**ΤΕΧΝΟΛΟΓΙΚΟ ΕΚΠΑΙ∆ΕΥΤΙΚΟ Ι∆ΡΥΜΑ ΚΡΗΤΗΣ**

## **ΠΑΡΑΡΤΗΜΑ ΧΑΝΙΩΝ**

# **ΤΜΗΜΑ ΗΛΕΚΤΡΟΝΙΚΗΣ**

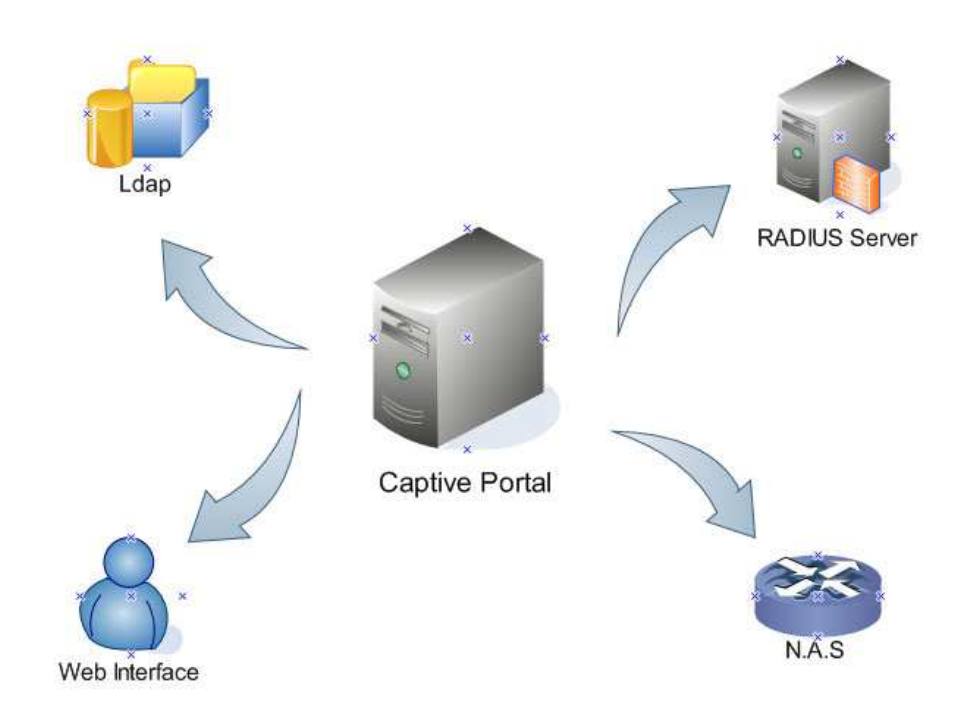

**''Υλοποίηση Captive Portal και Radius Server για εξουσιοδοτηµένη πρόσβαση στο ασύρµατο δίκτυο του Τ.Ε.Ι Κρήτης Παρατήµατος Χανίων µέσω υπηρεσίας καταλόγου LDAP.''**

# **Κυρικάκης Ν. Στέφανος**

Επιβλέπων Καθηγητής: Γεώργιος Σ. Λιοδάκης Καθηγητής Εφαρµογών Χανιά Μάιος 2009

## **Πρόλογος**

Στα σύγχρονα τηλεπικοινωνιακά δίκτυα η ανάγκη για ασφάλεια ολοένα και αυξάνεται. Αυτή η ανάγκη οδήγησε στην διεξαγωγή της συγκεκριµένης υλοποίησης στο δίκτυο του ΤΕΙ Κρήτης Παραρτήµατος Χανίων και αφορά τους Χρήστες του ασύρµατου δικτύου που συµπεριλαµβάνονται στον κατάλογο LDAP (Ελαφρύ Πρωτόκολλο Πρόσβασης Καταλόγου).

Όλες οι λεπτοµέρειες της υλοποίησης που αφορούν το software που χρησιµοποιήθηκε (Coova-Chilli, Freeradius Server), ζητήµατα παραµετροποίησης και προβλήµατα που προέκυψαν κατά την δοκιµαστική περίοδο εξετάστηκαν και παρουσιάζονται. Αξίζει να αναφερθεί ότι η όλη υλοποίηση είναι σε χρήση στο δίκτυο του ΤΕΙ Κρήτης Παραρτήµατος Χανίων και συνεισφέρει σηµαντικά στην πολιτική ασφαλείας για την παροχή εξουσιοδοτηµένης χρήσης του δικτύου σε όλα τα µέλη της ακαδηµαϊκής κοινότητας.

### **ABSTRACT**

# **Provision of Authenticated Network Services for WLAN users of TEI of Crete / Branch of Chania through a Captive Portal technique and Radius Implementation**

 A Network Access Control (NAS) strategy for remediation is that of captive portals. A captive portal technique forces an http client on a network to see a special web page (usually for authentication purposes) before using the internet normally.

 Security concerns for WLAN users at the Technological Educational Institute of Crete / Branch of Chania who are included in the associated LDAP (Lightweight Directory Access Protocol) directory guided the conduction of the current thesis. Varius implementation details concerning the software used (Coova-Chilli, Freeradius Server) parametrications issues, problems faced during test period, etc, are examined and presented. It is to be mentioned that the overall implementation is in use at TEIoC / BoC and contributes significantly to the security policy for the provision of authenticated network services to all members of academic community.

# ΠΕΡΙΕΧΟΜΕΝΑ

# **ΚΕΦΑΛΑΙΟ 1 Η Τεχνική Captive Portal**

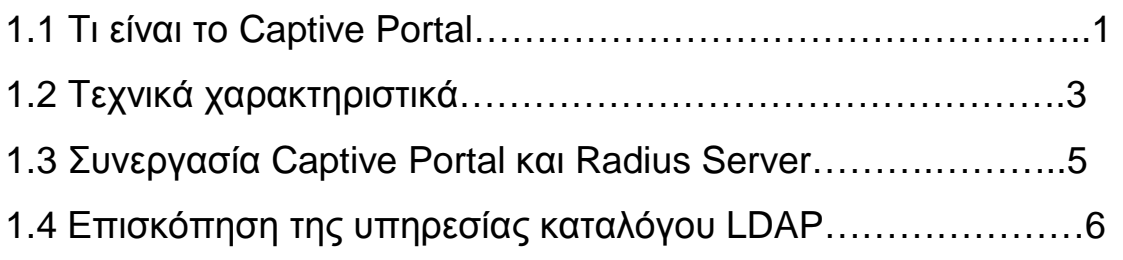

# **ΚΕΦΑΛΑΙΟ 2 Λογισµικό Radius Server**

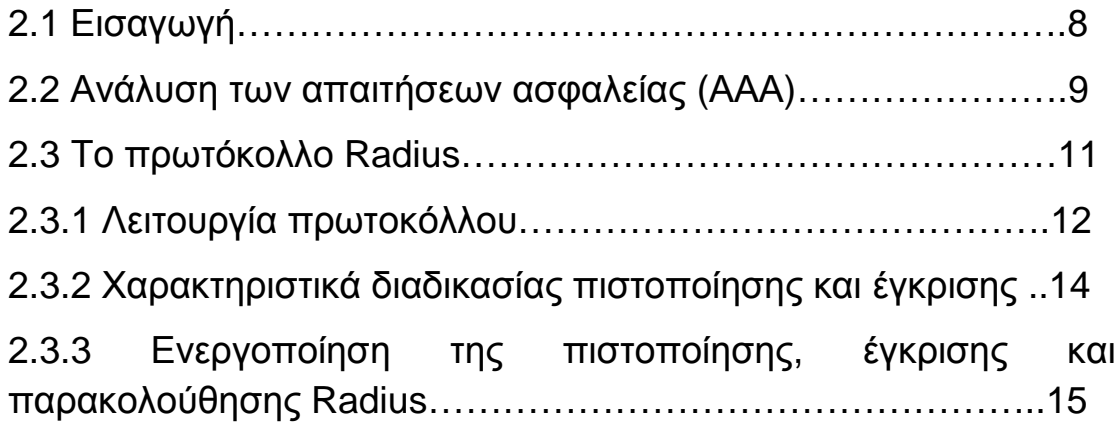

# **ΚΕΦΑΛΑΙΟ 3 Υπηρεσία καταλόγου LDAP**

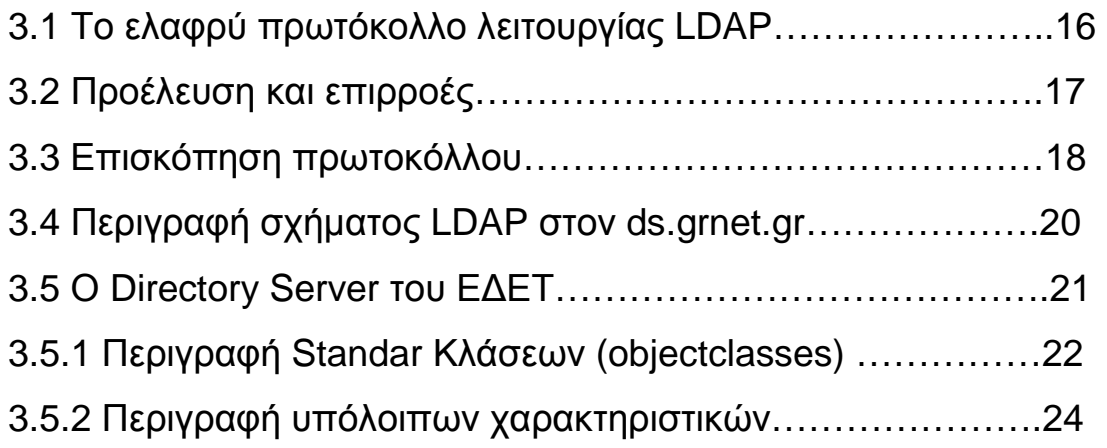

# **ΚΕΦΑΛΑΙΟ 4 Υλοποίηση Captive Portal**

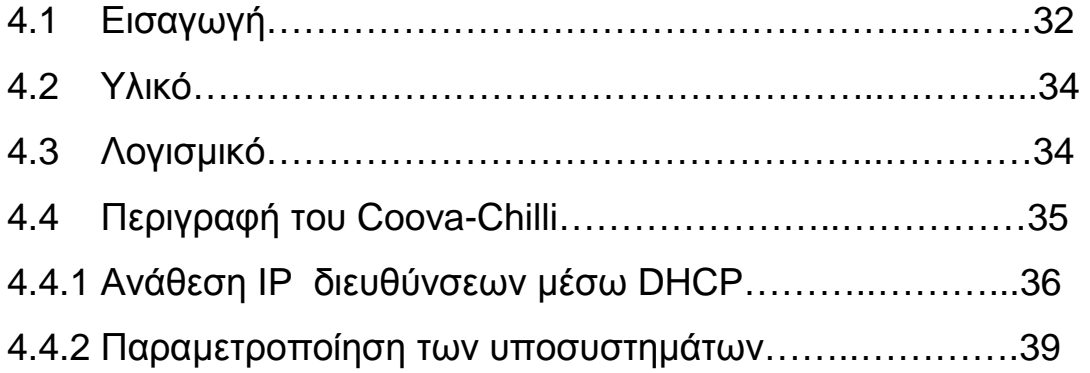

# **ΚΕΦΑΛΑΙΟ 5 Εγκατάσταση και παραµετροποίηση Freeradius Server**

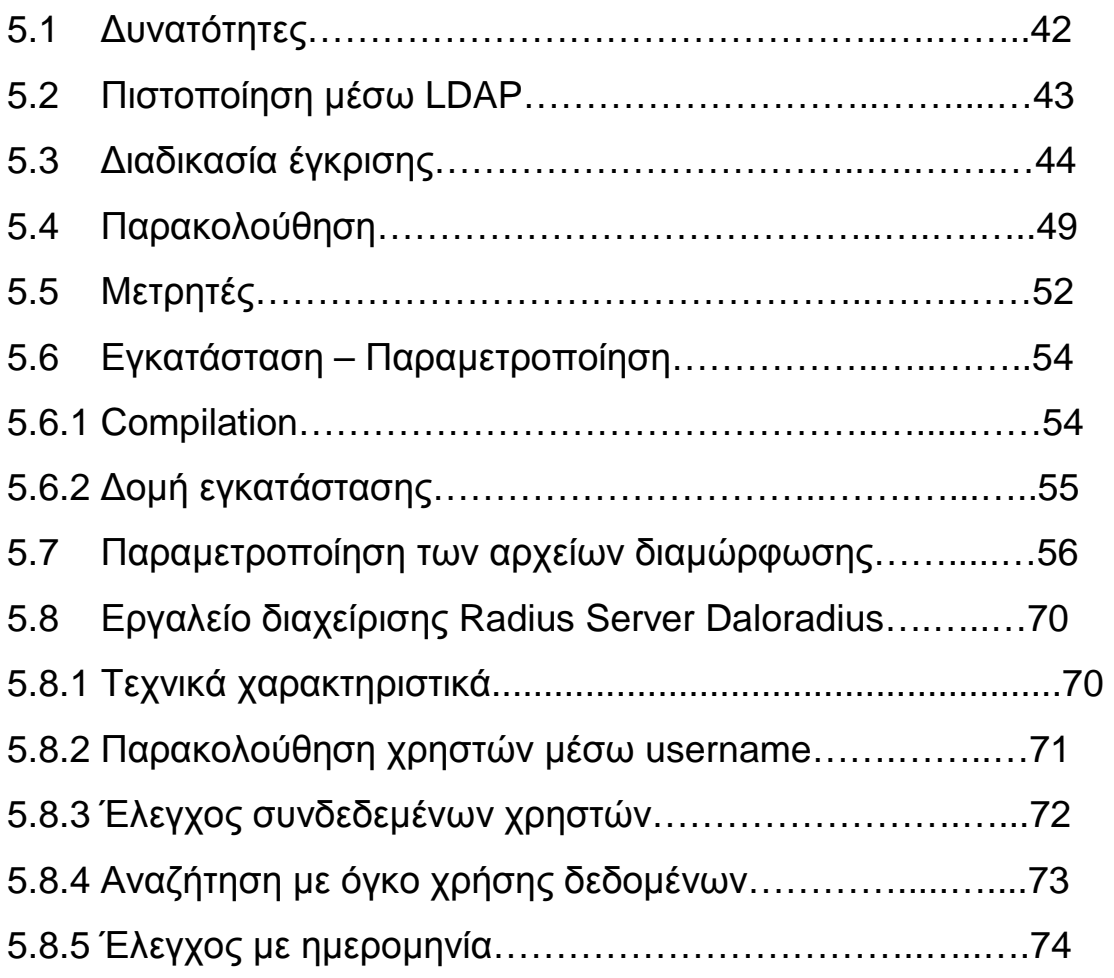

## **ΚΕΦΑΛΑΙΟ 6**

**Έλεγχος λειτουργίας Προτάσεις - Συµπεράσµατα για την υλοποίηση στο Τ.Ε.Ι Κρήτης Παράρτηµα Χανίων**

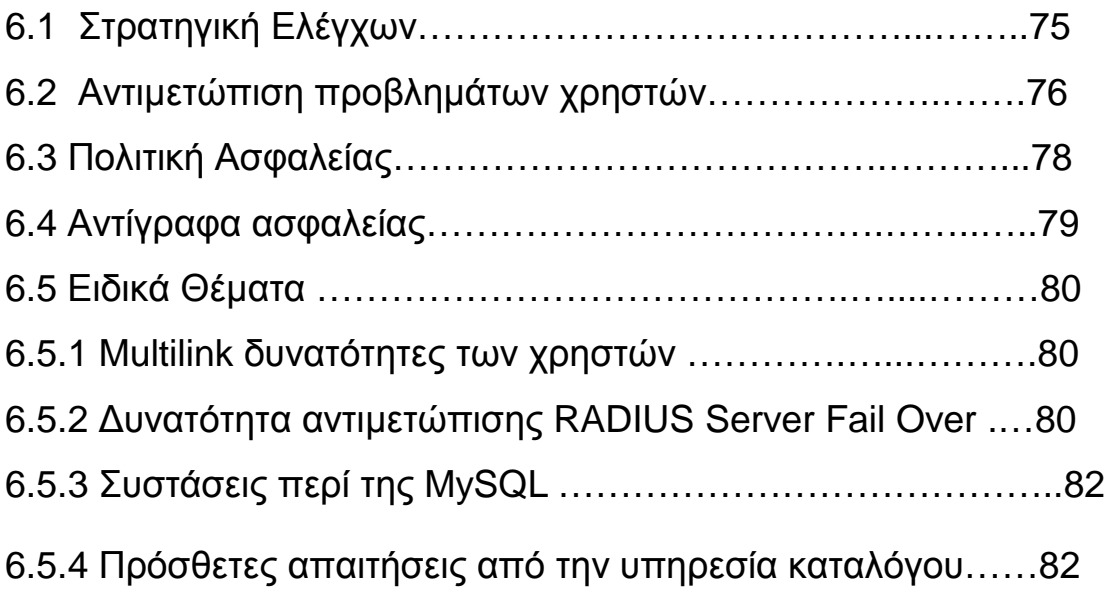

# **ΚΕΦΑΛΑΙΟ 1 Η Τεχνική Captive Portal**

# **1.1 Τι είναι το Captive Portal**

Η τεχνική του Captive Portal ή NAS [1] (διακοµιστής πρόσβασης δικτύου) δεν κάνει χρήση των κοινών πρωτοκόλλων κρυπτογράφησης σε επίπεδο καναλιού, αλλά χρησιµοποιεί λύσεις λογισµικού που κρυπτογραφούν τα στοιχεία της σύνδεσης σε υψηλότερο δικτυακό επίπεδο. Παρεµβάλλεται µεταξύ του κοινόχρηστου δικτύου και του δικτύου που θέλουµε να περιορίσουµε την πρόσβαση και εξαναγκάζει το χρήστη να δει µία ειδική σελίδα πιστοποίησης στον web browser χωρίς να του επιτρέπει να έχει πρόσβαση στους πόρους του δικτύου µέχρι να πιστοποιηθεί (σχήµα 1.1).

Ένα captive portal, µεταµορφώνει τον web browser σε µια µηχανή πιστοποίησης. Αυτό γίνεται µε το να παρεµποδίζει όλα τα πακέτα πληροφοριών ανάλογα µε την διεύθυνση του χρήστη ή την πόρτα ωσότου ο χρήστης ανοίξει τον web browser και προσπαθήσει να µπει στο internet. Σε αυτό το σηµείο ο browser ανακατευθύνεται από το captive portal σε µια σελίδα όπου µπορεί να του ζητηθεί η εισαγωγή ονόµατος χρήστη και password (πιστοποίηση) ή και πληρωµή ή µπορεί απλά να του εµφανίζεται η πολιτική χρήσης και να απαιτεί από το χρήστη να συµφωνήσει µε αυτήν. Η τεχνική captive portal χρησιµοποιείται κατά κόρον στα Wi-Fi hotspot, επίσης µπορεί να υλοποιηθεί ταυτόχρονα και για τον έλεγχο της ενσύρµατης δικτύωσης πχ. σε ενοικιαζόµενα διαµερίσµατα, δωµάτια ξενοδοχείων, επαγγελµατικούς χώρους.

Υλοποίηση Captive Portal και Radius Server για εξουσιοδοτηµένη πρόσβαση στο δίκτυο του ΤΕΙ Κρήτης Παραρτήµατος Χανίων

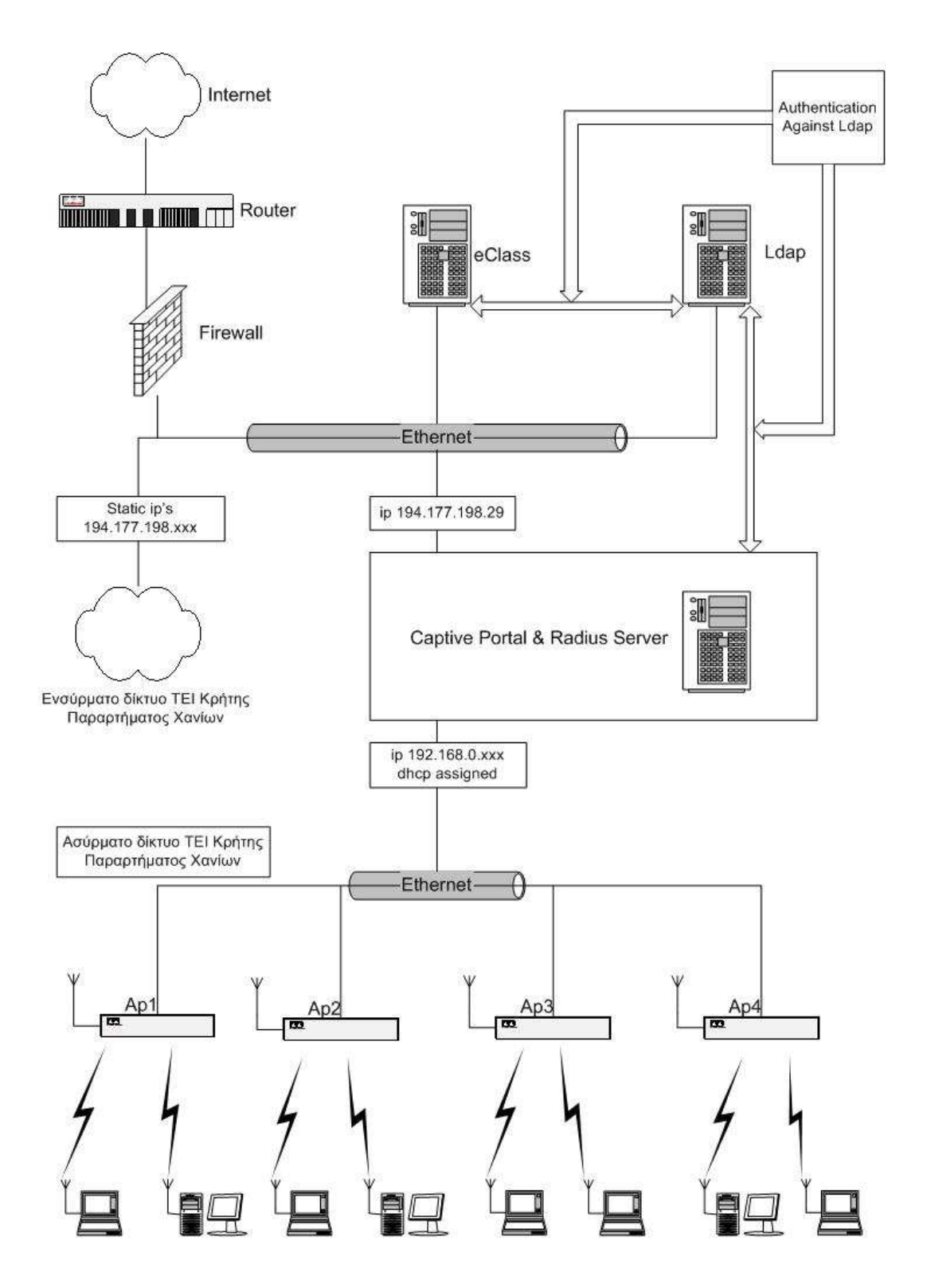

**Σχήµα 1.1** 

# **1.2 Τεχνικά χαρακτηριστικά**

Οι εφαρµογές Captive Portal [5] ως client χρησιµοποιούν οποιοδήποτε από τους συνηθισµένους web browser, έτσι ώστε ο χρήστης να έχει την δυνατότητα να εισάγει τα στοιχεία του (username/pass) χωρίς να χρειαστεί να εγκαταστήσει κάποιο πρόγραµµα client στον υπολογιστή του, ανεξάρτητα από το λειτουργικό σύστηµα που διαθέτει. Σαν δεύτερη χρήση, µπορούν να παρεµβάλουν κάποιες πληροφορίες πριν δώσουν πρόσβαση στον χρήστη (όπως π.χ. ότι πρέπει να συµφωνήσει σε µια αποδεκτή χρήση της υπηρεσίας).

Η χρήση των captive portals είναι ιδιαίτερα διαδεδοµένη σε ανοιχτά δίκτυα που δεν έχουν ενεργοποιηµένες άλλες µεθόδους πιστοποίησης (όπως WEP ή MAC filters). Σε µερικές περιπτώσεις, τα πρωτόκολλα για την προστασία του layer 2 επιπέδου σε ένα ασύρµατο δίκτυο, όπως τα WPA και WPA2, δεν είναι κατάλληλα λόγω ότι δεν είναι εύκολο να ρυθµιστούν από τον τελικό χρήστη και λόγω ασυµβατότητας. Όπως για παράδειγµα, στην περίπτωση ενός µεγάλου ασύρµατου δικτύου αποτελούµενο από πολλά access points προερχόµενα από διαφορετικούς κατασκευαστές µε διαφορές στις προδιαγραφές και στα υποστηριζόµενα πρωτόκολλα. Σε άλλες περιπτώσεις, δεν χρειάζεται να περιοριστεί η πρόσβαση µόνο στο ασύρµατο δίκτυο αλλά και στο ενσύρµατο δίκτυο Ethernet.

Η λύση σε αυτά τα προβλήµατα µπορεί να είναι η µετακίνηση του ελέγχου πρόσβασης από το OSI Layer2 στο Layer3 του δικτύου, χρησιµοποιώντας ένα Captive Portal. Με αυτή την τεχνική, ο χρήστης εισάγει τα πιστοποιητικά του (username, password) στον περιηγητή του ιστού για εξουσιοδοτηµένη πρόσβαση στο δίκτυο.

#### Υλοποίηση Captive Portal και Radius Server για εξουσιοδοτημένη πρόσβαση στο δίκτυο του ΤΕΙ Κρήτης Παραρτήµατος Χανίων

Το Captive Portal [5] παρεµβάλλεται µεταξύ της κεντρικής πύλης (router) και του υποδικτύου στο οποίο θέλουµε να περιορίσουµε την πρόσβαση , έτσι λειτουργεί σαν κεντρική πύλη για το υποδίκτυο αναλαµβάνοντας να διανείµει εκ νέου δυναµικές IP διευθύνσεις στους χρήστες. Για να περιορίσει την πρόσβαση στο υποδίκτυο, µπλοκάρει όλα τα εξερχόµενα πακέτα IP που βλέπει. Mόνο όταν ο χρήστης κάνει ένα http ή https αίτηµα στην πόρτα 80 και 443, ανακατευθύνοντας τον σε έναν web server (στην προκειμένη περίπτωση τον αποκαλούμε Authentication Server) προβάλλοντας στο χρήστη µια σελίδα πιστοποίησης επιτρέποντάς του να εισάγει τα πιστοποιητικά του. Αν ο χρήστης εισάγει τα σωστά πιστοποιητικά τότε το Captive Portal προωθεί τα εξερχόµενα πακέτα IP έξω από το προστατευόµενο υποδίκτυο.

Όλες οι αλληλεπιδράσεις µεταξύ του web browser του χρήστη και του Authentication Server που προαναφέραμε, είναι κρυπτογραφημένες για να αποφύγουµε την υποκλοπή τους στο δίκτυο. Οι χρήστες πιστοποιούνται µέσω της IP και της MAC διεύθυνσης τους. Ωστόσο, αυτές οι δύο παράµετροι είναι εύκολο να αλλαχτούν από κακόβουλους χρήστες. Έτσι, για να προληφθεί κάτι τέτοιο, απαιτείται από το web browser του χρήστη να έχει ένα authenticator, αυτό δεν είναι τίποτα άλλο από ένα αναδυόµενο παράθυρο του web browser του χρήστη που µένει ανοικτό ανανεώνοντας την σύνδεση στέλνοντας περιοδικά ένα κρυπτογραφηµένο µήνυµα στον authentication server χωρίς να γίνεται αντιληπτό από τη µεριά του χρήστη. Επίσης, µέσω αυτού του παραθύρου, ο χρήστης µπορεί να διακόψει την σύνδεση µε το Captive Portal.

# **1.3 Συνεργασία Captive portal και Radius server**

Για την λειτουργία της πιστοποίησης (Authentication) σε ένα Captive Portal είναι απαραίτητη η χρήση ενός Radius Server [2] (διακομιστή πιστοποίησης). Ένας διακοµιστής πιστοποίησης αναλαµβάνει την διαµεσολάβηση µεταξύ του Captive Portal και της υπηρεσίας καταλόγου LDAP όπου είναι αποθηκευμένα τα πιστοποιητικά των χρηστών.

Όταν ο χρήστης εισάγει τα πιστοποιητικά του (όνοµα χρήστη, κωδικό) στην σελίδα πιστοποίησης του Captive Portal αυτά αποστέλλονται κρυπτογραφηµένα στον διακοµιστή πιστοποίησης (Radius Server). Τότε ο Radius ψάχνει σε μια βάση δεδομένων για το όνομα χρήστη (username) που υπάρχει στην αίτηση και αν το βρει επιστρέφει ένα αίτηµα έγκρισης (Authorization) προς το Captive Portal.

Μια άλλη πολύ σηµαντική λειτουργία του Radius Server είναι αυτή της παρακολούθησης (Accounting) του δικτύου. Όλα τα αιτήµατα για σύνδεση (επιτυχηµένα ή µη) καταγράφονται λεπτοµερώς σε µια βάση δεδοµένων έτσι ώστε να µπορεί να ελεγχθεί ανά πάσα στιγµή ο χρήστης για τυχόν παράβαση της πολιτικής ασφαλείας. Επίσης µετά το πέρας µιας επιτυχηµένης σύνδεσης καταγράφεται στη βάση ο χρόνος και ο όγκος δεδοµένων που έστειλε και έλαβε ένας χρήστης και επιτρέπει στους διαχειριστές του δικτύου να επιβάλουν περιορισµούς στη χρήση ή και χρεώσεις ανάλογα µε το χρόνο χρήσης ή τον όγκο δεδοµένων.

Ένα πλεονέκτηµα του Radius Server είναι ότι µπορεί να εγκατασταθεί οπουδήποτε ακόµα και εκτός του τοπικού δικτύου, αυτή η υλοποίηση µας δίνει την δυνατότητα να έχουµε πολλά Captive Portal ελεγχόµενα κεντρικά από ένα και µοναδικό Radius Server. Αυτό προσφέρει µεγάλη ευελιξία στην

ανάπτυξη της υλοποίησης και επεκτασιµότητα, π.χ. θα µπορούσαµε να έχουµε δύο ή περισσότερα σηµεία πρόσβασης (Captive Portals) σε διαφορετικές πόλεις που θα στέλνουν αιτήµατα έγκρισης µέσω του δικτύου σε έναν αποµακρυσµένο Radius Server που αναλαµβάνει να εξουσιοδοτήσει και να παρακολουθήσει ολόκληρο το δίκτυο. Έτσι µπορούµε να καταλάβουµε ότι το µεγαλύτερο κοµµάτι της υλοποίησης βρίσκεται στον Radius Server .

# **1.4 Επισκόπηση Υπηρεσίας καταλόγου LDAP**

Ένας Radius Server µπορεί να παρέχει πιστοποίηση µε βάση µητρώα χρηστών που είναι αποθηκευµένα σε µια εξωτερική υπηρεσία καταλόγου LPAP. Μια υπηρεσία καταλόγου LDAP είναι ένα σύνολο αντικειµένων µε παρόµοιες ιδιότητες που οργανώνονται κατά τρόπο λογικό και ιεραρχικό. Όπως και ο τηλεφωνικός κατάλογος, που αποτελείται από µια σειρά ονοµάτων (είτε των προσώπων είτε των οργανώσεων) που οργανώνονται ιεραρχικά και αλφαβητικά, µε κάθε όνοµα που ανήκει σε µια πόλη και η πόλη µε τη σειρά της σε ένα νοµό, έχει µια διεύθυνση και έναν τηλεφωνικό αριθµό συνηµµένους. Στην δική µας υλοποίηση για κάθε αντικείµενο (χρήστη) προστέθηκαν και άλλες ιδιότητες π.χ. ο κωδικός του, το ίδρυµα στο οποίο ανήκει την ιδιότητα του σαν χρήστης (σπουδαστής, καθηγητής) σύµφωνα µε το σχήµα της υπηρεσίας καταλόγου του Ε∆ΕΤ , της υπηρεσίας διασύνδεσης για όλα τα εκπαιδευτικά ιδρύµατα της τριτοβάθµιας εκπαίδευσης. (Βλέπε αναλυτικά στο κεφάλαιο 3).

Αρχικά, πριν από κάθε αίτηση πιστοποίησης στον LDAP, ο Radius Server δηµιουργεί ένα πίνακα µεταβλητών. Τα χαρακτηριστικά της αίτησης, καθώς και άλλες πληροφορίες σχετικά µε αυτήν, εισάγονται στον πίνακα ώστε να χρησιµοποιηθούν από τον LDAP για αναζήτηση µέσα στον κατάλογο. Όταν

βρεθεί ο χρήστης σύµφωνα µε τα χαρακτηριστικά της αναζήτησης, όλες οι ιδιότητές του εισάγονται στον ίδιο αυτό πίνακα µεταβλητών και τελικά οι επιλεγµένες πληροφορίες σχετικά µε αυτόν δίνονται στον Radius σε ένα πακέτο απάντησης, (Βλέπε σχήµα 1.2).

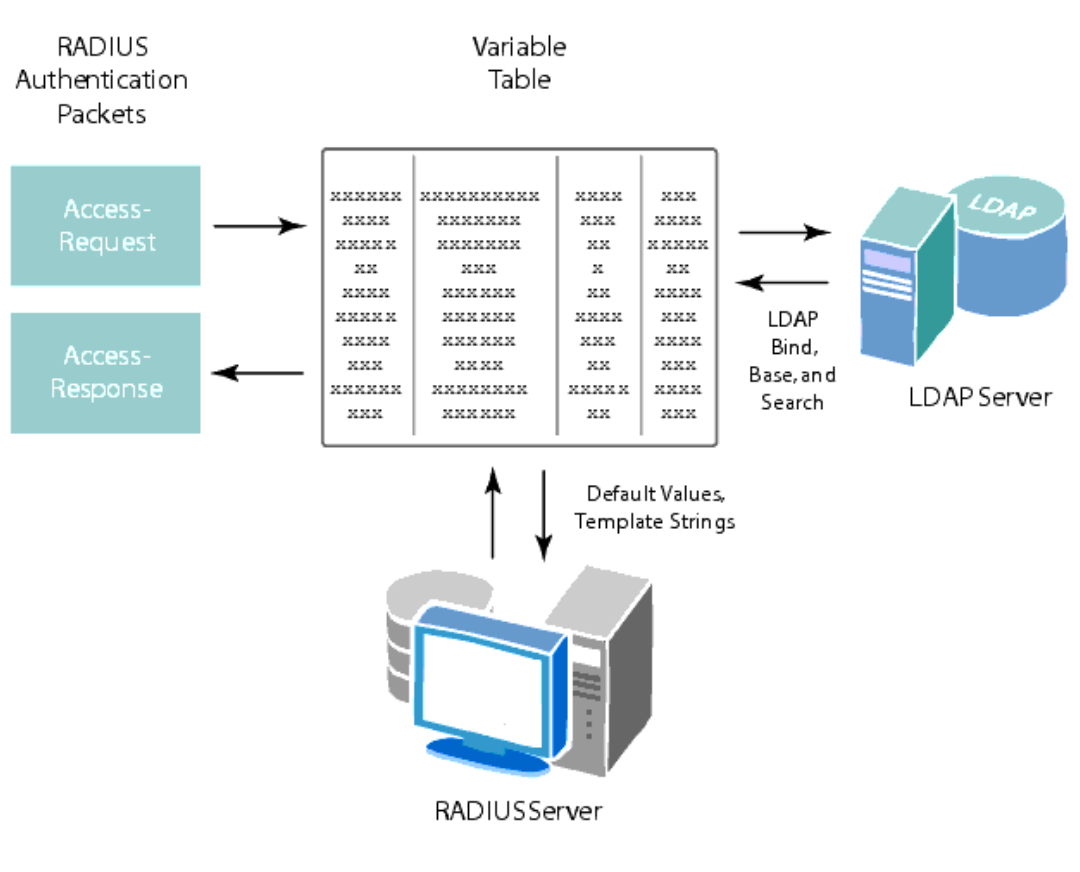

**Σχήµα 1.2** 

# **ΚΕΦΑΛΑΙΟ 2. Λογισµικό Radius Server**

# **2.1 Εισαγωγή**

Καθώς τα δίκτυα εξαπλώνονται πέρα από το φυσικό χώρο των επιχειρήσεων, η έννοια της ασφάλειας γίνεται πιο σηµαντική και σύνθετη. Οι εταιρίες, πρέπει να προστατέψουν τα δίκτυά και τους δικτυακούς τους πόρους από αποµακρυσµένους χρήστες που µπαίνουν παράνοµα στο σύστηµα αποκτώντας πρόσβαση µε κάποιο τρόπο. Τα συστήµατα της Cisco χρησιµοποιούν µία στρατηγική που είναι γνωστή σαν Πιστοποίηση, Έγκριση και Παρακολούθηση (authentication, authorization, accounting-**AAA**) για να εκτελέσει τις λειτουργίες της πιστοποίησης της ταυτότητας του χρήστη, τη παροχή ή όχι πρόσβασης και την παρακολούθηση των κινήσεων των αποµακρυσµένων χρηστών αντίστοιχα. Στα σηµερινά δίκτυα χρησιµοποιούνται τα πρωτοκολλά0 TACACS+ (Terminal Access Controller Access Control System plus) και RADIUS (Remote Access Dial-In User Service) για τη παροχή ΑΑΑ λύσεων. Η υποστήριξη των RADIUS και TACACS+ δίνει τη δυνατότητα στη Cisco να προτείνει µία πολύ ευέλικτη και αποδοτική ΑΑΑ λύση.

# **2.2 Ανάλυση των Απαιτήσεων Ασφάλειας (ΑΑΑ)**

#### **Authentication - Πιστοποίηση**

Η Πιστοποίηση είναι η διαδικασία µε την οποία καθορίζεται ποιός έχει πρόσβαση στο LAN. Απλές µέθοδοι έγκρισης χρησιµοποιούν µια βάση δεδοµένων που αποτελείται από usernames και passwords στον server πρόσβασης. Πιο εξελιγµένα συστήµατα χρησιµοποιούν µεθόδους όπως το TACACS και το Kerberos.

Ωστόσο, το ότι πιστοποιείται η ταυτότητα κάποιου χρήστη δε σηµαίνει ότι αυτός έχει αποκτήσει πρόσβαση σε όλες τις υπηρεσίες του δικτύου . Είναι πιθανό να του ζητηθεί εκ νέου κάποιος κωδικός από κάποια συγκεκριµένη υπηρεσία UNIX, NetWare ή AppleShare. Ένας καλός NAS server υποστηρίζει µία πλειάδα επιλογών πιστοποίησης.

### **Authorization - Έγκριση**

Η Έγκριση είναι η ικανότητα του περιορισµού των δικτυακών υπηρεσιών σε διαφορετικούς χρήστες βάση µιας δυναµικά εφαρµοζόµενης λίστας πρόσβασης (access list) που µερικές φορές αναφέρεται και ως "προφίλ χρήστη" και που βασίζεται στο δίδυµο username/password. Αυτό το χαρακτηριστικό είναι σηµαντικό για δύο λόγους: βοηθάει στη µείωση της έκθεσης του εσωτερικού δικτύου στον έξω κόσµο και απλοποιεί τη µορφή του δικτύου για τον τελικό χρήστη που αγνοεί τις τεχνικές του λεπτοµέρειες.

Το χαρακτηριστικό της έγκρισης επιτρέπει στους χρήστες να κινούνται. Κινούµενοι και προσωρινοί χρήστες (χρήστες µε φορητά από ξενοδοχεία και τηλεργαζόµενοι µε modems και ISDN συνδέσεις από το σπίτι) θέλουν να συνδεθούν στη πιο κοντινή τοπική σύνδεση διατηρώντας ωστόσο όλα τα προνόµιά των LAN τους.

Ο ∆ιαχειριστής του δικτύου (Network Administrator) πρέπει να είναι σε θέση να περιορίζει τη πρόσβαση στο δίκτυο για όλα τα πρωτόκολλα και τις υπηρεσίες (Telnet, IP, IPX και AppleTalk) όσο οι χρήστες συνδέονται (dial-in) από τη την ίδια "πηγή" modem (pool). Η διαδικασία έγκρισης µε τη χρήση access list για κάθε χρήστη δεν περιορίζεται σε συγκεκριµένα interfaces αλλά ανατίθεται δυναµικά στη συγκεκριµένη πόρτα στην οποία συνδέεται ο χρήστης. Για παράδειγµα όταν ο χρήστης Α συνδέεται στη πόρτα 1, µπορεί να δει τα υπο-δίκτυα 1, 2, 3 και τις AppleTalk ζώνες bldg D, bldg E και bldg F. Όταν ο χρήστης 2 συνδέεται στη πόρτα 1, τότε το προφίλ του τον περιορίζει στο υπο-δίκτυο 1 και στη ζώνη bldg D.

Από τη στιγµή που ο NAS υποστηρίζει πολύ περισσότερους αποµακρυσµένους χρήστες από τις φυσικές γραµµές που έχει στη διάθεσή του κάθε χρήστης ή group, µπορεί να τηλεφωνήσει στο ίδιο περιστρoφικό κέντρο και να αποκτήσει πρόσβαση στο δίκτυο. Αυτή η access list βασίζεται στο username και σαν τέτοια κάθε NAS µπορεί να υποστηρίξει χιλιάδες χρήστες στη βάση δεδοµένων που έχει για τα usernames και passwords.

### **Accounting**-**Παρακολούθηση**

Η παρακολούθηση είναι το τρίτο κύριο συστατικό ενός ασφαλούς συστήµατος. Οι διαχειριστές του συστήµατος µπορεί από το να θέλουν να χρεώσουν τους πελάτες τους για την ώρα που παρέµειναν συνδεδεµένοι στο δίκτυο µέχρι να παρακολουθήσουν ύποπτες προσπάθειες σύνδεσης.

# **2.3 Το Πρωτόκολλο RADIUS**

To πρωτόκολλο RADIUS αναπτύχθηκε από την Livingston Enterprises ως ένας server πρόσβασης, πιστοποίησης και παρακολούθησης. Από τότε έχει υλοποιηθεί από διάφορους άλλους πωλητές και έχει κερδίσει ευρεία υποστήριξη ανάµεσα ακόµα και στους παροχείς υπηρεσιών ίντερνετ(ISPs).

Το RADIUS είναι βασισµένο στο client/server µοντέλο. Οι servers πρόσβασης (**NAS**-Νetwork Access Servers) λειτουργούν σαν clients του RADIUS. Ο client είναι υπεύθυνος για την προώθηση της πληροφορίας του χρήστη στον αρµόδιο RADIUS server και την εκτέλεση των εντολών που θα του σταλούν πίσω από το server.

O RADIUS server ή daemon παρέχει υπηρεσίες πιστοποίησης και παρακολούθησης σε έναν ή περισσότερους RADIUS clients δηλαδή συσκευές ΝΑS. Οι RADIUS servers είναι υπεύθυνοι για το να λαµβάνουν τις αιτήσεις σύνδεσης των χρηστών, να τους πιστοποιούν και τέλος να επιστρέφουν όλη τη πληροφορία µε τις απαιτούµενες ρυθµίσεις για τους clients ώστε να δοθούν οι αιτούµενες υπηρεσίες στους χρήστες. Ο RADIUS server πρόσβασης είναι συνήθως ένας αφιερωµένος σταθµός εργασίας συνδεδεµένος µε το δίκτυο.

## **2.3.1 Λειτουργία Πρωτοκόλλου**

Η επικοινωνία µεταξύ ενός NAS [5] και ενός RADIUS SERVER [2] βασίζεται στο User Datagram Protocol (UDP). Το σχήµα 2.1 παρουσιάζει τη µορφή ενός πακέτου RADIUS.

Οι δηµιουργοί του RADIUS επέλεξαν το UDP ως το πρωτόκολλο µεταφοράς για τεχνικούς λόγους. Γενικά, το RADIUS θεωρείται µία υπηρεσία άνευ συνδέσεως (connectionless). Θέµατα που σχετίζονται µε τη διαθεσιµότητα του server, την επανεκποµπή και τα timeouts, διαχειρίζονται από διάφορες συσκευές του RADIUS και όχι από το πρωτόκολλο µεταφοράς.

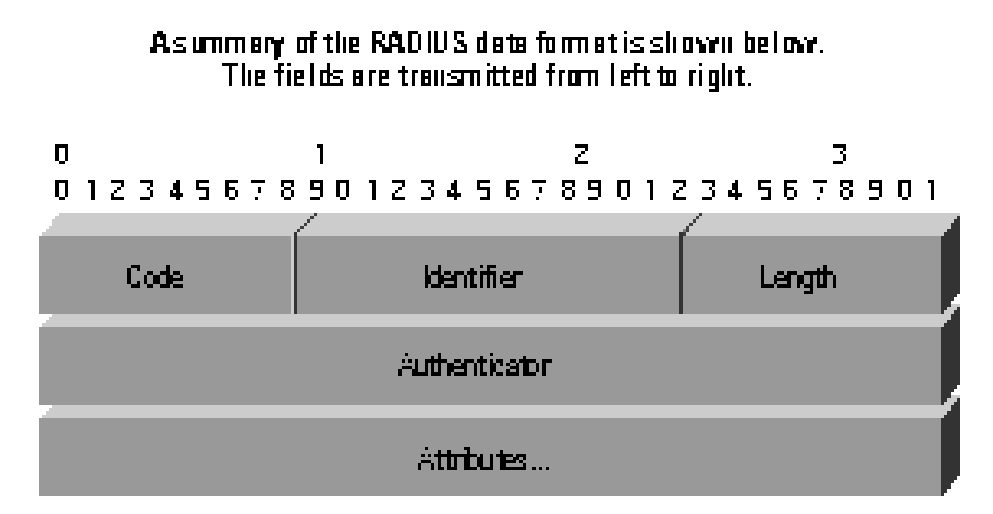

Code:

The Code field is one octet, and identifies the type of RADIUS packet. When a packet is received with an invalid Code field, it is silently discarded. Radius Codes (decimal) are assigned as follows:

- 1 Access-Request
- Z Access-Accent
- 3 Access-Reject
- 4 Accounting Request
- 5 Accounting Response
- 11 Access-Challenge
- 12 Statis-Serverle.perimentali
- 13 State-Clientie:permentali
- 255 Reserved

#### **Σχήµα 2.1:RADIUS Packet Format from RFC 2058**

Τυπικά, µία αίτηση για login αποτελείται από µία αίτηση (Access Request) από το NAS server στον RADIUS server και µια απάντηση, θετική ή αρνητική, του τελευταίου (Access-Accept ή Access-Reject). Το πακέτο αίτησης που στέλνει ο NAS server περιέχει το username, το κρυπτογραφηµένο password, την IP διεύθυνση του NAS server και τη πόρτα. Η µορφή της αίτησης παρέχει επιπλέον πληροφορίες για τον τύπο της σύνδεσης την οποία ο χρήστης θέλει να ξεκινήσει. Για παράδειγµα εάν η αίτηση παρουσιάζεται σε mode χαρακτήρων τότε το "Service-Type = Exec-User" αλλά εάν παρουσιάζεται σε mode PPP πακέτου τότε το "Service-Type = Framed User" και "Framed-Type = PPP"

Όταν ο RADIUS server λαµβάνει µια αίτηση από κάποιον NAS, ψάχνει σε µια βάση δεδοµένων για το username που υπάρχει στην αίτηση. Εάν το username δεν υπάρχει στη βάση δεδοµένων, τότε είτε ένα τυπικό προφίλ φορτώνεται και ο RADIUS server αποστέλλει µήνυµα αποδοχής (Αccess-Accept), είτε αποστέλλει μήνυμα απόρριψης (Access-Reject), το οποίο μπορεί να συνοδεύεται και από κάποιο επεξηγηµατικό µήνυµα του λόγου απόρριψης.

Στην περίπτωση που το username βρεθεί και το password είναι σωστό, ο RADIUS server επιστρέφει µία Access-Accept απάντηση η οποία περιλαµβάνει µια λίστα των χαρακτηριστικών των ρυθµίσεων που πρέπει να χρησιµοποιηθούν από τη µεριά του NAS για τη σύνδεση. Τυπικές παράµετροι περιλαµβάνουν το τύπο της υπηρεσίας (shell ή framed), το τύπο του πρωτοκόλλου, την IP διεύθυνση που θα δοθεί στο χρήστη (στατική ή δυναµική), την access list που πρέπει να εφαρµοστεί ή τη στατική διεύθυνση που πρέπει να εγκατασταθεί στον πίνακα δροµολογίων του NAS. Το σχήµα 2.2 δείχνει τη διαδικασία του RADIUS login και authentication.

Υλοποίηση Captive Portal και Radius Server για εξουσιοδοτηµένη πρόσβαση στο δίκτυο του ΤΕΙ Κρήτης Παραρτήµατος Χανίων

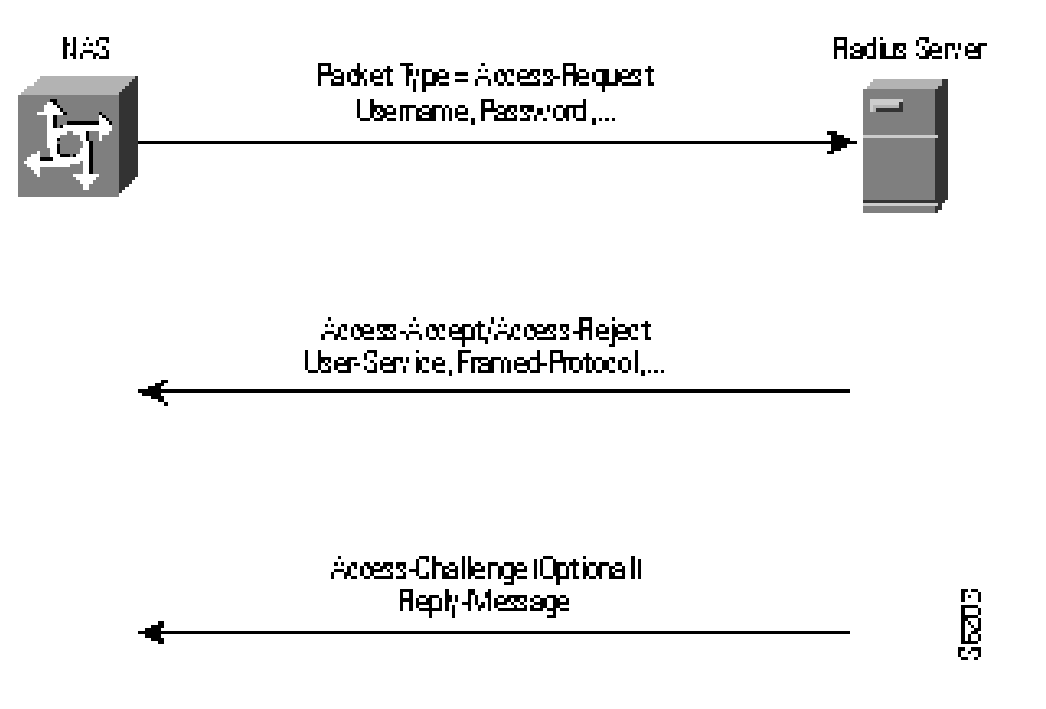

**Σχήµα 2.2:RADIUS Login and Authentication Process**

# **2.3.2 Χαρακτηριστικά ∆ιαδικασίας Πιστοποίησης και Έγκρισης**

Η πιστοποίηση είναι η πιο απαιτητική πλευρά της ασφάλισης αποµακρυσµένων χρηστών, λόγω της δυσκολίας που σχετίζεται µε τη σίγουρη αναγνώριση του χρήστη. Για τη διασφάλιση της ταυτότητας ενός αποµακρυσµένου χρήστη το πρωτόκολλο RADIUS υποστηρίζει πολλές µεθόδους πιστοποίησης περιλαµβανοµένων των Password Authentication Protocol (PAP), Challenge Handshake Authentication Protocol (CHAP) και token cards. Προς το παρόν όλες οι εκδόσεις του RADIUS απαιτούν να τρέχει ένας server για τα token cards επιπρόσθετα του RADIUS server. Όταν δηµοσιευθεί η έκδοση υποστήριξης του RADIUS, CiscoSecure, θα περιέχει ΟΕΜ υποστήριξη για CryptoCard token κάρτες και έτσι δεν θα είναι απαραίτητος επιπλέον server για τα token cards.

# **2.3.3 Ενεργοποίηση της Πιστοποίησης, Έγκρισης και παρακολούθησης RADIUS**

Για κάθε τύπο login που χρειάζεται πιστοποίηση και έγκριση, πρέπει να εισαχθεί µια γραµµή εντολών. Αυτή η γραµµή είναι η λίστα που χρησιµοποιείται για login µέσω του RADIUS εκτός αν υπάρχει κάποια άλλη λίστα που έχει ρυθµιστεί. Η παρακολούθηση µπορεί να χρησιµοποιηθεί ανεξάρτητα από τις άλλες διαδικασίες και επιτρέπει την αποστολή δεδοµένων στην αρχή και στο τέλος των συνδέσεων, καταδεικνύοντας τη ποσότητα των πόρων που χρησιµοποιήθηκαν κατά τη σύνδεση. Ένας ISP θα µπορούσε να χρησιµοποιήσει το RADIUS για να καλύψει ειδικές απαιτήσεις ασφάλειας και χρέωσης.

## **ΚΕΦΑΛΑΙΟ 3 Υπηρεσία καταλόγου LDAP.**

# **3.1 Το ελαφρύ πρωτόκολλο λειτουργίας LDAP**

Το **ελαφρύ πρωτόκολλο πρόσβασης καταλόγου**, ή **LDAP**(Lightweight Directory Access Protocol) [3], είναι πρωτόκολλο εφαρµογής για ερώτηση και τροποποίηση σε υπηρεσίες καταλόγου που τρέχουν πάνω σε TCP/\*IP.

Ένας κατάλογος είναι ένα σύνολο αντικειµένων µε παρόµοιες ιδιότητες, που οργανώνονται κατά τρόπο λογικό και ιεραρχικό. Όπως σε ένα σύστηµα αρχείων το οποίο αποτελείτε από καταλόγους µε υποκαταλόγους στους οποίους βρίσκονται τα αρχεία. Λόγω αυτού του βασικού σχεδίου (µεταξύ άλλων παραγόντων), ο LDAP χρησιµοποιείται συχνά από άλλες υπηρεσίες για την επικύρωση, παρά τα προβλήµατα ασφάλειας αυτό που προκαλεί.

 Το δέντρο καταλόγου LDAP , απεικονίζει συχνά τα διάφορα πολιτικά, γεωγραφικά, ή/και οργανωτικά όρια, ανάλογα µε το πρότυπο που επιλέγεται. Οι επεκτάσεις LDAP τείνουν σήµερα να χρησιµοποιήσουν Domain Name Servers (dns) για τη δόµηση των κορυφαίων επιπέδων της ιεραρχίας. Πιο µέσα στον κατάλογο υπάρχουν καταχωρήσεις που αντιπροσωπεύουν τους ανθρώπους, τις οργανωτικές µονάδες, τους εκτυπωτές, τα έγγραφα, τις οµάδες ανθρώπων ή οτιδήποτε άλλο που αντιπροσωπεύει µια δεδοµένη είσοδο δέντρων (ή τις πολλαπλάσιες καταχωρήσεις).

Η τρέχουσα έκδοσή της είναι LDAPv3, το οποίο διευκρινίζεται σε µία σειρά Τυποποιηµένη διαδροµή οµάδας εργασίας εφαρµοσµένης µηχανικής ∆ιαδικτύου (IETF) Αιτήµατα για σχόλια (RFCs) όπως εκτίθεται λεπτοµερώς µέσα στο RFC 4510.

# **3.2 Προέλευση και επιρροές**

Οι επιχειρήσεις τηλεπικοινωνιών, εισήγαγαν την έννοια των υπηρεσιών καταλόγου στην τεχνολογία της πληροφορίας και στα δίκτυα υπολογιστών, καθώς είχαν κατανοήσει ότι η χρήση των υπηρεσιών καταλόγου ήταν αρκετά ανεπτυγµένη µετά από περίπου 70 έτη παραγωγής και διαχείρισης των τηλεφωνικών καταλόγων. Το αποκορύφωµα αυτής της εισαγωγής ήταν η περιεκτική προδιαγραφή X.500 , µια ακολουθία των πρωτοκόλλων που αναπτύχθηκαν από την ∆ιεθνής Ένωση Τηλεπικοινωνιών (ITU) τη δεκαετία του '80.

Οι υπηρεσίες καταλόγου X.500, προσεγγίστηκαν παραδοσιακά µέσω του X.500. Πρωτόκολλο πρόσβασης καταλόγου (DAP), το οποίο απαίτησε Λίστα πρωτοκόλλου διασύνδεσης ανοικτών συστημάτων (OSI). Ο LDAP προορίστηκε αρχικά να είναι ένα "ελαφρύ" εναλλακτικό πρωτόκολλο για την πρόσβαση των υπηρεσιών καταλόγου X.500 µέσω του απλούστερου (και τώρα πλέον διαδεδοµένου) πρωτοκόλλου TCP / IP. Αυτό το πρότυπο της πρόσβασης καταλόγου δανείστηκε από το DIXIE και άλλα Πρωτόκολλα υπηρεσιών βοήθειας καταλόγου.

Σύντοµα ακολούθησαν οι αυτόνοµοι κεντρικοί υπολογιστές καταλόγου LDAP, όπως οι κεντρικοί υπολογιστές καταλόγου που υποστηρίζουν και DAP και LDAP. Το τελευταίο έχει γίνει δηµοφιλές στις επιχειρήσεις, ως LDAP αποµακρύνοντας οποιαδήποτε ανάγκη να αναπτυχθεί ένα δίκτυο OSI. Σήµερα, τα πρωτόκολλα καταλόγου X.500 συµπεριλαµβανοµένου του DAP µπορούν επίσης να χρησιµοποιηθούν άµεσα πάνω στο TCP / IP.

Το πρωτόκολλο δηµιουργήθηκε αρχικά από τον Tim Howes, στο Πανεπιστήµιο του Michigan, Steve Kille από την Isode Limited, και ο Wengyik Yeong από την Performance Systems International. Η περαιτέρω ανάπτυξη πραγµατοποιήθηκε από την οµάδα εργασίας εφαρµοσµένης µηχανικής ∆ιαδικτύου.

Στα αρχικά στάδια εφαρµογής του ο LDAP ήταν γνωστός ως *ελαφρύ πρωτόκολλο ξεφυλλίσµατος καταλόγου*, ή LDBP. Αργότερα, µετονοµάστηκε δεδοµένου ότι το πεδίο του πρωτοκόλλου επεκτάθηκε για να περιλάβει είτε τις λειτουργίες καταλόγου που κοιτάζουν βιαστικά και ψάχνουν τις λειτουργίες, είτε λόγω των αναπροσαρµογών του καταλόγου.

 Ο LDAP έχει επηρεάσει τα επόµενα πρωτόκολλα ∆ιαδικτύου, συµπεριλαµβανοµένων των πιο πρόσφατων εκδόσεων του X.500, XML κατάλογος (XED), Γλώσσα σήµανσης υπηρεσιών καταλόγου (DSML), Γλώσσα σήµανσης υπηρεσιών (SPML), και Πρωτόκολλο θέσης υπηρεσιών (SLP).

# **3.3 Επισκόπηση πρωτοκόλλου**

Ένας πελάτης αρχίζει µια σύνοδο LDAP µε τη σύνδεση µε έναν κεντρικό υπολογιστή LDAP, εξ ορισµού πάνω σε µια TCP πόρτα 389. Έπειτα, ο πελάτης στέλνει ένα αίτηµα λειτουργίας στον κεντρικό υπολογιστή, και στη συνέχεια ο κεντρικός υπολογιστής στέλνει τις απαντήσεις. Με µερικές εξαιρέσεις, ο πελάτης δεν χρειάζεται την αναµονή για µια απάντηση πριν στείλει το επόµενο αίτηµα, ενώ ο κεντρικός υπολογιστής µπορεί να στείλει τις απαντήσεις σε οποιαδήποτε διαταγή.

Ο πελάτης µπορεί να ζητήσει τις ακόλουθες διαδικασίες:

- ∆εσµεύστε επικυρώστε και διευκρινίστε την έκδοση πρωτοκόλλου LDAP.
- Έναρξη TLS χρησιμοποιήστε το LDAPv3 Επέκταση ασφάλειας στρώµατος µεταφορών (TLS) για µια ασφαλή σύνδεση.
- Η αναζήτηση αναζήτηση ή/και ανακτά τις καταχωρήσεις καταλόγου.
- Συγκρίνετε εξετάστε εάν µια ονοµασµένη είσοδος περιέχει µια δεδοµένη αξία ιδιοτήτων.
- Προσθέστε ένα νέο λήµµα.
- ∆ιαγράψτε ένα λήµµα.
- Τροποποιήστε µια είσοδο.
- Τροποποιήστε το διακεκριµένο όνοµα (DN) κινήστε ή µετονοµάστε µια είσοδο.
- Εγκαταλείψτε αποβάλτε ένα προηγούµενο αίτηµα.
- Εκτεταμένη λειτουργία γενική λειτουργία που χρησιμοποιείται για να καθορίσει άλλες διαδικασίες.
- Αποδεσµεύστε κλείστε τη σύνδεση (όχι το αντίστροφο Bind).

Επιπλέον, ο κεντρικός υπολογιστής µπορεί να στείλει τις "εκούσιες ανακοινώσεις" που δεν είναι απαντήσεις σε οποιοδήποτε αίτηµα, π.χ. πριν από το τέλος του χρόνο ζωής µιας σύνδεσης.

Μια κοινή µέθοδος ασφαλείας στην επικοινωνία LDAP χρησιµοποιεί SSL. Αυτό χρησιµοποιείται σε LDAP URLs µε τη χρησιµοποίηση του σχεδίου URL "Idaps". Η πόρτα προεπιλογής για τον LDAP SSL είναι η 636. Η χρήση LDAP πάνω σε SSL ήταν κοινή στην έκδοση 2 (LDAPv2) αλλά δεν τυποποιήθηκε ποτέ σε οποιαδήποτε επίσηµη προδιαγραφή. Αυτή η χρήση έχει αποδοκιµαστεί µαζί µε την LDAPv2, το οποίο αποσύρθηκε επίσηµα το 2003.

# **3.4 Περιγραφή σχήµατος LDAP στον ds.grnet.gr**

Το παρόν έγγραφο αποτελεί µια περιγραφή του σχήµατος που υιοθετήθηκε για την διαµόρφωση της Υπηρεσίας Καταλόγου του **ds.grnet.gr**. [9] Ιδιαίτερη έµφαση δίνεται στον ορισµό, την περιγραφή και την τεκµηρίωση αναγκαιότητας του objectclass (κλάσης) **eduPerson** για το σχήµα του ds.grnet.gr.

Πριν περάσουµε στην αναλυτική περιγραφή του σχήµατος για το ds.grnet.gr, θεωρούµε χρήσιµο να ορίσουµε συνοπτικά κάποιες έννοιες, οι οποίες είναι αναγκαίες για την κατανόηση του κειµένου. Όπως βλέπουµε στον Πίνακα 3.1

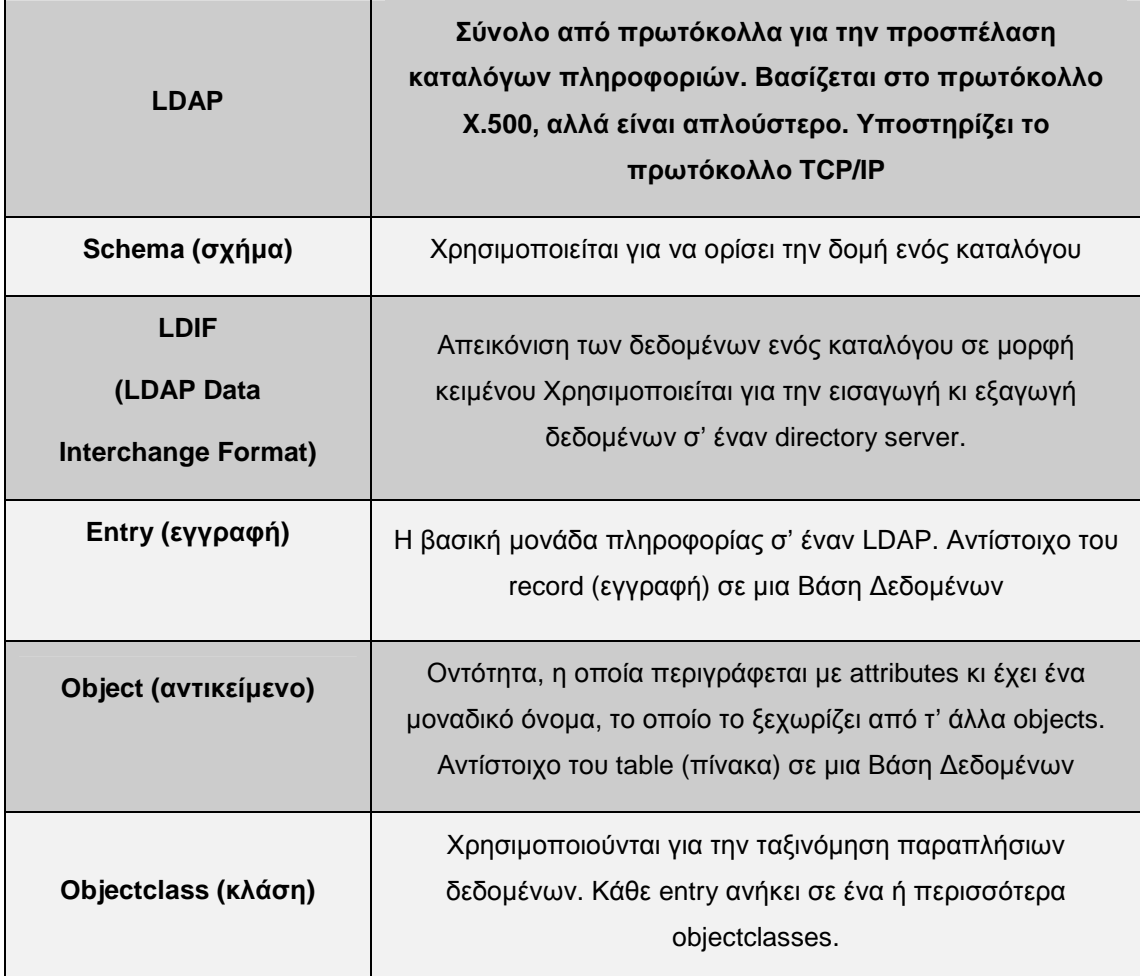

| Attribute (χαρακτηριστικό)     | Κάθε entry αποτελείται από ένα ή περισσότερα attributes, τα<br>οποία περιγράφουν κάποια χαρακτηριστικά του, π.χ. cn (το<br>επώνυμο), mail (τη διεύθυνση ηλεκτρονικού ταχυδρομείου)<br>κλπ Αντίστοιχο του field (πεδίου) σε μια Βάση Δεδομένων |
|--------------------------------|----------------------------------------------------------------------------------------------------|
| <b>Distinguished Name (DN)</b> | To όνομα που ορίζει μοναδικά μια εγγραφή, π.χ."cn=John<br>Smith, ou=People, o=ACompany, c=gr"                                                                                                    |

**Πίνακας 3.1: Επεξήγηση όρων LDAP** 

Κάθε LDAP server πρέπει να χρησιµοποιεί - ή να υλοποιεί - ένα συγκεκριµένο **σχήµα** (**schema**), το οποίο καθορίζει ποιά **χαρακτηριστικά** (**attributes**) µπορούν να αποθηκευτούν στα διάφορα **αντικείµενα** (**objects**). ∆ηλαδή το σχήµα σ' έναν directory server καθορίζει τα objectclasses και τα attributes που χρησιµοποιούνται.

# **3.5 Ο Directory Server του Ε∆ΕΤ**

Ο Directory Server του Ε∆ΕΤ [9], έχει σαν βάση του το δέντρου **c=GR**, ενώ ιεραρχικά κάτω από αυτό βρίσκονται το "**o=grnet, c=gr**", το "**o=hua, c=gr**", καθώς και **referrals** προς τους αντίστοιχους καταλόγους των συνεργαζοµένων ιδρυµάτων. Παρέχεται επίσης η δυνατότητα στα συνεργαζόµενα ιδρύµατα, να φιλοξενήσουν εξ' ολοκλήρου τον Directory Server τους τοπικά, κατά το πρότυπο του o=grnet, µε αποµακρυσµένη διαχείριση στους διαχειριστές του. Παρακάτω ακολουθεί µια περιγραφή του σχήµατος του DS για το Ε∆ΕΤ.

### **3.5.1 Περιγραφή standard κλάσεων (objectclasses)**

Ένα objectclass µπορεί να προκύπτει από κάποιο άλλο, µέσω µιας διαδικασίας που ονοµάζεται **κληρονοµικότητα** (**inheritance**). Σ' αυτή την περίπτωση, η «κληρονόµος» objectclass κληρονοµεί κάποια χαρακτηριστικά της «κληρονοµούµενης» objectclass και αυτό ονοµάζεται **subclassing** ή **objectclass inheritance**. Αυτό φαίνεται περιγραφικά στο σχήµα 3.2, ενώ ακολουθεί επεξήγηση των κλάσεων:

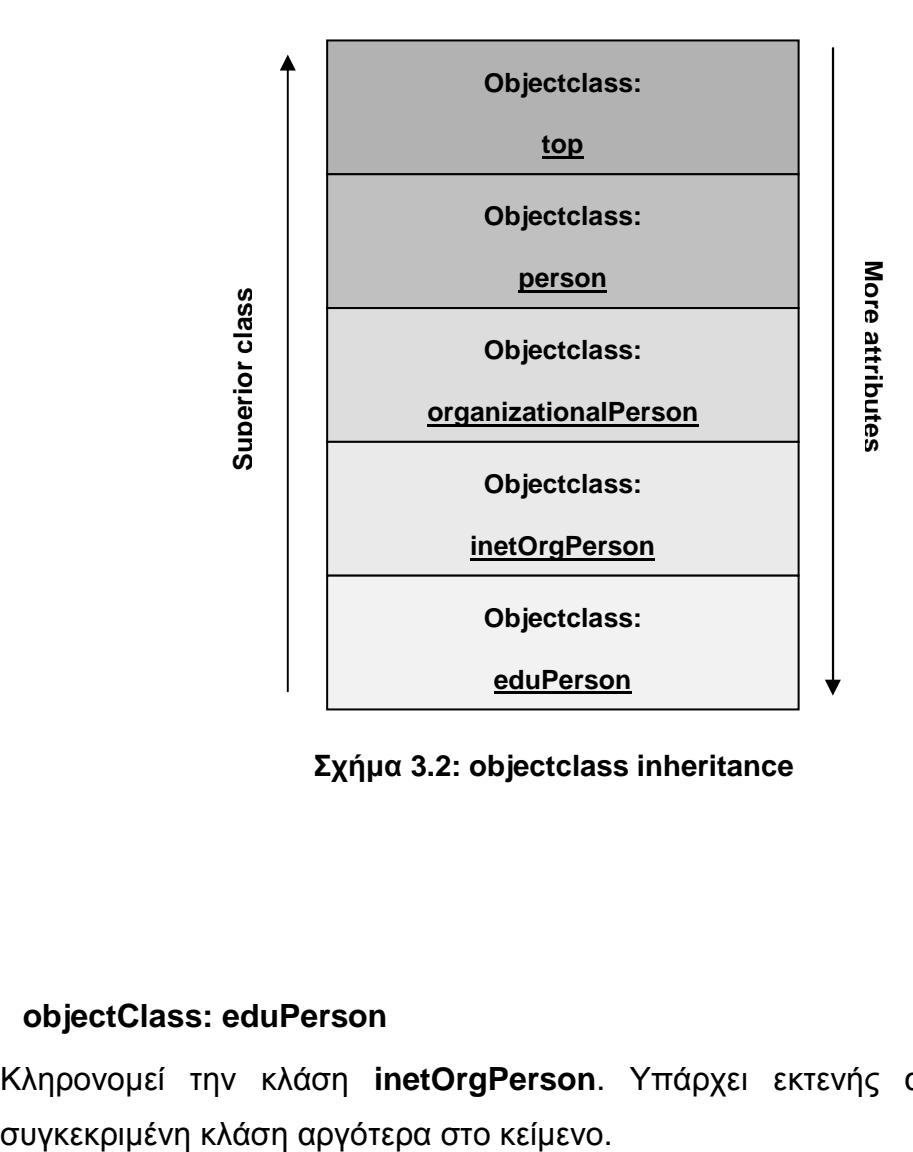

**Σχήµα 3.2: objectclass inheritance** 

#### **objectClass: eduPerson**

Κληρονοµεί την κλάση **inetOrgPerson**. Υπάρχει εκτενής αναφορά στη

#### **objectClass: inetOrgPerson**

Κληρονοµεί την κλάση Person µέσω της ενδιάµεσης κλάσης organizationalPerson. Εµπεριέχει συµπληρωµατικά attributes, ώστε να µπορεί να περιέχει δεδοµένα που έχουν ευρεία χρήση στο Internet και µέσα σε οργανισµούς (organizations).

#### **objectClass: organizationalPerson**

Κληρονοµεί την κλάση **Person**.

#### **objectClass: person**

Κληρονοµεί την **αφηρηµένη** (**abstract**) κλάση **top**.

#### **objectClass: top**

Αποτελεί µια ιδιαίτερη, αφηρηµένη κλάση, από την οποία όλες οι άλλες άµεσα ή έµµεσα κληρονοµούν χαρακτηριστικά της.

Γενικότερα, η κλάση από την οποία µια άλλη κλάση κληρονοµεί χαρακτηριστικά ονοµάζεται **superior** ή **superclass**. Θα λέγαµε δηλαδή ότι η κλάση top είναι η superclass της κλάσης Person.

Όταν µια κλάση κληρονοµεί µια άλλη, κληρονοµεί το σύνολο των υποχρεωτικών attributes, το σύνολο των προαιρετικών attributes, καθώς και τον τύπο της κλάσης την οποία κληρονοµεί. Εξυπακούεται ότι µια κλάση κληρονοµώντας µια άλλη, αναγκαστικά κληρονοµεί και τα χαρακτηριστικά της superclass της.

### **3.5.2 Περιγραφή υπολοίπων χαρακτηριστικών**

Ακολουθεί περιγραφή των attributes που χρησιµοποιούνται από το schema του directory server του Ε∆ΕΤ:

#### **cn (commonName, ορισµένο στο person); OID 2.5.4.3**

Αντιστοιχεί στο όνοµα ενός αντικειµένου. Αν αυτό είναι άτοµο, αποτελεί συνήθως το ονοµατεπώνυµό του.

#### **description (ορισµένο στο person); OID 2.5.4.13**

Αντιστοιχεί σε μια ανεπίσημη περινραφή του ατόμου. Πρακτικά μπορεί να δεχθεί οποιαδήποτε τιµή, π.χ. τα ενδιαφέροντα ενός ατόµου. Έχει πολυγλωσσική υποστήριξη.

## **displayName (ορισµένο στο inetOrgPerson) OID 2.16.840.1.113730.3.1.241**

Αντιστοιχεί στο όνοµα που θέλει ο χρήστης να εµφανίζεται στην εγγραφή του, π.χ. το όνοµα και το επώνυµό του, ωστόσο κάτι τέτοιο δεν είναι δεσµευτικό. Έχει πολυγλωσσική υποστήριξη.

#### **givenName (ορισµένο στο inetOrgPerson); OID 2.5.4.42**

Αντιστοιχεί σ' εκείνο το µέρος του ονόµατος του ατόµου που δεν είναι επώνυµο ή πατρώνυµο (δηλαδή το όνοµα). Έχει πολυγλωσσική υποστήριξη.

## **homePhone (ορισµένο στο inetOrgPerson); OID 0.9.2342.19200300.100.1.20**

Αντιστοιχεί στον αριθµό τηλεφώνου της οικίας του ατόµου.

### **homePostalAddress (ορισµένο στο inetOrgPerson); OID 0.9.2342.19200300.100.1.39**

Αντιστοιχεί στην ταχυδροµική διεύθυνση της οικίας του ατόµου. Έχει πολυγλωσσική υποστήριξη.

#### **l (ορισµένο στο organizationalPerson); OID 2.5.4.7**

Αντιστοιχεί στην γεωγραφική περιοχή µε την οποία συνδέεται το άτοµο, π.χ. πόλη στην οποία εργάζεται το άτοµο. Έχει πολυγλωσσική υποστήριξη.

#### **labeledUri (ορισµένο στο inetOrgPerson); OID 1.3.6.1.4.1.250.1.57**

Αντιστοιχεί στο url που συνδέεται µε το άτοµο, π.χ. την προσωπική του ιστοσελίδα.

#### **mobile (ορισµένο στο inetOrgPerson); OID 0.9.2342.19200300.100.1.41**

Αντιστοιχεί στον αριθµό του κινητού τηλεφώνου του ατόµου

#### **o (ορισµένο στο inetOrgPerson); OID 2.5.4.10**

Αντιστοιχεί στην κορυφή της ιεραρχίας του ιδρύµατος, µε το οποίο το άτοµο συνδέεται.

#### **οu (ορισµένο στο inetOrgPerson); OID 2.5.4.11**

Αντιστοιχεί στην µονάδα εκείνη του ιδρύµατος, οργανισµού, κλπ., µε την οποία το άτοµο συνδέεται.

#### **postalAddress (ορισµένο στο οrgPerson); OID 0.9 2.5.4.16**

Αντιστοιχεί στην ταχυδροµική διεύθυνση της εργασίας του ατόµου. Έχει πολυγλωσσική υποστήριξη.

## **preferredLanguagel (ορισµένο στο inetOrgPerson); OID 2.16.840.1.113730.3.1.39**

Αντιστοιχεί στην προτιµώµενη γλώσσα του ατόµου. Έχει πολυγλωσσική υποστήριξη.

#### **sn (ορισµένο στο person); OID 2.5.4.4**

Αντιστοιχεί στο επίθετο του ατόµου. Έχει πολυγλωσσική υποστήριξη.

#### **telephoneNumber (ορισµένο στο person); OID 2.5.4.20**

Αντιστοιχεί στον πρωτεύοντα υπηρεσιακό αριθµό τηλεφώνου του ατόµου.

#### **title (ορισµένο στο inetOrgPerson); OID 2.5.4.12**

Προσδιορίζει την λειτουργία, ασχολιά ή υπευθυνότητα του αντικειµένου (ατόµου) στα πλαίσια ενός ιδρύµατος. Έχει πολυγλωσσική υποστήριξη.

#### **uid (ορισµένο στο inetOrgPerson); OID 0.9.2342.19200300.100.1.1**

Αντιστοιχεί στο όνοµα χρήστη ή άλλο µοναδικό όνοµα που συνδέεται µε το άτοµο.

#### **userCertificate (ορισµένο στο inetOrgPerson); OID 2.5.4.35**

Αντιστοιχεί στο πιστοποιητικό του χρήστη, το οποίο είναι base-64 encoded.

#### **userPassword (ορισµένο στο person); OID 2.5.4.35**

Αντιστοιχεί στο µυστικό κωδικό του ατόµου. Έχει πολυγλωσσική υποστήριξη.

#### **mail (ορισµένο στο inetOrgPerson); OID 0.9.2342.19200300.100.1.3**

Αντιστοιχεί στην διεύθυνση ηλεκτρονικού ταχυδροµείου

#### **objectclass eduPerson**

Η κλάση **eduPerson** αποτελεί καρπό της συνεργασίας πανεπιστηµιακών

ιδρυµάτων, κυβερνητικών φορέων και ιδιωτών, στα πλαίσια του internet2 και του **EDUCAUSE**. Η κλάση **eduPerson** (OID: 1.3.6.1.4.1.5923.1.1.2) είναι µια βοηθητική κλάση (objectclass) για τις Υπηρεσίες Καταλόγου των πανεπιστηµιακών ιδρυµάτων και εµπεριέχει χαρακτηριστικά τα οποία συναντά κανείς στην πλειοψηφία αυτών.

Απώτερος στόχος είναι να αποτελέσει η κλάση eduPerson ως προδιαγραφή για τις Υπηρεσίες Καταλόγου πανεπιστηµιακών ιδρυµάτων και αυτό επειδή είναι σχεδιασµένη µε τέτοιο τρόπο, ώστε να διευκολύνει την διαπανεπιστηµιακή επικοινωνία κάνοντας χρήση εξελιγµένων υπηρεσιών IT. Με αυτό τον τρόπο, µπορούν πάνω στη κλάση αυτή να βασιστούν µια σειρά από προηγµένες υπηρεσίες, όπως πρόσβαση σε πόρους, ανταλλαγή δεδοµένων, κ.α. σε διαπανεπιστηµιακό επίπεδο.

Η κλάση eduPerson, περιλαµβάνει attributes για µέλη της πανεπιστηµιακής κοινότητας, µαζί µε συστάσεις αναφορικά µε τη σύνταξη ή τη σηµασία των δεδοµένων που εισάγονται σε αυτά.

Υπάρχει σύσταση προς τα πανεπιστηµιακά ιδρύµατα, τα οποία υλοποιούν την κλάση eduPerson, όλες οι εγγραφές τύπου person να κληρονοµούν άλλη µία κλάση, µε όνοµα <localdomain>EduPerson, όπου <localdomain> είναι το όνοµα του ιδρύµατος. Έτσι για το AUTH λ.χ., η κλάση θα είναι authEduPerson. Σκοπός της σύστασης αυτής, είναι να προστεθούν στην κλάση αυτή όλα εκείνα τα χαρακτηριστικά που θέλει να ενσωµατώσει το ίδρυµα, αλλά δεν περιλαµβάνονται στις τυπικές προδιαγραφές του eduPerson. Με αυτό τον τρόπο αποφεύγεται η χρήση διπλών ονοµάτων σε παγκόσµιο επίπεδο.

Η ερµηνεία των attributes του eduPerson βρίσκεται στο specification του eduPerson, ωστόσο ποιές εγγραφές θα έχουν συμπληρωμένες τιμές για την κλάση αυτή, καθώς και τί τιµές θα είναι αυτές, είναι ένα θέµα που εναπόκειται στα ίδια τα εκπαιδευτικά ιδρύµατα. Πρέπει να σηµειωθεί ότι όλα τα χαρακτηριστικά (attributes) της eduPerson είναι προαιρετικά, ωστόσο ενθαρρύνεται η χρήση όσο το δυνατόν περισσοτέρων.

#### **Περιγραφή attributes του objectclass eduPerson**

Παρακάτω ακολουθεί µια περιγραφή των attributes του **eduPerson**, τα οποία χρησιµοποιήθηκαν για την δηµιουργία του πρότυπου schema (σχήµατος) για το Ε∆ΕΤ. Συγκεκριµένα:

### **eduPersonAffiliation (ορισµένο στο eduPerson 1.0); OID: 1.3.6.1.4.1.5923.1.1.1.1**

Προσδιορίζει τη σχέση ή τις σχέσεις του ατόµου ως προς το πανεπιστηµιακό ίδρυµα σε ευρείες κατηγορίες, π.χ. student (φοιτητής), faculty (διδακτικό προσωπικό), staff (προσωπικό), alum (απόφοιτοι), κλπ. Εδώ πρέπει να περιλαµβάνεται και η τιµή που έχει το χαρακτηριστικό eduPersonPrimaryAffiliation. Δέχεται και περισσότερες από μια τιμές (πλειότιµο), π.χ. student και staff, ενώ υπάρχει πολυγλωσσική υποστήριξη για ελληνικά κι αγγλικά.

## **eduPersonNickname (ορισµένο στο eduPerson 1.0); OID: 1.3.6.1.4.1.5923.1.1.1.2**

Προσδιορίζει το άτυπο όνοµα ενός ατόµου (το «χαϊδευτικό») ή το όνοµα µε το οποίο θέλουν να του απευθυνόµαστε, π.χ. Κώστας, Γιάννης, κλπ. Παρέχει πολυγλωσσική υποστήριξη.

## **eduPersonOrgDN (ορισµένο στο eduPerson 1.0); OID: 1.3.6.1.4.1.5923.1.1.1.3**

Αποτελείται από το DΝ της εγγραφής που προσδιορίζει το ίδρυµα µε το οποίο ο χρήστης συνδέεται (στο οποίο ανήκει). Μέσω του DN ο πάροχος µπορεί να αποκοµίσει πληροφορίες για το ίδρυµα από το οποίο προέρχεται ο χρήστης, αλλά και να κατευθύνει κατάλληλα ερωτήµατα προς τον directory server, ώστε να συλλέξει παραπάνω πληροφορίες. Το eduPersonOrgDN µαζί µε το cn και το sn αποτελούν τον πυρήνα της κλάσης eduPerson, ως προς τη χρηστικότητά της σε εφαρµογές.

## **eduPersonOrgUnitDN (ορισµένο στο eduPerson 1.0); OID: 1.3.6.1.4.1.5923.1.1.1.4**

Αποτελείται από το DΝ της εγγραφής που προσδιορίζει το Organizational Unit του χρήστη. Επιδέχεται παραπάνω από µια τιµές, καθώς π.χ. ένας φοιτητής σε µια µονάδα (σχολή/τµήµα) µπορεί παράλληλα να είναι και εργαζόµενος σε κάποια άλλη.

### **eduPersonPrimaryAffiliation (ορισµένο στο eduPerson 1.0); OID: 1.3.6.1.4.1.5923.1.1.1.5**

Προσδιορίζει την πρωτεύουσα σχέση ενός ατόµου µε το ίδρυµά του σε ευρείες κατηγορίες όπως student, faculty, staff, alum, κλπ. ∆έχεται µόνο µια τιµή κι έχει νόηµα µόνο εάν υπάρχει τουλάχιστο µια τιµή ορισµένη στο eduPersonAffiliation. Αν για παράδειγµα, ένα µέλος είναι student και staff, τότε εδώ θα µπει student ή staff, πράγµα που εξαρτάται µόνο από το ποια από τις δυο είναι η πρωτεύουσα σχέση του συγκεκριµένου ατόµου προς το ίδρυµά του. Παρέχει πολυγλωσσική υποστήριξη

### **eduPersonPrincipalName (ορισµένο στο eduPerson 1.0); OID: 1.3.6.1.4.1.5923.1.1.1.6**

Η ηλεκτρονική διεύθυνση ενός ατόµου για τις ανάγκες της διαπανεπιστηµιακής πιστοποίησης. Θα πρέπει να είναι της µορφής user@univ.edu (ή .gr), όπου univ.edu (ή .gr) είναι το όνοµα του πανεπιστηµιακού domain. Εάν τεθεί τιµή, ο χρήστης θα πρέπει να µπορεί να κάνει, υπό προϋποθέσεις πιστοποίηση (authentication) σε τοπικές υπηρεσίες του πανεπιστηµίου ή ακόµη και σε διαπανεπιστηµιακό επίπεδο.

Το πεδίο αυτό µπορεί να συµπίπτει µε την ηλεκτρονική διεύθυνση του χρήστη, αλλά αυτό δεν είναι απαραίτητο. Η χρήση του περιορίζεται για πιστοποίηση και δεν πρέπει να µπερδεύεται µε την ηλεκτρονική διεύθυνση του χρήστη.

### **eduPersonEntitlement (ορισµένο στο eduPerson 200210); OID: 1.3.6.1.4.1.5923.1.1.1.7**

Αποτελείται από ένα URI (URN ή URL), το οποίο προσδιορίζει ένα σύνολο δικαιωµάτων για συγκεκριµένους πόρους σε συγκεκριµένες πηγές. Η ανάγκη για το χαρακτηριστικό αυτό προέκυψε από το πρόγραµµα Shibboleth του MACE. Το συγκεκριμένο attribute αποδεικνύεται χρήσιμο στην περίπτωση που ένα ίδρυµα έχει συνάψει συνεργασία µε κάποιο άλλο ίδρυµα ή φορέα (πάροχο) για την παροχή υπηρεσιών ή πόρων. Σε αυτή την περίπτωση, ο πάροχος µπορεί να διατηρεί µια κατάσταση µε τα συνεργαζόµενα µε αυτό ιδρύµατα. Όταν κάποιος χρήστης αιτηθεί πρόσβαση σε πόρους του πάροχου, ο τελευταίος, αφού ελέγξει την κατάστασή του για να δει εάν ο χρήστης ανήκει στα συνεργαζόµενα µε αυτό ιδρύµατα, ζητάει από τον LDAP εξυπηρετητή το χαρακτηριστικό eduPersonEntitlement, για να διαπιστώσει κατά πόσο ο συγκεκριµένος χρήστης έχει πρόσβαση στην υπηρεσία.

### **eduPersonPrimaryOrgUnitDN (ορισµένο στο eduPerson 200210); OID:1.3.6.1.4.1.5923.1.1.1.8**

Αποτελείται από το DΝ της εγγραφής που προσδιορίζει το πρωτεύων Organizational Unit του χρήστη, δηλαδή την κύρια ενασχόλησή του. Αν ένας χρήστης ανήκει σε πολλά τµήµατα (OU), τότε εδώ θα µπει το τµήµα εκείνο που θεωρείται πρωτεύον. ∆έχεται µόνο µια τιµή κι έχει νόηµα µόνο εάν υπάρχει τουλάχιστο µια τιµή στο eduPersonOrgUnitDN.

### **eduPersonScopedAffiliation (ορισµένο στο eduPerson 200312); OID: 1.3.6.1.4.1.5923.1.1.1.9**

Προσδιορίζει τη θέση ενός ατόµου µέσα σ' ένα συγκεκριµένο χώρο. Η θέση αυτή υποδηλώνεται µε πλατύς όρους, όπως student, faculty, κλπ. Οι τιµές που παίρνει αυτό το attribute αποτελούνται από δυο µέρη, το αριστερό και το δεξί, µε το σύµβολο @ να τα χωρίζει. Το αριστερό αντλεί τις τιµές του από το eduPersonAffiliation, ενώ το δεξί αποτελείται από τον χώρο για τον οποίο προσδιορίζουµε τη θέση του ατόµου, χωρισµένο µε τελείες κατά τα πρότυπα του DNS και συµπίπτει µε τις τιµές στο δεξί τµήµα του
#### eduPersonPrincipalName.

Για παράδειγµα, εάν είχαµε δυο άτοµα από το Τµήµα Πληροφορικής, ένα του προσωπικού κι ένα φοιτητή, το πρώτο θα είχε αυξηµένα δικαιώµατα, σε σχέση µε το δεύτερο, στο χώρο computing.<institution\_name>.gr, καθώς τα δικαιώµατά τους είναι διαφορετικά. Οι αντίστοιχες τιµές των δυο αυτών ατόµων στο attribute eduPersonScopedAffiliation, θα µπορούσαν να είναι staff@computing. <institution\_name>.gr και student@computing. <institution\_name>.gr. Με αυτό τον τρόπο το attribute αυτό µπορεί να χρησιµοποιηθεί για τον καθορισµό του επιπέδου δικαιωµάτων σε επίπεδο ιδρύµατος όσο και σε διαπανεπιστηµιακό επίπεδο.

#### **eduPersonTargetedID (ορισµένο στο eduPerson 200312); OID: 1.3.6.1.4.1.5923.1.1.1.10**

Προστέθηκε για πρώτη φορά στο eduPerson Specification 200312 και αποβλέπει κυρίως στην υποστήριξη συστηµάτων οµοσπονδιακής διαχείρισης ταυτότητας (federated identity management systems), όπως είναι το Shibboleth. Ο σκοπός του είναι να χρησιµοποιηθεί ως identifier µεταξύ φορέων που επιθυµούν να µοιραστούν πόρους. Χρησιµοποιείται για την ταυτοποίηση του χρήστη µεταξύ του φορέα που παρέχει τα πιστοποιητικά (π.χ. ίδρυµα) και του φορέα που διαθέτει την πρόσβαση στους πόρους (π.χ. βιβλιοθήκη). Το πεδίο αυτό απευθύνεται αποκλειστικά στο φορέα του πόρου και δεν πρέπει να αποκαλύπτεται σε κανέναν.

31

### **ΚΕΦΑΛΑΙΟ 4**

## **Υλοποίηση Captive portal**

Σε αυτό το κεφάλαιο, θα περιγράψουµε τη σχεδίαση και την υλοποίηση ενός ασύρµατου δικτύου, µε δυνατότητα εξουσιοδοτηµένης πρόσβασης στο χώρο του ΤΕΙ Κρήτης Παραρτήµατος Χανίων. Στις επόµενες ενότητες, θα αναλυθούν οι λειτουργίες του καθώς και οι µηχανισµοί πρόσβασης και διαχείρισης του.

## **4.1 Εισαγωγή**

Η διάταξή µας αποτελείται από έναν κεντρικό υπολογιστή, που ενώνεται ενσύρµατα µε το κεντρικό σηµείο πρόσβασης της σχολής και αναλαµβάνει το ρόλο του firewall. Με τη χρήση του firewall, η κυκλοφορία των δεδοµένων αποµονώνεται και διοχετεύεται µέσω ενός σταθερού σηµείου εισόδου, όπου εκεί µπορούν να εφαρµοστούν τα πρόσθετα στρώµατα ασφαλείας µέσω της χρήσης ενός ιδεατού ιδιωτικού δικτύου όπως φαίνεται και παρακάτω (Σχήµα 4.1).

Υλοποίηση Captive Portal και Radius Server για εξουσιοδοτηµένη πρόσβαση στο δίκτυο του ΤΕΙ Κρήτης Παραρτήµατος Χανίων

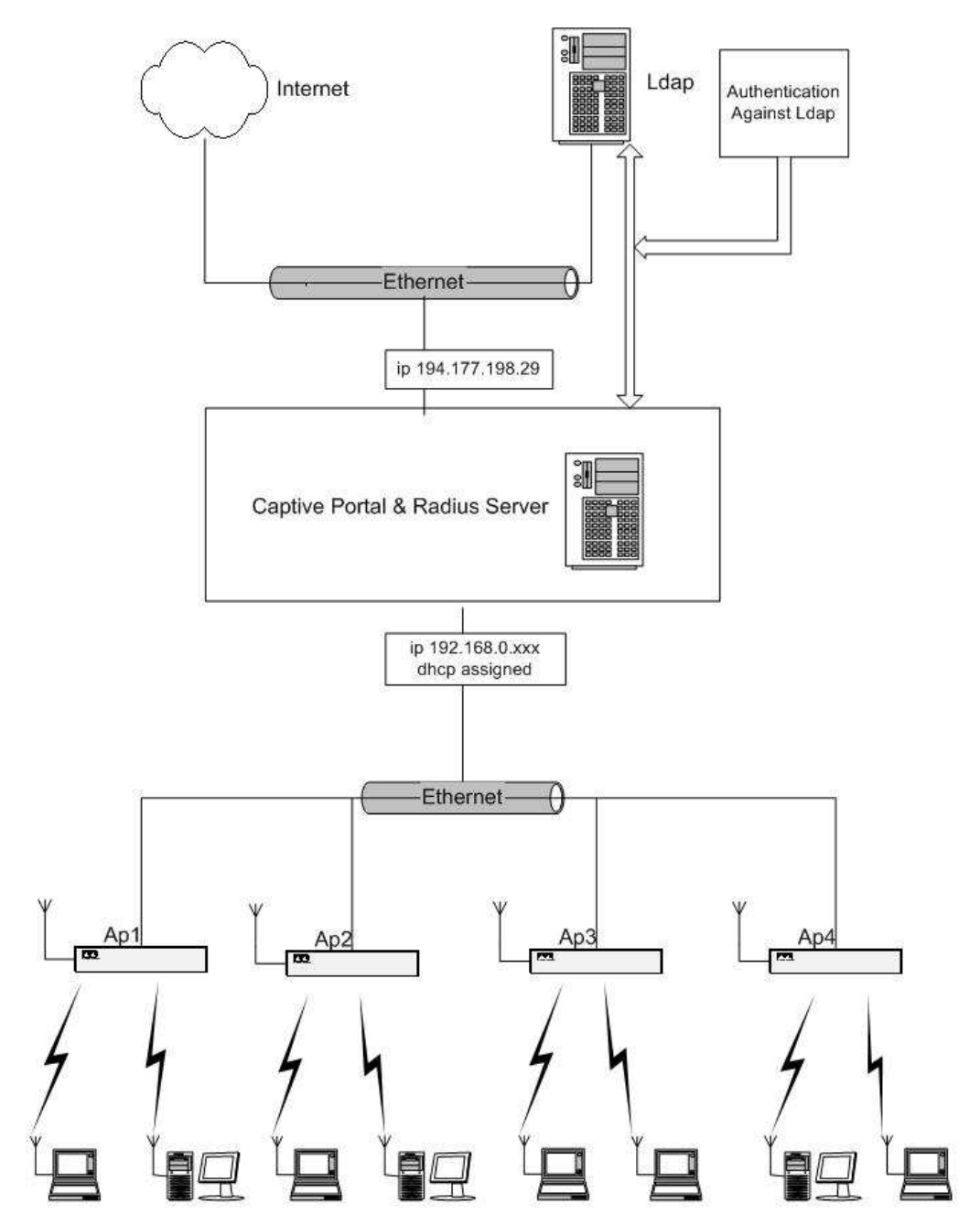

**Σχήµα 4.1** 

# **4.2 Υλικό**

Για την υλοποίηση του Captive Portal, χρησιµοποιήθηκε ένας υπολογιστής ως server. Στον υπολογιστή εγκαταστάθηκαν δύο κάρτες δικτύου. Η µία συνδέει τον server µε το εσωτερικό δίκτυο του ΤΕΙ και το internet, ενώ η άλλη χρησιμοποιείται για την ενσύρματη δικτύωση με τον κατανεµητή όπου συνδέονται τα 4 access point τα οποία είναι της εταιρίας Cisco Systems καθώς ένα ήδη υπάρχον στο χώρο της βιβλιοθήκης.

# **4.3 Λογισµικό**

Στον Server εγκαταστάθηκε λειτουργικό σύστηµα Linux Ubuntu Server 8.04. Το Coova-chilli 1.0.11 ανέλαβε τo κυρίως κοµµάτι της υλοποίησης, την παροχή διευθύνσεων στους πελάτες (DHCP Server) και τον έλεγχο της κίνησης (traffic control). Την πιστοποίηση (Authentication), την εξουσιοδότηση (Authorization), καθώς και την παρακολούθηση (Accounting) της χρήσης του δικτύου την ανέλαβε ο Freeradius 2.1.4. Επίσης, εγκαταστάθηκε o web server Apache 2.2.11 όπου αναλαµβάνει την επικοινωνία µε τον τελικό χρήστη, καθώς και ο MySql Server 5.0.51 για την καταγραφή του ιστορικού πρόσβασης σε µια βάση δεδοµένων. Για την διαχείριση της βάσης του ιστορικού χρήσης. εγκαταστάθηκε στον web server ο Daloradius ένα σετ από php script που επιτρέπει την διαχείριση της βάσης µε γραφικό τρόπο µέσα από τον web browser και αποµακρυσµένα. Σχήµα 4.1

Υλοποίηση Captive Portal και Radius Server για εξουσιοδοτηµένη πρόσβαση στο δίκτυο του

ΤΕΙ Κρήτης Παραρτήµατος Χανίων

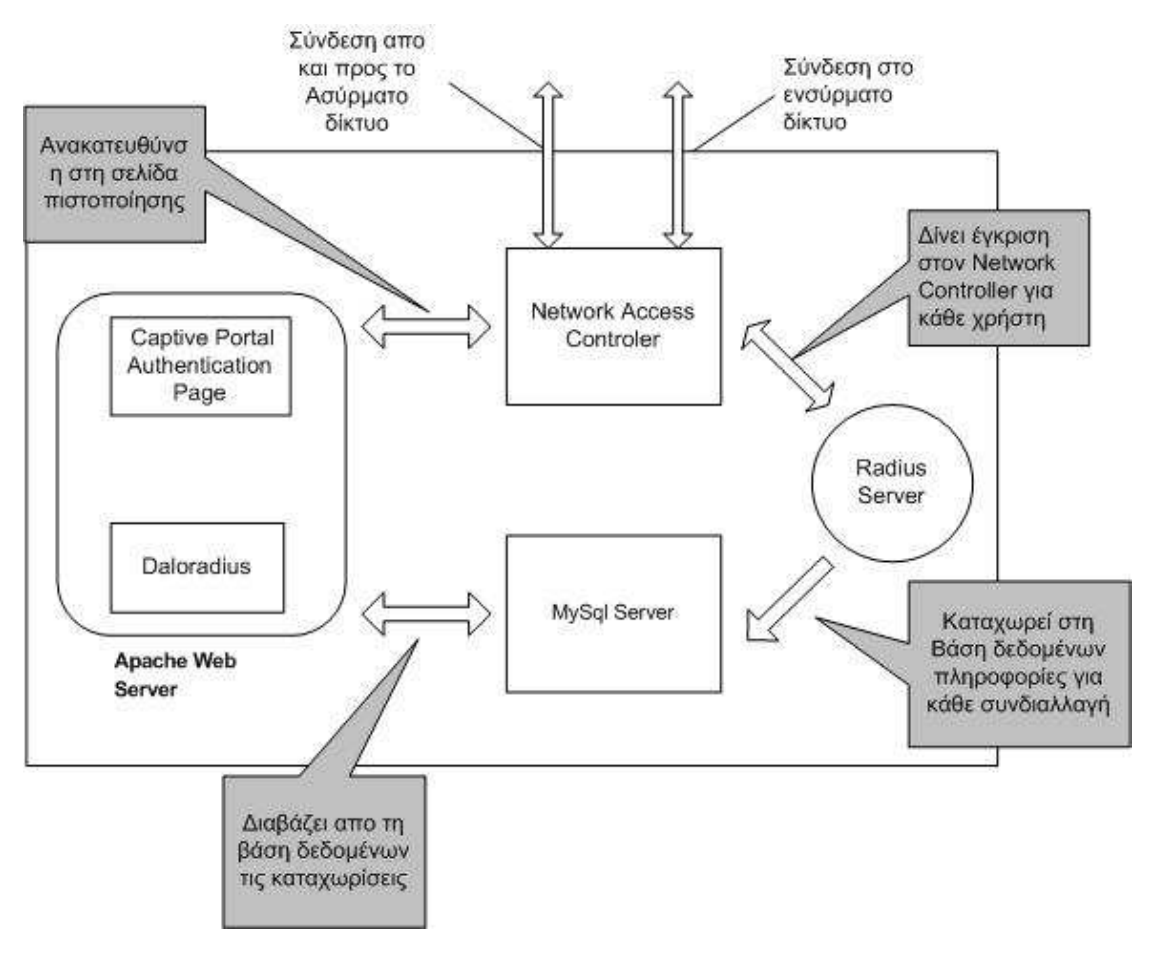

Σχήµα4.1

### **4.4 Περιγραφή του Coova-Chilli**

 To Coova-chilli είναι ένα λογισµικό ελέγχου πρόσβασης ανοικτού κώδικα, που χρησιµοποιείται ευρέως στις υλοποιήσεις ασύρµατων σηµείων πρόσβασης. Προσφέρει πολλές δυνατότητες και χρησιµοποίει το πρωτόκολλο Radius για την παροχή πρόσβασης και παρακολούθησης

Σαν εφαρµογή έχει τρία βασικά υποσυστήµατα. Ένα υποσύστηµα για την διασύνδεση των χρηστών και την ανάθεση IP διευθύνσεων µέσω DHCP , ένα για την σύνδεση µε τον Radius Server για την πιστοποίηση των χρηστών και ένα τρίτο για την σύνδεση µε το κοινόχρηστο δίκτυο για την προώθηση της κίνηση από και προς άλλα δίκτυα.

Όλες οι παράµετροι λειτουργίας του Coova-Chilli, είτε µπορούν να διαµορφωθούν από τη γραµµή εντολών του συστήµατος Unix, είτε από το βασικό αρχείο διαµόρφωσης, καθώς εκεί αποθηκεύονται οι ρυθµίσεις που φορτώνονται κατά την εκκίνηση του προγράµµατος. Το προεπιλεγµένο αρχείο διαχείρισης, βρίσκεται στη θέση: /usr/local/etc/chilli.conf στην οποία µπορούµε να οδηγηθούµε δίνοντας στην κονσόλα την εντολή **–conf .** Στην ενότητα αυτή παρουσιάζονται οι ρυθµίσεις που έγιναν για το στήσιµο της εφαρµογής.

#### **4.4.1 Ανάθεση ΙΡ διευθύνσεων µέσω DHCP Server**

Με τον όρο DHCP (Dynamic Host Configuration Protocol) αναφερόµαστε σε ένα µηχανισµό διαχείρισης TCP/IP πρωτοκόλλων.

Το πρωτόκολλο είναι ουσιαστικά ένα λογισµικό που τρέχει σε έναν υπολογιστή και κανονίζει όλα τα θέµατα επικοινωνίας µε αυτόν τον υπολογιστή και άλλους που χρησιµοποιούν αυτό το πρωτόκολλο σαν γλώσσα. Για να δουλέψει το ίδιο λογισµικό σε τόσους πολλούς υπολογιστές, υπάρχει η ανάγκη να το ξεκινήσουµε σε κάθε υπολογιστή µε τις αντίστοιχες παραµέτρους, για αυτόν και για τη θέση του στο δίκτυο. Η αρχικοποίηση µπορεί να γίνει κατά τη διάρκεια του φορτώµατος (αν το πρωτόκολλο είναι συγχωνευµένο στο λειτουργικό σύστηµα) ή µε την κλήση του πρωτοκόλλου από κάποια εφαρµογή. Οι παράµετροι αυτοί µπορούν να οριστούν τοπικά για κάθε υπολογιστή ξεχωριστά. Κάτι τέτοιο όµως δηµιουργεί αρκετά προβλήµατα:

- Χρειάζεται πάρα πολύ εργασία από τον διαχειριστή του δικτύου η οποία είναι χρονοβόρα και επιρρεπής σε λάθη.
- Το να διατηρούνται οι παράµετροι ενηµερωµένες χρειάζεται συνεχή δουλειά η οποία αυξάνεται γεωµετρικά µε τις αλλαγές

που συµβαίνουν στο δίκτυο, ειδικά αν υπάρχουν υπολογιστές που αλλάζουν συνεχώς θέση (πχ φορητοί Η/Υ).

- Η αλλαγή µιας κοινής παραµέτρου κοινής για τους υπολογιστές σε ένα subnet (πχ τοπική διεύθυνση ενός router) απαιτεί αλλαγές σε κάθε υπολογιστή.
- Μερικά µηχανήµατα µπορεί να λειτουργούν ως τερµατικά αυτό σηµαίνει ότι δεν έχουν αποθηκευτικό χώρο για να κρατήσουν τις ρυθµίσεις.
- Σε περιπτώσεις έλλειψης διευθύνσεων ή ενός δικτύου που αλλάζει συνέχεια θα ήταν χάσιµο χρόνου να δίνουµε σε έναν µη σταθερό υπολογιστή µόνιµη διεύθυνση. Μια καλύτερη προσέγγιση θα ήταν να χρησιµοποιούνται οµάδες διευθύνσεων από οµάδες υπολογιστών. Η χειροκίνητη ρύθµιση τέτοιου είδους δεν παρέχει εύκολο τρόπο για να γίνει αυτό.

Όλοι αυτοί οι λόγοι οδήγησαν στην ανάγκη για έναν αυτόµατο µηχανισµό διαχείρισης των TCP/IP πρωτοκόλλων. Ο DHCP είναι σήµερα ο πιο προηγµένος µηχανισµός για να γίνεται αυτό. Έτσι, για να είναι η σύνδεση όσο το δυνατόν περισσότερο αυτοµατοποιηµένη και να µην γίνονται πολλές ρυθµίσεις από τη µεριά του πελάτη, ενεργοποιήσαµε τον DHCP Server του Coova-Chilli µε την εξής διαδικασία:

Ανοίγουµε το αρχείο διαµόρφωσης που βρίσκεται στη θέση /usr/local/etc/chilli.conf όπου θα ορίσουµε τις παραµέτρους για την σωστή διαχείριση του δικτύου µας.

#### HS\_WANIF

Καθώς προσδιορίζει την κάρτα ενσύρµατης δικτύωσης που θα συνδεθεί µε το WAN (δίκτυο ευρείας περιοχής), βάζουµε την τιµή eth0 που Υλοποίηση Captive Portal και Radius Server για εξουσιοδοτηµένη πρόσβαση στο δίκτυο του ΤΕΙ Κρήτης Παραρτήµατος Χανίων

#### είναι και η πρώτη κάρτα του H/Y.

HS\_LANIF= eth1

Έτσι ορίζουµε την δεύτερη κάρτα ως την «πόρτα» προς το δίκτυο των συνδροµητών.

HS\_NETWORK=192.168.0.0

Εδώ εισάγουµε το δίκτυο µε τις διευθύνσεις IP που θα χρησιµοποιήσουµε. Τέλος στην παράµετρο

HS\_NETMASK

Εισάγουµε την «µάσκα» για να δηµιουργήσουµε το υποδίκτυο που θα µας δώσει και το τελικό εύρος διευθύνσεων, πχ αν εισάγουµε την µάσκα 255.255.255.0 θα µας δώσει το υποδίκτυο από 192.168.0.1- 192.168.0.254.

HS\_UAMLISTEN=192.168.0.1

Ορίζει την IP του hotspot στο δίκτυο των συνδροµητών. Πρέπει να είναι µέσα στο εύρος διευθύνσεων που ορίσαµε παραπάνω. Αυτή την διεύθυνση θα βλέπουν σαν «gateway» οι συνδροµητές.

HS\_UAMPORT=3990

Η TCP/IP πόρτα του δικτύου των συνδροµητών.

HS\_DNS1=194.177.198.2

Εδώ δίνουµε την τιµή της διεύθυνσης IP του DNS στο δίκτυο µας. Στην παράµετρο HS\_DNS2 ορίζουµε και δευτερεύον αν υφίσταται.

#### **4.2.2 Παραµετροποίηση των υποσυστηµάτων**

 Ο χρήστης στο Coova chilli [5] διακρίνεται σε δύο καταστάσεις: Πιστοποιηµένος και µη πιστοποιηµένος. Στην κατάστασή µη πιστοποίησης ο χρήστης ανακατευθύνεται στον web server πιστοποίησης. Στην περίπτωση που ο χρήστης είναι µη πιστοποιηµένος µπορεί να έχει πρόσβασή σε µια λίστα πόρων πχ το site της εταιρείας ή του ιδρύµατος που ανήκει το hotspot ή σε ένα site όπου θα µπορεί να πληρώσει για να του δοθούν συνθηµατικά για πρόσβαση στις υπηρεσίες του Captive Portal. Στην δική µας υλοποίηση έχει δοθεί ελεύθερη πρόσβαση στο site του ΤΕΙ που από εκεί µπορεί ο χρήστης να συµπληρώσει µια φόρµα για να του δοθούν στοιχεία πρόσβασης. Αυτή η τεχνική ονοµάζεται wallet gargen και χρησιµοποιεί και τον DNS για να δεί αν θέλουµε ολόκληρα domain πχ. **.teicrete.gr** 

Η πιστοποίηση των χρηστών όπως προαναφέραµε διενεργείτε από τον Radius Server με την μέθοδο UAM η οποία δεν είναι τίποτα άλλο από μια σελίδα πιστοποίησης που αποστέλλετε από τον web server του Captive στον πελάτη και αντίστροφα µε το ασφαλές πρωτόκολλο κρυπτογράφησης SSΗ. Για την επικοινωνία του Captive µε τον Radius Server χρησιµοποιείτε το πρωτόκολλο κρυπτογράφησης CHAP για την αποστολή των στοιχείων του χρήστη και το κλειδί όπως αναφέρεται στην προδιαγραφή RFC 2865. Παρακάτω αναφέρονται οι ρυθµίσεις που δόθηκαν για επιτευχθεί αυτό.

HS\_UAMSECRET=theuamsecret

Το µυστικό κλειδί που είναι κοινό ανάµεσα στον web server και το coova-chilli, για την αποστολή των στοιχείων πρόσβασης του χρήστη.

HS\_RADIUS=127.0.0.1

Εδώ ορίζουµε την IP διεύθυνση του Radius Server, στην περίπτωση µας είναι εγκατεστηµένος στο ίδιο µηχάνηµα µε το Coova-chilli έτσι εισάγουµε την localhost διεύθυνση δηλ την διεύθυνση της ίδιας της κάρτας δικτύου.

HS\_RADIUS2=127.0.0.1

Ο δευτερεύον Radius Server σε περίπτωση FailOver. ∆εν χρησιµοποιείται ωστόσο πρέπει να δηλωθεί.

HS\_RADSECRET=c@ptive

Το Μυστικό κλειδί που απαιτείται για την επικοινωνία του Coova-chilli µε τον Radius Server και την αποκρυπτογράφιση των µηνυµάτων.

HS\_UAMALLOW=www.chania.teicrete.gr,www.google.gr,194.177.198.6

Εδώ εισάγουµε τις διευθύνσεις ή τα domain names των web server θέλουµε να βλέπουν οι χρήστες που δεν είναι πιστοποιηµένοι.

HS\_UAMSERVER=192.168.0.1

Η διεύθυνση του Web Server που αναλαµβάνει την πιστοποίηση που µπορεί να βρίσκεται και σε άλλο µηχάνηµα εκτός του τοπικού δικτύου. Εδώ είναι εγκατεστηµένος στο ίδιο µηχάνηµα.

HS\_UAMFORMAT=https://\\$HS\_UAMSERVER/cgi-bin/hotspotlogin.cgi

Μαζί με την παράμετρο HS\_UAMSERVER Ορίζει την τελική διαδρομή του δικτύου για την σελίδα υποδοχής του web server τo Captive Portal.

HS\_DEFSESSIONTIMEOUT=0

Μπορούµε Να ορίσουµε το µέγιστο χρόνο που µπορεί ο χρήστης να είναι συνδεδεµένος στο δίκτυο, στο µηδέν αυτός ο χρόνος είναι απεριόριστος.

HS\_DEFIDLETIMEOUT=600

Όταν ένας χρήστης έχει συνδεθεί αλλά η σύνδεση του είναι ανενεργή ορίζουµε ένα ελάχιστο χρόνο αποσύνδεσης για λόγους ασφαλείας.

# **Κεφάλαιο 5**

# **Εγκατάσταση και παραµετροποίηση Freeradius Server**

Το παρόν κείµενο περιέχει την τεκµηρίωση του εξυπηρετητή RADIUS Freeradius. O εξυπηρετητής αυτός ανήκει στην κατηγορία του ελεύθερου λογισµικού και παρέχει πολύ µεγάλες δυνατότητες, ευελιξία και ταχύτητα και µπορεί ικανοποιήσει µε τον καλύτερο τρόπο και τις µεγαλύτερες απαιτήσεις µεγέθους.

Θεωρείται ότι ο αναγνώστης έχει µία γενική γνώση του πρωτοκόλλου RADIUS καθώς και του πρωτοκόλλου LDAP.

### **5.1 ∆υνατότητες**

- **Authentication µέσω LDAP:** Η πιστοποίηση των χρηστών γίνεται µε τη χρήση κατάλληλων LDAP ερώτησεων.
- **Authorization LDAP:** Το authorization των χρηστών γίνεται και αυτό µέσω LDAP πρωτοκόλλου. Μέσω ενός attribute στον LDAP καθορίζεται η δυνατότητα πρόσβασης στην υπηρεσία τηλεφωνικής πρόσβασης.
- **Reply-Items στον LDAP:** οι παράµετροι σύνδεσης των χρηστών προσδιορίζονται από attributes που περιέχονται στο entry του χρήστη στον διακοµιστή LDAP.
- **Ηµερήσια, Εβδοµαδιαία Όρια:** Μετρητές χρησιµοποιούνται για τον έλεγχο και επιβολή ηµερήσιων και εβδοµαδιαίων ορίων χρήσης του dialup.
- **Υποστήριξη των µηχανισµών PAP, CHAP, MS-CHAP και EAP (EAP-MD5 και EAP-TLS):** Υποστηρίζονται όλες οι παραπάνω µέθοδοι αποστολής του συνθηµατικού του χρήστη. Στην περίπτωση του PAP υποστηρίζεται πλήθος δυνατών µεθόδων κωδικοποίησης του συνθηµατικού του χρήστη όπως cleartext, crypt, MD5 καθώς και SHA1.
- **Login-Time:** Καθορισµός του επιτρεπόµενου χρόνου σύνδεσης των χρηστών
- **Expiration Date:** Καθορισµός του χρόνου λήξης της ισχύος ενός συγκεκριµένου κωδικού χρήστη.
- **Double logins:** Ανίχνευση double-login (πολλαπλή πρόσβαση) των χρηστών
- **Authorization** µε βάση τα Caller-Ids των χρηστών και τα IP addresses του access server στον οποίο συνδέονται (τοπική πρόσβαση)
- **Multi-threaded :** Ο ίδιος ο server καθώς και τα βασικά modules (LDAP,SQL κτλ) είναι πλήρως multithreaded µε αποτέλεσµα τη δυνατότητα υποστήριξης σχεδόν απεριόριστου αριθµού αιτήσεων
- **Accounting σε mySQL βάση (όπως επίσης και σε πολλές άλλες βάσεις δεδοµένων όπως Orcale, DB2, MSSQL κτλ).**
- **Web-based σύστηµα διαχείρισης** (Daloradius)

#### **5.2 Πιστοποίηση µέσω LDAP**

Η πιστοποίηση των χρηστών γίνεται µέσω ενός bind request στον διακοµιστή LDAP µε το login/password που παρέχει ο χρήστης κατά την σύνδεση. Κατά αυτόν τον τρόπο υποστηρίζονται όλοι οι τρόποι κρυπτογράφησης του password του χρήστη τους οποίους υποστηρίζει ο διακοµιστής LDAP. Επιπλέον παρέχεται η δυνατότητα η αποστολή του login και του password στον ldap server να γίνει µέσω ασφαλούς σύνδεσης SSL.

#### **5.3 ∆ιαδικασία Έγκρισης**

Για το authorization των χρηστών χρησιµοποιείται το objectclass radiusprofile, το οποίο παρέχει τα διάφορα attributes που σχετίζονται με το authorization. Ένα τέτοιο attribute για παράδειγµα είναι το dialupaccess, το οποίο εάν είναι FALSE ο χρήστης δεν επιτρέπεται να χρησιµοποιήσει την υπηρεσία. Το objectclass επίσης περιέχει και άλλα attributes, τα οποία είναι είτε check items τα οποία ελέγχονται κατά το authorization του χρήστη, είτε reply items µε παραµέτρους σύνδεσης που επιστρέφονται στον access server εάν το authentication επιτύχει (π.χ., session-timeout, idle-timeout).

Ο αναλυτικός ορισµός του radiusprofile παρουσιάζεται παρακάτω στον πίνακα 5.1:

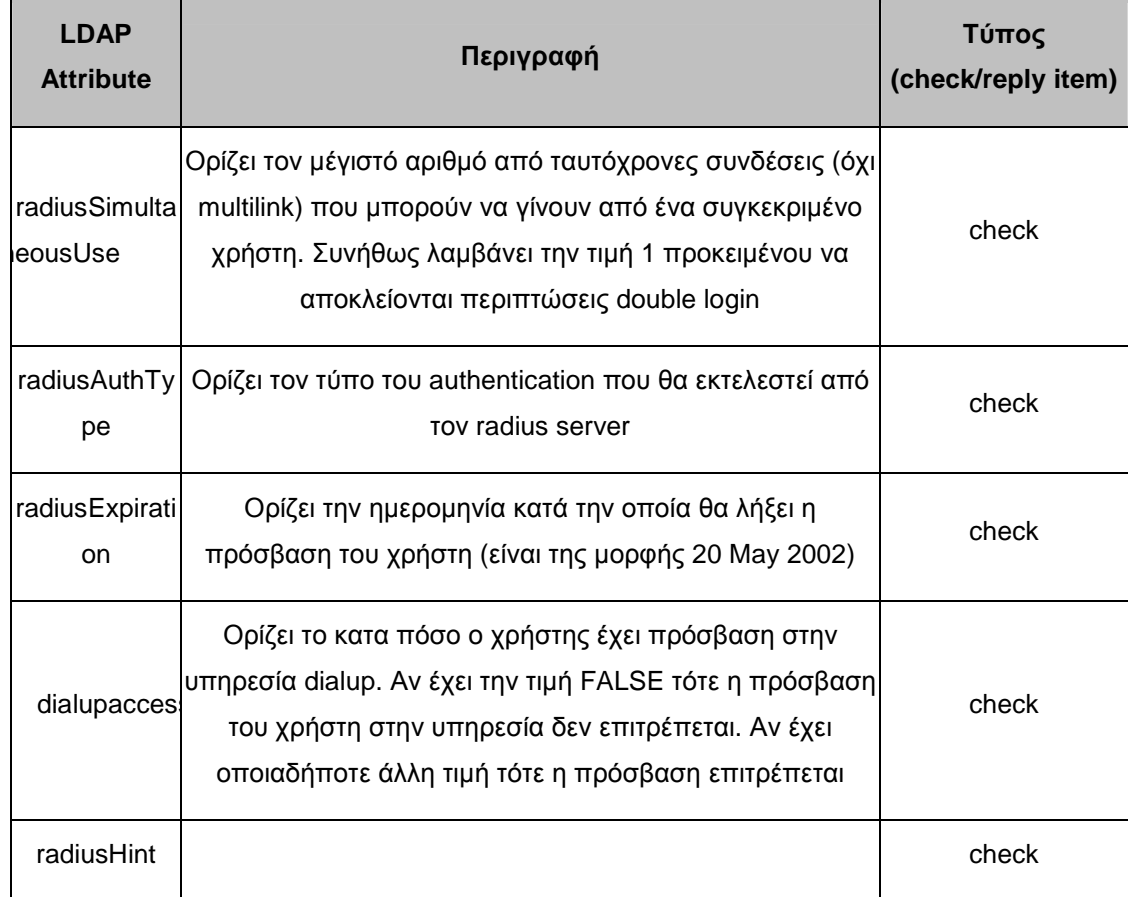

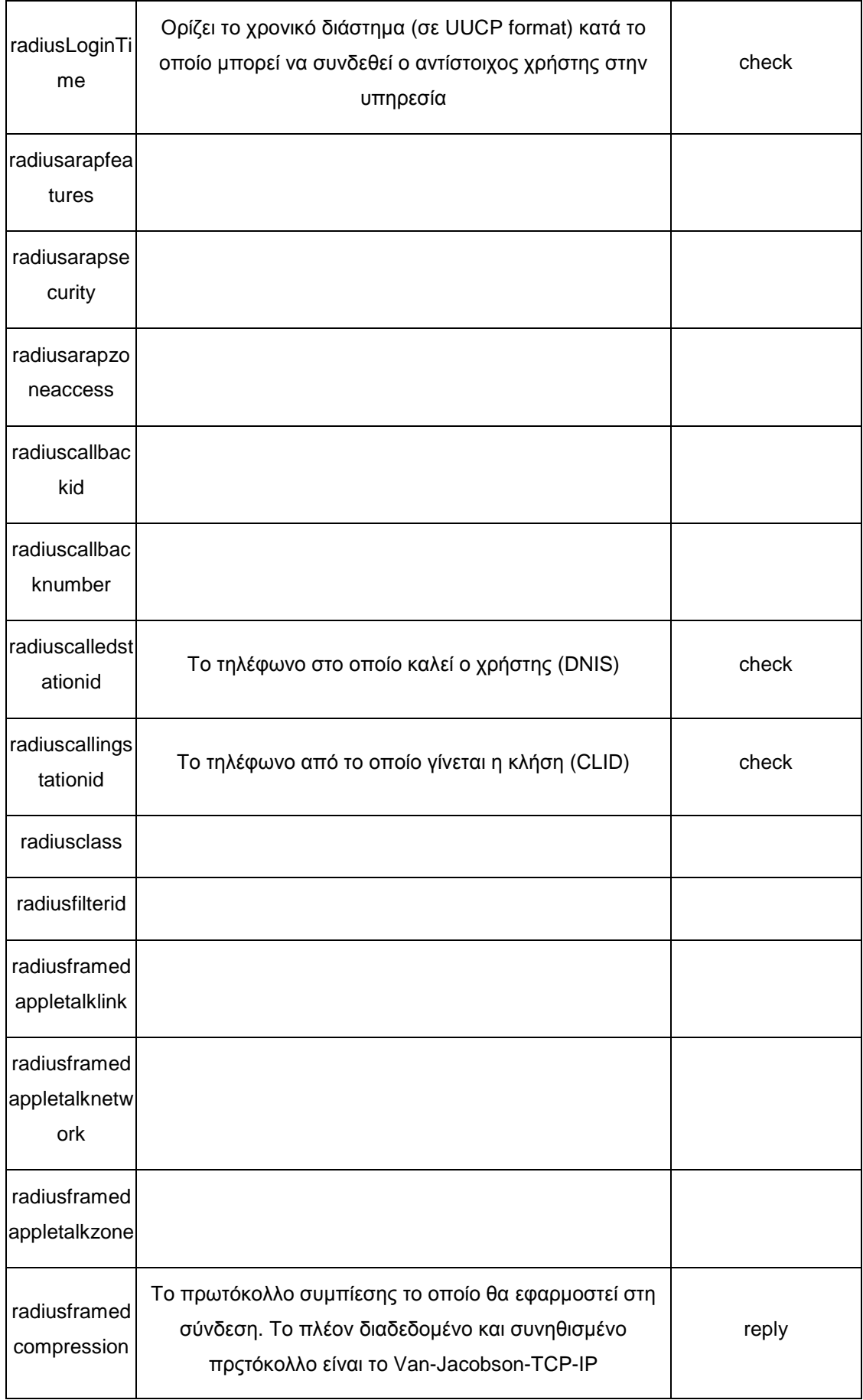

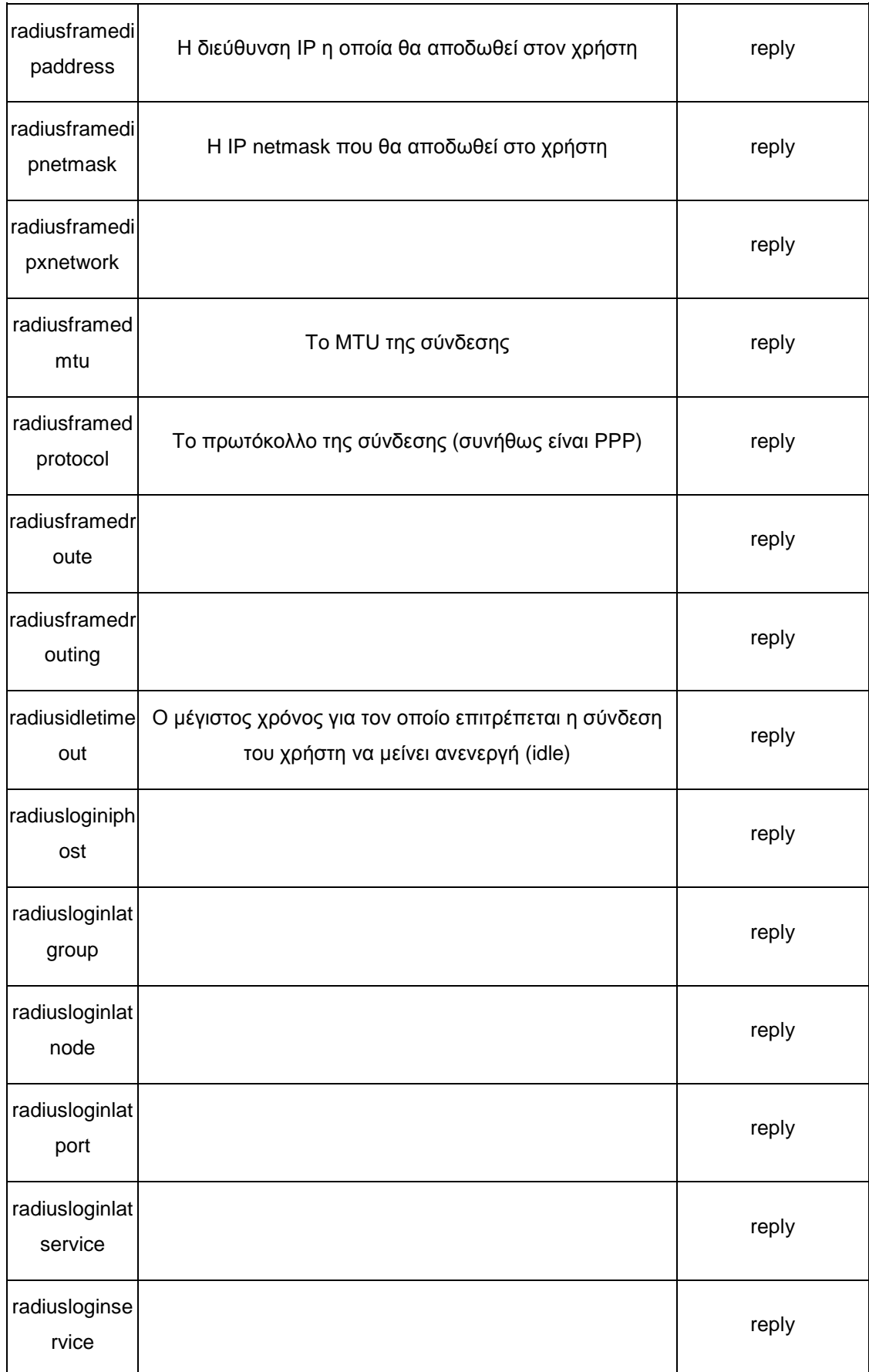

Υλοποίηση Captive Portal και Radius Server για εξουσιοδοτηµένη πρόσβαση στο δίκτυο του ΤΕΙ Κρήτης Παραρτήµατος Χανίων

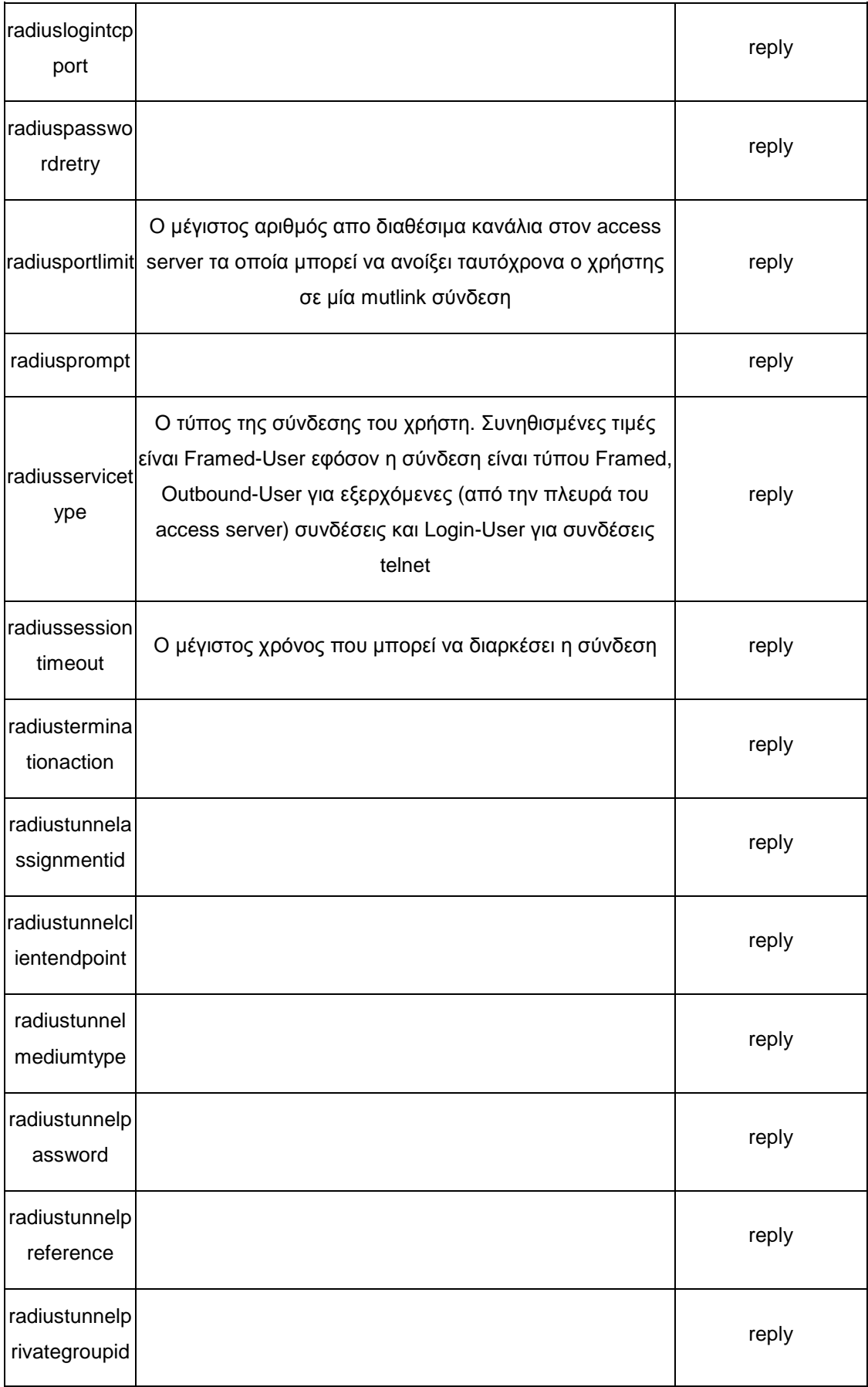

Υλοποίηση Captive Portal και Radius Server για εξουσιοδοτημένη πρόσβαση στο δίκτυο του ΤΕΙ Κρήτης Παραρτήµατος Χανίων

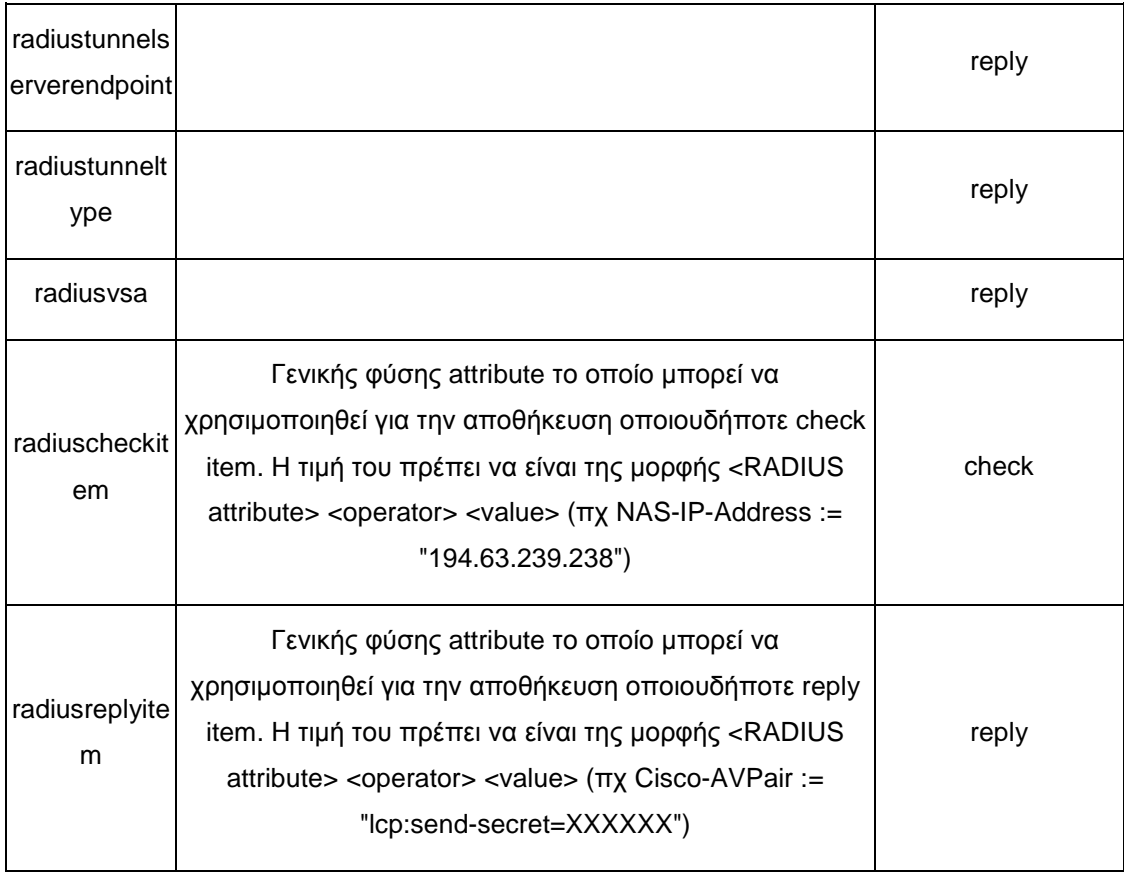

#### **Πίνακας 5.1**

Οι ρυθµίσεις που αφορούν τον κάθε χρήστη ορίζονται µε τον συνδυασµό τεσσάρων προφίλ, του **User-Profile**, του **Default-Profile**, του **Regular-Profile** και του **προσωπικού προφίλ**. To User-Profile συνήθως ορίζεται µέσα στο αρχείο users µε βάση ελέγχους στα radius attributes που περιέχονται στο Access-Request πακέτο. Ορίζει το DN ενός entry το οποίο περιέχει ρυθµίσεις για µία συγκεκριµένη κατηγορία χρηστών. Αν είναι ορισµένο τότε το Default-Profile δεν λαµβάνεται υπόψη. Κατά αυτό τον τρόπο µπορεί να επιλέγεται ένα γενικό profile για τους χρήστες αναλόγως µε τον τύπο της αιτούµενης σύνδεσης ή µε βάση άλλα κριτήρια τα οποία µπορεί να ορίσει ο διαχειριστής της υπηρεσίας. Έτσι, αιτήσεις µε Service-Type=Framed-User θα έχουν διαφορετικές ρυθµίσεις (profiles) από τις αιτήσεις µε Service-Type=Login-User. Το Default-Profile είναι ένα ξεχωριστό DN που ορίζεται στο αρχείο διαµόρφωσης του radius server και το οποίο (το default-profile entryt) περιέχει attributes που προσδιορίζουν τις προκαθορισµένες (default) ρυθµίσεις των χρηστών. Το Regular-Profile, είναι ένα attribute που περιέχεται

στα entries των χρηστών και το οποίο δείχνει σε κάποιο DN µε ρυθµίσεις που αφορούν την οµάδα χρηστών στην οποία ανήκει ο χρήστης. Τέλος, το entry του κάθε χρήστη µπορεί να περιέχει attributes που διαφοροποιούν το προφίλ του συγκεκριµένου χρήστη από τις default ρυθµίσεις ή τις ρυθµίσεις οµάδας. Προφανώς, κατά το authorization του κάθε χρήστη οι παράµετροι της σύνδεσης προσδιορίζονται από τα τρία αυτά προφίλ, µε σειρά φθίνουσας προτεραιότητας: προφίλ χρήστη, Regular-Profile, Default-Profile.

## **5.4 Παρακολούθηση**

Για το accounting συνήθως χρησιµοποιείται µία βάση mysql η οποία αποθηκεύει την σχετική πληροφορία. Πιο συγκεκριµένα, για τον σκοπό αυτό χρησιµοποιείται ο πίνακας **radacct** ο οποίος αποθηκεύει ένα row πληροφορίας για κάθε dial-up session.

Αµέσως µετά την επιτυχή πιστοποίηση του χρήστη ο access server στέλνει ένα Accounting-Start πακέτο στο radius server το οποίο περιέχει βασικές πληροφορίες για τη σύνδεση (την πόρτα στην οποία συνδέθηκε ο χρήστης, ο αριθµός τηλεφώνου από τον οποίο συνδέθηκε κ.τ.λ.) το οποίο και χρησιµοποιείται για τη δηµιουργία ενός νέου row στον πίνακα radacct το οποίο και περιέχει τις πληροφορίες αυτές. Μετά την αποσύνδεση του χρήστη, ο access server στέλνει ένα Accounting-Stop πακέτο το οποίο περιέχει πλήθος πληροφοριών για τη σύνδεση όπως την ip address, τα bytes που παραλήφθηκαν και στάλθηκαν κ.τ.λ. Οι πληροφορίες αυτές χρησιµοποιούνται για να ανανεωθεί η αντίστοιχη εγγραφή στον πίνακα radacct. Σε περίπτωση που έχει ενεργοποιηθεί κάτι τέτοιο στον access server µετά την επιτυχή σύνδεση του χρήστη ο access server, µπορεί να στείλει ένα Accounting-Update το οποίο να περιέχει πληροφορίες για το χρήστη οι οποίες δεν ήταν διαθέσιµες κατά την πιστοποίηση του (όπως πχ η IP address που του παραχωρήθηκε).

49

Σηµειώνεται ότι εάν το session-time µιας σύνδεσης είναι 0, το session δεν θεωρείται επιτυχές και το αντίστοιχο row δεν αποθηκεύεται από την accounting διαδικασία στον πίνακα. Αυτό τυπικά συµβαίνει σε περιπτώσεις ανεπιτυχούς authentication. Πάντως, ο πίνακας (όπως αναφέρεται παρακάτω) µπορεί να περιέχει rows µε session-time=0, τα οποία εισάγονται από άλλες διαδικασίες (bad login)

Η δοµή του πίνακα radacct φαίνεται παρακάτω:

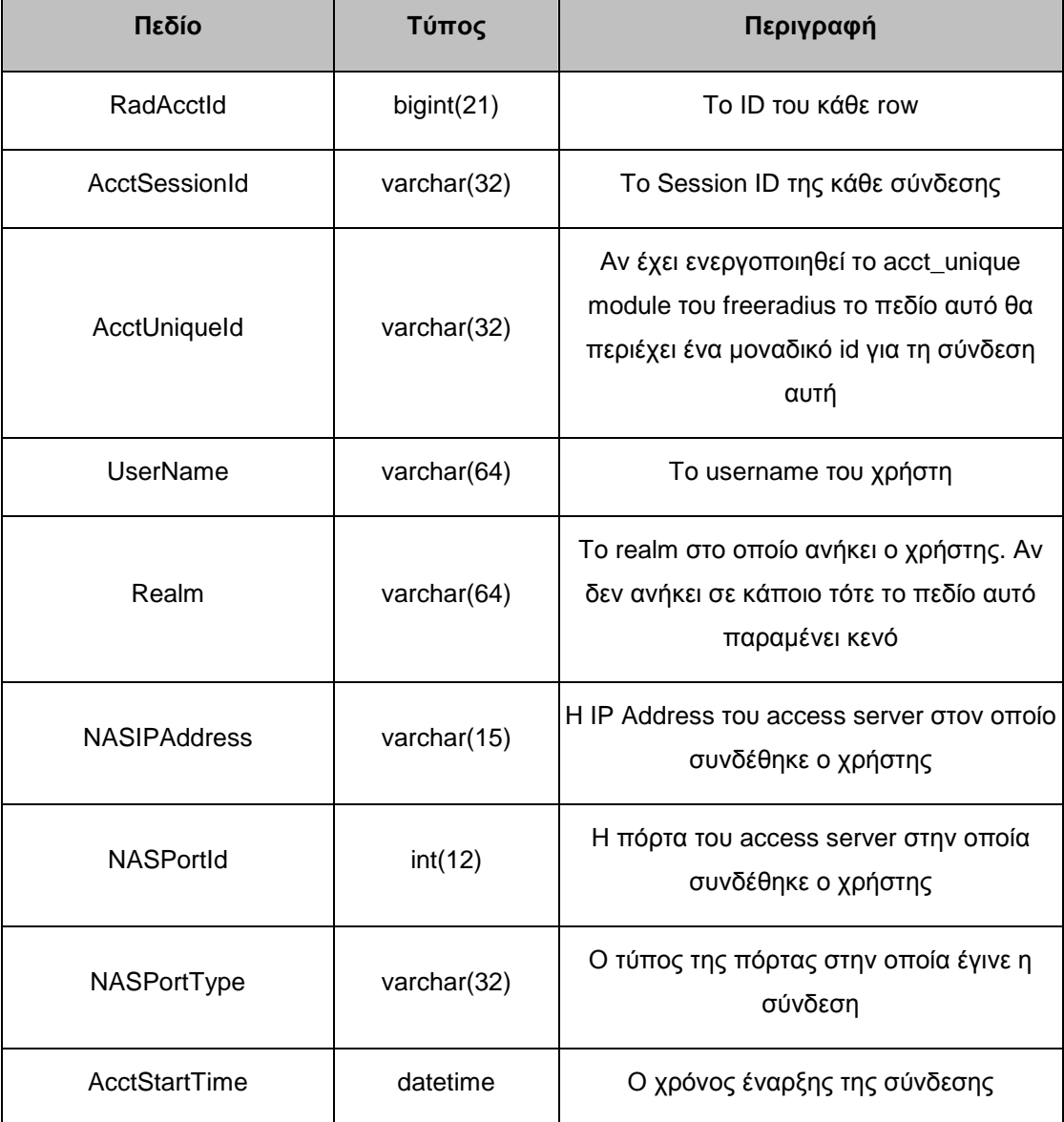

| AcctStopTime            | datetime    | Ο χρόνος λήξης της σύνδεσης                                                                              |
|-------------------------|-------------|----------------------------------------------------------------------------------------------------|
| AcctSessionTime         | int(12)     | Ο συνολικός χρόνος της σύνδεσης                                                                          |
| AcctAuthentic           | varchar(32) |                                                                                                    |
| ConnectInfo_start       | varchar(32) |                                                                                                    |
| ConnectInfo_stop        | varchar(32) |                                                                                                    |
| <b>AcctInputOctets</b>  | bigint(12)  | Ο συνολικός αριθμός των bytes που<br>εισήλθαν στον access server στη σύνδεση                             |
| <b>AcctOutputOctets</b> | bigint(12)  | Ο συνολικός αριθμος των bytes που<br>αποστάλθηκαν προς τον χρήστη                                        |
| CalledStationId         | varchar(30) | Ο αριθμός τηλεφώνου τον οποίο κάλεσε ο<br>χρήστης                                                        |
| CallingStationId        | varchar(30) | Ο αριθμός τηλεφώνου από τον οποίο έγινε<br>η κλήση για την πραγματοποίηση της<br>σύνδεσης                |
| AcctTerminateCause      | varchar(32) | Ο λόγος λήξης της σύνδεσης (πχ User-<br>Request, Session-Timeout KTA)                                    |
| ServiceType             | varchar(32) | Ο τύπος της σύνδεσης (px Framed-User,<br>Outbound-User)                                                  |
| FramedProtocol          | varchar(32) | Ο τύπος του πρωτοκόλλου που<br>χρησιμοποιήθηκε εφόσον η σύνδεση ήταν<br>τύπου Framed (συνήθως είναι PPP) |
| <b>FramedIPAddress</b>  | varchar(15) | Η IP Address που αποδώθηκε στο χρήστη                                                                    |
| <b>AcctStartDelay</b>   | int(12)     | Η καθυστέρηση που παρουσιάστηκε κατά<br>την αποθήκευση του Accounting-Start                              |
| AcctStopDelay           | int(12)     | Η καθυστέρηση που παρουσιάστηκε κατά<br>την αποθήκευση του Accounting-Stop                               |

**Πίνακας 5.2** 

# **5.5 Μετρητές**

Το σύστηµα παρέχει δυνατότητα µετρητών για authorization και accounting χρήση σε ωριαία, ηµερήσια, εβδοµαδιαία και µηνιαία βάση. Αυτή την στιγµή χρησιµοποιούνται µόνο ηµερήσιοι και εβδοµαδιαίοι µετρητές. Ο κάθε ένας από αυτούς τους µετρητές χρησιµοποιεί ένα attribute (**Max-Daily-Session, Max-Weekly-Session** αντίστοιχα) που ορίζει το µέγιστο όριο ηµερισίου/εβδοµαδιαίου χρόνου που δικαιούται ο κάθε χρήστης, το οποίο και περιέχεται στο entry του χρήστη στον LDAP [3]. Το attribute αυτό θα πρέπει να γίνεται map σε αντίστοιχο attribute στον LDAP το οποίο να έχει προστεθεί και στο LDAP schema του LDAP server.

Οι ηµερήσιοι και εβδοµαδιαίοι µετρητές χρησιµοποιούνται κατά το authorization για να επιστρέψουν το υπόλοιπο του ηµερησίου/εβδοµαδιαίου χρόνου του χρήστη. Κατά το authorization, η τιµή του ηµερησίου/εβδοµαδιαίου µετρητή αφαιρείται από το ηµερήσιο/εβδοµαδιαίο όριο. Με τον τρόπο αυτό υπολογίζεται και επιστρέφεται το Session-Timeout της σύνδεσης, που δηλώνει το µέγιστο χρόνο που επιτρέπεται να µείνει συνδεδεµένος ο χρήστης. H τιµή του µετρητή ενηµερώνεται όταν ο χρήστης κάνει logout προσθέτοντας στην προηγούµενη τιµή την χρονική διάρκεια του νέου session.

52

Ειδικές περιπτώσεις αποτελούν οι περιπτώσεις αλλαγής ηµέρας/εβδοµάδας. Συγκεκριµένα:

- Εάν ένας χρήστης κάνει login κάποια στιγµή πριν τις 00:00 και ο χρόνος που του αποµένει είναι πέραν τις αλλαγής µέρας, το Session-Timeout υπολογίζεται ως ο χρόνος που αποµένει ως τις 00:00 συν το Max-Daily-Session.
- Εάν ο χρήστης κάνει logout µετά την αλλαγή της ηµέρας/εβδοµάδας, ο µετρητής της µέρας/εβδοµάδας τίθεται στο χρονικό διάστηµα από την αλλαγή ως την στιγµή της αποσύνδεσης.
- Στις υπόλοιπες περιπτώσεις, οι µετρητές µηδενίζονται στην αλλαγή της ηµέρας/εβδοµάδας (στις 00:00 κάθε µέρας και στις 00:00 της Κυριακής αντίστοιχα).

Οι ηµερήσιοι και εβδοµαδιαίοι µετρητές κρατιούνται σε ξεχωριστό DBM αρχείο. Ουσιαστικά, πρόκειται για διαφορετικά instances του ίδιου module µε διαφορετικό configuration προκειµένου το ένα να κάνει reset ανά µήνα και το άλλο ανά εβδοµάδα.

# **5.6 Εγκατάσταση – Παραµετροποίηση**

Η εγκατάσταση της υπηρεσίας περιλαµβάνει δύο σκέλη: το compilation του distribution µε ενεργοποίηση των απαραίτητων επιλογών για υποστήριξη ldap authentication/authorization και mySQL accounting και την παραµετροποίηση των αρχείων διαµόρφωσης του server.

#### **5.6.1 Compilation**

Η διαδικασία compilation του radius server είναι σχετικά απλή. Αφού γίνει µεταφόρτωση του distribution του radius server στον αρχικό κατάλογο εκτελούµε το αρχείο configure ως εξής:

./configure --prefix=/usr/local/radiusd –with-localstatedir=/var/radiusd --withrlm-Idap-lib-dir=/usr/local/openIdap/lib --with-rlm-Idap-includedir=/usr/local/openldap/include --with-mysql-lib-dir=/usr/local/mysql/lib/mysql - with-mysql-include-dir=/usr/local/mysql/include –enable-snmp

Η αποστολή των παραµέτρων που δίνονται ως ορίσµατα προς το configure είναι προφανής. Στη συνέχεια τρέχουµε τις εντολές make και make install. Εφόσον δεν υπάρξει πρόβλημα ο radius server θα έχει εγκατασταθεί κάτω από τον κατάλογο /usr/local/radiusd, µε τα log files να περιέχονται στον κατάλογο /var/radiusd.

Στη συνέχεια από τον κατάλογο src/modules/rlm\_sql/drivers/rlm\_sql/mysql χρησιµοποιούµε το αρχείο db\_mysql.sql για να προσθέσουµε τους ορισµούς των πινάκων της SQL βάσης του radius server στον mysql server. Προηγουµένως θα πρέπει να έχει προφανώς δηµιουργηθεί η βάση radius στον SQL server.

### **5.6.2 ∆οµή Εγκατάστασης**

radiusd/:

radiusd/bin: Περιέχει τα διάφορα προγράμματα αλληλεπίδρασης με το radius server

radiusd/etc:

radiusd/etc/raddb: Περιέχει όλα τα αρχεία διαµόρφωσης του radius server

radiusd/lib: Περιέχει τα modules του radius server με τη μορφή DLLs.

radiusd/man: Περιέχει τις man pages για το radius server καθώς και για τα προγράµµατα που περιέχονται στον κατάλογο bin

radiusd/man/man1:

radiusd/man/man5:

radiusd/man/man8:

radiusd/sbin: Στον κατάλογο αυτό περιέχεται το εκτελέσιμο του radius server.

/var/radiusd: Στον κατάλογο αυτό καταγράφονται τα log files της υπηρεσίας.

## **5.7 Παραµετροποίηση των αρχείων διαµόρφωσης**

Η παραµετροποίηση των αρχείων διαµόρφωσης της υπηρεσίας περιλαµβάνει την διαµόρφωση των εξής σηµείων στα παρακάτω αρχεία:

**clients.conf:** Στο αρχείο αυτό προστίθενται εγγραφές για κάθε radius client ο οποίος απαιτείται να κάνει ερωτήσεις στο radius server. Κάθε εγγραφή είναι της µορφής:

```
client 147.102.220.5 { 
    secret = mysecretshortname = client1
```
 $n$ astype = other

}

To nastype περιέχει τον τύπο του access server. Η παράµετρος αυτή είναι απαραίτητη κατά τον έλεγχο πολλαπλής πρόσβασης (double login detection), καθώς αυτή προσδιορίζει τον τύπο του access server και άρα την µέθοδο µε την οποία θα ερωτηθεί προκειµένου να προσδιοριστεί κατά πόσον ο χρήστης είναι ήδη συνδεδεµένος. Σε περίπτωση που ο access server είναι cisco, µπορεί να δωθεί η τιµή cisco στην παράµετρο nastype. Αν ο access server είναι άλλου τύπου, ο διαχειριστής θα πρέπει να συµβουλευτεί τα σχόλια που περιλαµβάνονται στο αρχείο προκειµένου να βρει τον τύπο που πρέπει να χρησιµοποιήσει.

Είναι απαραίτητο να υπάρχει τουλάχιστον µία εγγραφή για κάθε access server, ο οποίος θα χρησιμοποιεί το radius server για ΑΑΑ. Επιπλέον καλό είναι να προστεθεί ένα entry για το localhost για την εύκολη

56

πραγµατοποίηση πειραµάτων καθώς και ένα entry για τον υπολογιστή στον οποίο είναι εγκατεστηµένη η εφαρµογή web διαχείρισης dialup\_admin προκειµένου να είναι δυνατή η λειτουργία των σελίδων 'Check Server' και 'Test User'.

**snmp.conf:** Στο αρχείο αυτό γίνεται η παραµετροποίηση του snmp interface που παρέχει ο radius server. Ουσιαστικά απαιτείται µόνο η προσθήκη µίας εγγραφής για το smux server στον οποίο θα συνδεθεί ο radius server ως εξής:

smux  $password = sec$ 

**sql.conf:** Στο αρχείο αυτό γίνεται η παραµετροποίηση του sql module του radius server. Παρακάτω παρατίθενται οι παράµετροι οι οποίοι θα πρέπει να αλλαχθούν για τη σωστή λειτουργία του sql module:

# Database type

# Current supported are: rlm\_sql\_mysql, rlm\_sql\_postgresql, rlm\_sql\_iodbc, rlm\_sql\_oracle

driver = "rlm\_sql\_mysql"

 # Connect info **server = "localhost" login = "root" password = ""** 

 # Database table configuration radius  $db = "radius"$ 

 # If you want both stop and start records logged to the # same SQL table, leave this as is. If you want them in # different tables, put the start table in acct\_table1 # and stop table in acct\_table2  $acct$ \_table1 = "radacct"  $acct$  table2 = "radacct"

 $author$ eck\_table = "radcheck"  $authreply$  table = "radreply"

groupcheck\_table = "radgroupcheck"

groupreply\_table = "radgroupreply"

 $usergroup$  table = "usergroup"

 # Remove stale session if checkrad does not see a double login  $deletses sions = yes$ 

# Print all SQL statements when in debug mode (-x)

 $sqrt{s}$ 

sqltracefile = \${logdir}/sqltrace.sql

# number of sql connections to make to server

#### **num\_sql\_socks = 5**

Οι κύριες παράµετροι οι οποίες θα πρέπει να αλλαχθούν είναι το

server, το οποίο ορίζει τον SQL server στον οποίο θα συνδεθεί το module, το login, το password που ορίζει το login και το password µε το οποίο θα γίνει η σύνδεση στον SQL server, το radius\_db που ορίζει το όνοµα της βάσης του radius server (κανονικά θα πρέπει να παραµείνει το όνοµα radius) και το num\_sql\_socks που ορίζει τον αριθµό των συνδέσεων τις οποίες θα διατηρεί το sql module µε τον SQL server. Όσο µεγαλύτερη κίνηση προβλέπεται να έχει ο radius server, τόσο µεγαλύτερη θα πρέπει να τεθεί η µεταβλητή αυτή. Θα πρέπει να είναι κατ' ελάχιστο ίση µε τον αριθµό των radius server threads που έχουν οριστεί στο radiusd.conf.

**naspasswd:** Στο αρχείο αυτό προστίθεται μία γραμμή για κάθε access server. Το αρχείο αυτό επίσης χρησιµοποιείται κατά τον έλεγχο των double logins και η µορφή του είναι ως εξής:

#### server- name SNMP community

όπου server-name είναι η IP ή το domain name του access server και community είναι το SNMP community για RO SNMP κλήσεις στον access server αυτόν.

**radiusd.conf:** Το βασικό αρχείο διαµόρφωσης του radius server. Το αρχείο περιέχει ένα µεγάλο όγκο από χρήσιµα σχόλια τα οποία βοηθούν στην κατανόηση του προορισµού της κάθε παραµέτρου. Ιδιαίτερη προσοχή θα πρέπει να δοθεί στα εξής σηµεία στο αρχείο:

ldap ldap1{

 server = "nic450.att.sch.gr" identity = "cn=Directory Manager" password = "XXXXXX"

 $basedn = "dc=sch, dc=gr"$  filter = "(uid=%{Stripped-User-Name:-%{User-Name}})" default\_profile = "uid=default-dialup,ou=people,dc=sch,dc=gr" access\_attr = "dialupAccess" profile\_attribute = "dialupRegularProfile" dictionary\_mapping = \${raddbdir}/ldap.attrmap  $timeout = 4$  $timelimit = 3$ net  $timeout = 1$  $ldap$ <sub>\_</sub>debug =  $0x0000$  $ldap_{\text{connections\_number}} = 5$  #password\_header = "{clear}" #password\_attribute = userPassword #groupname\_attribute= cn

```
#groupmembership_filter="(|(&(objectClass=GroupOfNames)(member=%{Lda
p-UserDn}))(&(objectClass=GroupOfUniqueNames)(uniquemember=%{Ldap-
UserDn})))"
```

```
 #groupmembership_attribute = radiusGroupName
```
}

Στο σηµείο αυτό γίνεται η διαµόρφωση του ldap module. Η χρήση των παραπάνω παραµέτρων είναι η εξής:

- server: Ο ldap server στον οποίο θα συνδεθεί το ldap module
- *identity, password:* Το DN/Password με το οποίο θα κάνει bind το Idap

module στον ldap server.

- basedn: Το DN το οποίο θα χρησιμοποιηθεί ως base στις αναζητήσεις που πραγµατοποιούνται στον ldap.
- *filter:* Το φίλτρο με το οποίο γίνονται οι αναζητήσεις. Η παράμετρος '%{Stripped-User-Name:-%{User-Name}}' αντικαθίσταται κάθε φορά απο το username του χρήστη.
- default\_profile: Το DN του Default-Profile entry που περιγράφηκε παραπάνω.
- access attr: Το attribute το οποίο ορίζει την δυνατότητα του χρήστη να χρησιµοποιήσει την υπηρεσία dialup. Στην περίπτωση που το attribute αυτό δεν υπάρχει στο entry του χρήστη η πρόσβαση δεν επιτρέπεται.
- profile\_attribute: Το attribute στο entry του κάθε χρήστη το οποίο και δείχνει στο DN του Regular-Profile entry το οποίο περιγράφηκε παραπάνω. ∆εν είναι απαραίτητο το attribute αυτό να υπάρχει στο entry του χρήστη.
- dictionary\_mapping: Ορίζει που βρίσκεται το αρχείο στο οποίο γίνονται map τα RADIUS attributes σε LDAP attributes. Το αρχείο αυτό είναι της µορφής:
- Idap connections number: Ο αριθμός των συνδέσεων οι οποίες θα γίνουν µε τον εξυπηρετητή LDAP. Θα πρέπει κανονικά να είναι ίσο µε τον αριθµό των server threads που έχει οριστεί πιο πριν στο radiusd.conf
- password\_attribute: To LDAP attribute το οποίο περιέχει το password του user entry. Αν δεν είναι κενό τότε γίνεται extraction του password προκειµένου να χρησιµοποιηθεί κατά τη φάση του authentication (για παράδειγµα από τα chap και pap modules).
- password\_header: Αν δεν είναι κενό τότε ορίζει το password header το οποίο θα πρέπει να παραληφθεί κατά το extraction του password.

counter daily{

Υλοποίηση Captive Portal και Radius Server για εξουσιοδοτημένη πρόσβαση στο δίκτυο του ΤΕΙ Κρήτης Παραρτήµατος Χανίων

```
filename = ${localstatedir}/db.day
 key = User-Name 
 count-attribute = Acct-Session-Time
reset = daily counter-name = Daily-Session-Time 
 check-name = Max-Daily-Session 
 allowed-servicetype = Framed-User
```
}

Στο σηµείο αυτό γίνεται η διαµόρφωση του counter module το οποίο και εφαρµόζει τα ηµερήσια και εβδοµαδιαία όρια χρήσης. Παραπάνω, φαίνεται η διαµόρφωση του module για ηµερήσια όρια χρήσης. Η χρήση των παραπάνω παραµέτρων έχει ως εξής:

- filename: Το αρχείο στο οποίο διατηρούνται οι µετρητές για κάθε χρήστη.
- reset: Κάθε πότε γίνεται η αρχικοποίηση των µετρητών. Μπορεί να πάρει τις τιµές 'daily','weekly' και 'monthly'.
- check-name: Το attribute το οποίο ορίζει το όριο χρήσης. Μπορεί να πάρει τις τιµές 'Max-Daily-Session','Max-Weekly-Session','Max-Monthly-Session'.

# PAP module to authenticate users based on their stored password

- #
- # Supports multiple encryption schemes
- # clear: Clear text
- # crypt: Unix crypt
- # md5: MD5 ecnryption

Υλοποίηση Captive Portal και Radius Server για εξουσιοδοτημένη πρόσβαση στο δίκτυο του ΤΕΙ Κρήτης Παραρτήµατος Χανίων

```
 # sha1: SHA1 encryption. 
 # DEFAULT: crypt 
 pap { 
      encryption_scheme = crypt 
 }
```
Στο σηµείο αυτό γίνεται η διαµόρφωση του pap module το οποίο και επιτρέπει τον έλεγχο του password του χρήστη µε ένα ήδη διαθέσιµο κρυπτογραφηµένο password (το οποίο έχει εξαχθεί για παράδειγµα µέσω του ldap module από την εγγραφή του χρήστη). Υποστηρίζεται µόνο µία παράµετρος:

• encryption scheme: Το σχήμα κρυπτογράφησης που χρησιµοποιείται. Μπορεί να είναι clear για απουσία κρυπτογράφησης, crypt για τη unix crypt, md5 για MD5 και sha1 για SHA1.

chap {

}

Στο σηµείο αυτό γίνεται η διαµόρφωση του chap module το οποίο και επιτρέπει την πιστοποίηση χρηστών που συνδέονται µε χρήση του πρωτοκόλλου CHAP εφόσον είναι διαθέσιµο to password του χρήστη σε clear text µορφή (έχει εξαχθεί για παράδειγµα µέσω του ldap module από την εγγραφή του χρήστη).

```
 checkval nas-check{ 
     item-name = "NAS-IP-Address" 
     check-name = "NAS-IP-Address"
```
 $data-type = "ipaddr"$ 

}

Στο σηµείο αυτό γίνεται η διαµόρφωση του checkval module το οποίο και επιτρέπει την εξουσιοδότηση ενός χρήστη, µόνο αν ένα attribute στο Access-Request από τον access server περιέχει μία συγκεκριμένη τιμή. Κατά αυτόν τον τρόπο είναι δυνατή η εξουσιοδότηση ενός χρήστη µόνο στην περίπτωση που καλεί από ένα συγκεκριµένο τηλέφωνο ή προσπαθεί να συνδεθεί σε ένα συγκεκριµένο access server. Η χρήση των παραµέτρων έχει ώς εξής:

item-name: Το attribute το οποίο θα αναζητηθεί για να γίνει η σύγκριση. Εάν το attribute αυτό δεν περιέχεται στο Access-Request τότε επιτρέπεται η σύνδεση.

check-name: Το attribute με την τιμή του οποίου θα γίνει η σύγκριση. Το attribute αυτό θα πρέπει να περιέχεται στο entry του χρήστη στο ldap και γίνεται διαθέσιµο αυτόµατα από το ldap module. Αν το attribute αυτό είναι διαθέσιµο πολλές φορές, ο έλεγχος γίνεται για κάθε τιµή που είναι διαθέσιµη.

data-type: Ο τύπος των δεδοµένων. Μπορεί να είναι 'string' για κείµενο, 'integer' για νούµερο, 'ipaddr' για IP address, 'date' για ηµεροµηνία και 'octets' για binary πληροφορία.

Πιθανές περιπτώσεις όπου µπορεί να χρησιµοποιηθεί το module αυτό είναι οι παρακάτω:

• Την εξουσιοδότηση ενός χρήστη µόνο αν συνδέεται από ένα (ή περισσότερους) τηλεφωνικό αριθµό. Για τον σκοπό αυτό κάθε user entry θα πρέπει να περιέχει ένα ή περισσότερα attributes radiuscallingstationid τα οποία περιέχουν τα νούµερα από τα οποία επιτρέπεται να συνδέεται ο χρήστης.

• Την εξουσιοδότηση ενός χρήστη µόνο αν συνδέεται σε ένα συγκεκριµένο access server. Για κάθε χρήστη προστίθενται δύο attributes στο entry του:

radiusCheckItem=NAS-IP-Address := "194.63.239.238" radiusCheckItem=NAS-IP-Address := "255.255.255.255"

Το πρώτο attribute περιέχει την IP διέυθυνση του access server από τον οποίο µπορεί να συνδέεται ο χρήστης, ενώ το δεύτερο χρησιµοποιείται για να µπορεί να λειτουργεί η σελίδα 'Test User' στο περιβάλλον daloRadius.

```
instantiate{ 
         daily 
        weekly 
} 
authenticate { 
       authtype FailOver { 
         redundant{ 
            ldap1 
            ldap2 
        } 
      } 
       authtype LDAP { 
         redundant{ 
            ldap1 
            ldap2 
         }
```
Υλοποίηση Captive Portal και Radius Server για εξουσιοδοτηµένη πρόσβαση στο δίκτυο του ΤΕΙ Κρήτης Παραρτήµατος Χανίων

```
 } 
       authtype CHAP { 
             chap 
       } 
} 
authorize { 
       preprocess 
       chap 
       suffix 
       daily 
       weekly 
       files 
       redundant { 
             ldap1 
             ldap2 
       } 
       daily 
       weekly 
       nas-check 
       callerid-check 
}
```

```
# Pre-accounting. Look for proxy realm in order of realms, then
```
# acct\_users file, then preprocess (hints file).

preacct {

suffix
Υλοποίηση Captive Portal και Radius Server για εξουσιοδοτηµένη πρόσβαση στο δίκτυο του ΤΕΙ Κρήτης Παραρτήµατος Χανίων

files

preprocess

}

```
# Accounting. Log to detail file, and to the radwtmp file, and maintain 
# radutmp. 
accounting { 
      sql 
      daily 
      weekly 
} 
# Session database, used for checking Simultaneous-Use. The radutmp or 
the sql 
# modules handle this 
session { 
      sql 
} 
postauth { 
        ippool
```
}

Στο σηµείο αυτό ορίζεται ποιά modules συµµετέχουν σε κάθε βασική λειτουργία του radius server. Πιο συγκεκριµένα οι λειτουργίες του radius server είναι οι εξής:

• instantiate: Η αρχικοποίηση των modules. Στο section αυτό θα πρέπει

να προστεθούν modules τα οποία θα πρέπει να αρχικοποιηθούν πριν από τα υπόλοιπα όπως για παράδειγµα το counter module που πρέπει να κάνει register το check-name attribute.

- authenticate: Ο έλεγχος του password του χρήστη. Στην παραπάνω περίπτωση για τον έλεγχο αυτό χρησιµοποιείται το ldap module. Αντί του ldap module είναι δυνατόν να χρησιµοποιείται το pap module εφόσον έχει διαµορφωθεί το ldap module να κάνει εξαγωγή του password του χρήστη κατά την φάση του authorization.
- authorize: Στο σηµείο αυτό γίνεται ο έλεγχος της πρόσβασης του χρήστη (η πρόσβαση επιτρέπεται από το dialupaccess attribute, ο χρήστης δεν έχει υπερβεί το µέγιστο ηµερήσιο/εβδοµαδιαίο χρόνο χρήσης κτλ) καθώς και η προσθήκη των απαραίτητων radius attributes που θα περιέχονται στην απάντηση στον access server (sessiontimeout, service-type κτλ).
- accounting: Η καταγραφή πληροφοριών για τα sessions των χρηστών µε βάση τις πληροφορίες που περιέχονται στα Accounting-Start και Accounting-Stop πακέτα.
- session: Στο σηµείο αυτό γίνεται ο έλεγχος αν απαιτείται για πολλαπλή πρόσβαση του χρήστη (ο έλεγχος γίνεται µόνο αν είναι ορισµένο το Simultaneous-Use attribute για το χρήστη).
- postauth: Η λειτουργία αυτή εκτελείται μετά την επιτυχή πιστοποίηση του χρήστη. Εδώ προστίθενται modules όπως το ippool module το οποίο χρησιµοποιείται για server side ip pool management.

To keyword redundant είναι ειδικό και χρησιµοποιείται προκειµένου να υλοποιείται µηχανισµός fallback. Όσα modules περιέχονται σε ένα redundant section θα δοκιμάζονται το ένα μετά το άλλο μέχρι ένα από αυτά να μην αποτύχει.

**users:** Το αρχείο στο οποίο ορίζονται οι γενικές περιπτώσεις authentication. Προκειµένου να γίνεται επεξεργασία του αρχείου αυτού θα πρέπει να είναι ενεργοποιηµένο το module files και να έχει προστεθεί στο authorization section. Περισσότερες πληροφορίες για τη διαµόρφωση του αρχείου υπάρχουν στο αντίστοιχο manpage καθώς και στο sample αρχείο που περιέχεται στο distribution. Σε γενικές γραµµές το αρχείο θα πρέπει να είναι της µορφής:

DEFAULT Auth-Type = FailOver, Simultaneous-Use := 1

 $Fall-Throught = 1$ 

DEFAULT Service-Type == NAS-Prompt-User

 $Fall-Throught = 1$ 

 $DEFAULT$  Service-Type = Framed-User, Framed-Protocol = PPP, User-Profile := "uid=default-dialup,ou=people,dc=sch,dc=gr"

Port-Limit  $= 1$ , Session-Timeout = 14400,  $I$ dle-Timeout = 600, Service-Type = Framed-User, Framed-Protocol = PPP, Framed-Compression = Van-Jacobson-TCP-IP, Framed-IP-Address = 255.255.255.254, Framed-IP-Netmask = 255.255.255.255,  $Framed-MTU = 1500$ 

DEFAULT Service-Type == Framed-User, Framed-Protocol == SLIP Framed-Protocol = SLIP DEFAULT Service-Type == Outbound-User, User-Profile := ""

# **5.8 Εργαλείο διαχείρισης Radius Server daloRadius**

To daloRadius είναι µια εξελιγµένη web εφαρµογή διαχείρισης που σκοπός της είναι η διαχείριση εφαρµογών hotspot και γενικά σε παροχείς internet. Το χαρακτηριστικό του γνώρισµα είναι η διαχείριση χρηστών, παρουσίαση γραφικών αναφορών, παρακολούθηση µε λίγα λόγια ένας µηχανισµός χρέωσης των πελατών συν τις άλλοις ενσωµατώνει και την υπηρεσία Googlemaps για γεωγραφικό εντοπισµό των σταθµών.

#### **5.8.1 Τεχνικά χαρακτηριστικά**

Η εφαρµογή Daloradius είναι γραµµένη µε τη γλώσσα προγραµµατισµού php και javascript και µπορεί να αξιοποιήσει την βάση δεδοµένων Mysql. Η εφαρµογή αναπτύσσεται πάνω σε µια εγκατάσταση freeRadius Server έχοντας ως κορµό µία βάση δεδοµένων Mysql.

Στην υλοποίηση που έγινε για το TEI Χανίων ορισµένα από τα χαρακτηριστικά της εφαρµογής δεν χρησιµοποιήθηκαν µιας και η χρήστες µας βρίσκονται στην υπηρεσία καταλόγου LDAP και η διαχείριση γίνεται κεντρικά από άλλο τµήµα. Τα χαρακτηριστικά του Daloradius που χρησιµοποιήθηκαν αναφέρονται στην διαχείριση µέσω web της Mysql βάσης του FreeRadius Server και αφορούν την παρακολούθηση της κίνηση των χρηστών. Ορισµένα από αυτά αναφέρονται παρακάτω.

### **5.8.2 Παρακολούθηση χρηστών µέσω username**

Στην παρακολούθηση µέσω username εισάγουµε το username του χρήστη και η εφαρµογή µας επιστρέφει όλο το ιστορικό χρήσης του δικτύου από ένα ή περισσότερα Captive Portal (hotspots) βλέπε σχήµα 5.1

| dalo                                  |                |            |                            |                       | Radius Reporting, Billing and Management by Enginx |                        |                       |                          |                     | Search                   |                                 |
|---------------------------------------|----------------|------------|----------------------------|-----------------------|----------------------------------------------------|------------------------|-----------------------|--------------------------|---------------------|--------------------------|---------------------------------|
| Home<br>Management                    | Reports        |            | Accounting                 | <b>Billing</b>        | GIS                                                | Graphs                 | Help<br>Config        |                          |                     |                          |                                 |
| Custom Hotspot Maintenance<br>General |                |            |                            |                       |                                                    |                        |                       |                          |                     |                          | Welcome, administrator [logout] |
| ۵<br>Accounting                       |                |            |                            | Date Sort Accounting. |                                                    |                        |                       |                          |                     |                          |                                 |
| <b>Users Accounting</b>               |                |            |                            |                       |                                                    |                        |                       |                          |                     |                          |                                 |
| <b>User Accounting</b>                |                | CSV Export |                            |                       |                                                    |                        |                       |                          |                     |                          |                                 |
| stefank                               |                |            |                            |                       |                                                    |                        |                       |                          |                     |                          |                                 |
| <b>IP Accounting</b>                  |                |            | <b>ID</b> HotSpot Username | IP<br><b>Address</b>  | <b>Start Time</b>                                  | <b>Stop Time</b>       | <b>Total Time</b>     | <b>Upload</b><br>(Bytes) | Download<br>(Bytes) | Termination              | <b>NAS IP</b><br>Address        |
| 0.0.0.0                               |                |            | stefank                    | 192,168,0,4           | 2008-07-22<br>11:01:27                             | 2008-07-22<br>11:01:35 | 8 seconds             | 13.55 Kb                 | 5.64 Kb             | User-Request 192.168.0.1 |                                 |
| <b>NAS IP Accounting</b>              | $\overline{2}$ |            | stefank.                   | 192, 168, 0.4         | 2008-07-22<br>11:05:01                             | 2008-07-22<br>11:08:50 | 3 minutes, 49 seconds | 7.62 Mb                  | 440.25 Kb           | User-Request 192.168.0.1 |                                 |
| 0.0.0.0                               | 3 <sup>′</sup> |            | stefank                    | 192.168.0.5           | 2008-07-22<br>11:34:27                             | 2008-07-22<br>11:37:00 | 2 minutes, 33 seconds | 138.85 Kb                | 19.91 Kb            | NAS-Reboot               | 192.168.0.1                     |
| Date Accounting<br>username           | $\overline{4}$ |            | stefank                    | 192.168.0.2           | 2008-07-22<br>12:40:55                             | 2008-07-22<br>12:40:57 | 2 seconds             | 13.18 Kb                 | 5.34 Kb             | User-Request 192.168.0.1 |                                 |
| 2007-05-16<br>画                       | $\overline{5}$ |            | stefank                    | 192, 168, 0, 2        | 2008-07-22<br>12:57:00                             | 2008-07-22<br>13:11:04 | 14 minutes, 4 seconds | 1.59 Mb                  | 204.47 Kb           | NAS-Reboot               | 192.168.0.1                     |
| 2009-05-18<br>Fe                      | 6              |            | stefank                    | 192.168.0.2           | 2008-07-22<br>13:27:34                             | 2008-07-22<br>13:27:38 | 4 seconds             | 15.64 Kb                 | 5.58 Kb             | User-Request 192.168.0.1 |                                 |
| All Records                           | $\overline{7}$ |            | stefank                    | 192.168.0.2           | 2008-07-22<br>13:35:20                             | 2008-07-22<br>13:35:35 | 15 seconds            | 249.83 Kb                | 38.96 Kb            | User-Request 192.168.0.1 |                                 |
|                                       |                |            |                            |                       | 2008-07-22                                         | 2008-07-22             |                       |                          |                     |                          |                                 |

**Σχήµα 5.1** 

Εδώ βλέπουµε ότι εισάγοντας το username του χρήστη µας επιστέφει το χρόνο που άρχισε η σύνδεση του χρήστη, το χρόνο που τελείωσε, το συνολικό χρόνο, τον εισερχόµενο όγκο δεδοµένων, τον εξερχόµενο καθώς και το λόγο που τερµατίστηκε η σύνδεση.

### **5.8.3 Έλεγχος συνδεδεµένων χρηστών**

Πηγαίνοντας στο µενού Reports > online users µπορούµε να δούµε ποιοι χρήστες βρίσκονται συνδεδεµένοι και σε ποιο NAS (διακοµιστή πρόσβασης) ή Captive Portal. Σχήµα 5.2

| Management<br>Home       | Accounting<br>Reports                     | Billing GIS                                 | Graphs<br>Config    | Help                                     |                                 |
|--------------------------|-------------------------------------------|---------------------------------------------|---------------------|------------------------------------------|---------------------------------|
| General Logs Status      |                                           |                                             |                     |                                          | Welcome, administrator [logout] |
| ٠<br><b>Reports</b>      | Listing Online Users.                     |                                             |                     |                                          |                                 |
| <b>Users Reports</b>     |                                           |                                             |                     |                                          |                                 |
| <b>Online Users</b>      | Statistics Graph                          |                                             |                     |                                          |                                 |
| Last Connection Attempts |                                           |                                             |                     |                                          |                                 |
| Top User                 | <b>SELECT: ALL NONE</b><br>Clear Sessions |                                             |                     |                                          |                                 |
| $5^{\circ}$              |                                           |                                             |                     |                                          |                                 |
| bandwidth                | <b>Username</b>                           | <b>IP Address</b>                           | <b>Start Time</b>   | <b>Total Time</b>                        | <b>NAS IP Address</b>           |
| History                  | rigakis                                   | IP: 192,168,0.31<br>MAC: 00-0E-35-57-FD-E6  | 2009-03-20 08:34:03 | 58 days, 8 hours, 38 minutes, 49 seconds | 192.168.0.1                     |
|                          | rigakis                                   | IP: 192.168.0.217<br>MAC: 00-0E-35-57-FD-E6 | 2009-03-27 08:33:06 | 51 days, 8 hours, 39 minutes, 46 seconds | 192, 168, 0, 1                  |
| Search                   | $F$ H1282                                 | IP: 192.168.0.220<br>MAC: 00-21-27-CE-D0-70 | 2009-03-27 09:47:22 | 51 days, 7 hours, 25 minutes, 30 seconds | 192, 168, 0, 1                  |
|                          | eras.moreno                               | IP: 192,168,0.88<br>MAC: 00-11-D8-01-D1-7D  | 2009-04-29 09:57:27 | 18 days, 8 hours, 15 minutes, 25 seconds | 192, 168, 0, 1                  |
| Search                   |                                           |                                             | 2009-04-29 10:10:39 | 18 days, 8 hours, 2 minutes, 13 seconds  | 192, 168, 0, 1                  |
|                          | <b>D</b> jutien                           | IP: 192,168.0.238<br>MAC: 00-1D-E0-85-4C-87 |                     |                                          |                                 |

**Σχήµα 5.2** 

Η Σελίδα αυτή µας δείχνει τους online χρήστες, την διεύθυνση ΙΡ που έχουν πάρει στο δίκτυο του Captive Portal, το χρόνο έναρξης της σύνδεσης καθώς και τον συνολικό χρόνο που είναι online.

### **5.8.4 Αναζήτηση µε όγκο χρήσης δεδοµένων**

Η εφαρµογή Daloradius µε βάση τη γλώσσα προγραµµατισµού για web εφαρµογές php κάνει επεξεργασία των δεδοµένων της βάσης προσφέροντας πολλές δυνατότητες στον διαχειριστή του συστήµατος. Μια από αυτές τις δυνατότηες είναι και η επιλογή που δίνει για την παρακολούθηση των χρηστών που κάνουν υπερβολική χρήση των πόρων του δικτύου όπως βλέπουµε στο σχήµα 5.3

| Home<br><b>Management</b>       | <b>Reports</b> | Accounting        | <b>Billing</b>         | GIS                    | Help<br>Config<br>Graphs                   |                             |                        |                                 |                                 |
|---------------------------------|----------------|-------------------|------------------------|------------------------|--------------------------------------------|-----------------------------|------------------------|---------------------------------|---------------------------------|
| General Logs Status             |                |                   |                        |                        |                                            |                             |                        | Welcome, administrator [logout] |                                 |
| ۵<br>Reports                    |                | Top Users.        |                        |                        |                                            |                             |                        |                                 |                                 |
| <b>Users Reports</b>            |                |                   |                        |                        |                                            |                             |                        |                                 |                                 |
| Online Users                    |                |                   |                        |                        | <b>RECORDS</b>                             |                             |                        |                                 |                                 |
| <b>Last Connection Attempts</b> | Username       | <b>IP Address</b> | <b>Start Time</b>      | <b>Stop Time</b>       | <b>Total Time</b>                          | <b>Upload</b><br>(Bytes)000 | Download<br>(Bytes)000 | Termination                     | <b>NAS IP</b><br><b>Address</b> |
| Top User<br>5                   | nata           | 192.168.0.40      | 2009-03-23<br>18:23:00 | 2009-03-23<br>18:24:26 | 3 days, 2 hours, 22 minutes,<br>31 seconds | 1.85 Gb                     | 136.25 Mb              | User-Request 192.168.0.1        |                                 |
| bandwidth                       | cmarin         | 192.168.0.155     | 2009-03-17<br>14:59:46 | 2009-03-17<br>14:59:50 | 16 hours, 11 minutes, 9<br>seconds         | 339.29 Mb                   | 37.15 Mb               | User-Request 192.168.0.1        |                                 |
| History                         | nikos          | 192.168.0.2       | 2009-02-26<br>20:58:28 | 2009-02-26<br>21:09:05 | 5 hours, 39 minutes, 16<br>seconds         | 23,36 Mb                    | 5.05 Mb                | Lost-Carrier 192,168.0.1        |                                 |
|                                 | f14199         | 192.168.0.100     | 2009-03-31<br>11:14:36 | 2009-03-31<br>11:31:08 | 2 hours, 13 minutes, 42<br>seconds         | 18,34 Mb                    | 1.3 Mb                 | Lost-Carrier 192,168.0.1        |                                 |
| Search                          | hioupis        | 192.168.0.93      | 2009-05-08<br>14:05:44 | 2009-05-08<br>14:17:50 | 12 minutes, 6 seconds                      | 75.12 Kb                    | 36.24 Kb               | Idle-Timeout 192.168.0.1        |                                 |
| Search                          | el2369         | 192.168.0.2       | 2008-07-23<br>11:39:02 | 2008-07-23<br>11:45:35 | 27 minutes, 54 seconds                     | 7.64 Mb                     | 352.29 Kb              | User-Request 192.168.0.1        |                                 |
|                                 |                | 192.168.0.40      | 2008-10-22<br>16:20:53 | 2008-10-22<br>16:21:29 | 34 minutes, 34 seconds                     | 10.56 Mb                    | 845.77 Kb              | User-Request 192,168.0.1        |                                 |
|                                 | tf780          |                   |                        |                        |                                            |                             |                        |                                 |                                 |

**Σχήµα 5.3** 

Η σελίδα αυτή εκτός από τα στοιχεία που είδαµε στις προηγούµενες σελίδες µας παρέχει τη δυνατότητα να παρακολουθήσουµε το συνολικό όγκο χρήσης.

#### **5.8.5 Έλεγχος µε ηµεροµηνία**

Τέλος µια πολύ χρήσιµη δυνατότητα που έχουµε µέσω του daloradius είναι ο έλεγχος ενός χρήστη µε βάση την ηµεροµηνία σύνδεσης, Αυτό είναι πολύ χρήσιµο σε περιπτώσεις που δεν συµφωνεί ο πελάτης µε µια χρέωση ή όταν θέλουµε να δούµε ποιοι χρήστες ήταν online σε µια δεδοµένη χρονική στιγµή. Σχήµα 5.4

| dälö                                                                 |                |            |                            |                       |                        |                        |                       |           |           |                                 |                |
|----------------------------------------------------------------------|----------------|------------|----------------------------|-----------------------|------------------------|------------------------|-----------------------|-----------|-----------|---------------------------------|----------------|
| <b>Management</b><br>Home<br>Custom Hotspot Maintenance<br>General   | <b>Reports</b> |            | Accounting                 | <b>Billing</b>        | GIS                    | Graphs                 | Help<br>Config        |           |           | Welcome, administrator [logout] |                |
| ٠<br>Accounting<br><b>Users Accounting</b><br><b>User Accounting</b> |                | CSV Export |                            | Date Sort Accounting. |                        |                        |                       |           |           |                                 |                |
| username<br><b>IP Accounting</b>                                     |                |            |                            | IP                    |                        |                        |                       | Upload    | Download  |                                 | <b>NAS IP</b>  |
|                                                                      |                |            | <b>ID</b> HotSpot Username | <b>Address</b>        | <b>Start Time</b>      | Stop Time              | <b>Total Time</b>     | (Bytes)   | (Bytes)   | Termination                     | <b>Address</b> |
| 0.0.0.0                                                              | Ŧ              |            | stefank                    | 192,168,0.4           | 2008-07-22<br>11:01:27 | 2008-07-22<br>11:01:35 | 8 seconds             | 13.55 Kb  | 5.64 Kb   | User-Request 192.168.0.1        |                |
| <b>NAS IP Accounting</b><br>0.0.0.0                                  | $\overline{2}$ |            | stefank                    | 192, 168, 0.4         | 2008-07-22<br>11:05:01 | 2008-07-22<br>11:08:50 | 3 minutes, 49 seconds | 7.62 Mb   | 440.25 Kb | User-Request 192.168.0.1        |                |
| Date Accounting                                                      | $\overline{3}$ |            | stefank                    | 192,168,0.5           | 2008-07-22<br>11:34:27 | 2008-07-22<br>11:37:00 | 2 minutes, 33 seconds | 138.85 Kb | 19.91 Kb  | NAS-Reboot                      | 192, 168, 0, 1 |
| stefank                                                              | $\overline{a}$ |            | stefank                    | 192.168.0.2           | 2008-07-22<br>12:40:55 | 2008-07-22<br>12:40:57 | 2 seconds             | 13.18 Kb  | 5.34 Kb   | User-Request 192.168.0.1        |                |
| 2008-05-16<br>面                                                      | 5              |            | stefank                    | 192.168.0.2           | 2008-07-22<br>12:57:00 | 2008-07-22<br>13:11:04 | 14 minutes, 4 seconds | 1.59 Mb   | 204.47 Kb | NAS-Reboot                      | 192.168.0.1    |
| 2009-05-18<br>面                                                      | 6              |            | stefank                    | 192.168.0.2           | 2008-07-22<br>13:27:34 | 2008-07-22<br>13:27:38 | 4 seconds             | 15.64 Kb  | 5.58 Kb   | User-Request 192.168.0.1        |                |
| All Records                                                          | $\overline{7}$ |            | stefank                    | 192.168.0.2           | 2008-07-22<br>13:35:20 | 2008-07-22<br>13:35:35 | 15 seconds            | 249.83 Kb | 38.96 Kb  | User-Request 192.168.0.1        |                |
|                                                                      |                |            |                            |                       | 2008-07-22             | 2008-07-22             |                       |           |           |                                 |                |

**Σχήµα 5.4** 

Η αναζήτηση µέσω ηµεροµηνίας µπορεί να αποδώσει πολλά ενδιαφέροντα στοιχεία καθώς γίνεται εισάγοντας ένα εύρος ηµεροµηνίας και όχι µόνο µια συγκεκριµένη ηµέρα.

## **ΚΕΦΑΛΑΙΟ 6**

# **Έλεγχος λειτουργίας Προτάσεις - Συµπεράσµατα για την υλοποίηση στο Τ.Ε.Ι Κρήτης Παράρτηµα Χανίων**

### **6.1 Στρατηγική ελέγχων**

Ο έλεγχος της καλής λειτουργίας της υπηρεσίας, ουσιαστικά περιλαµβάνει την πιστοποίηση ότι οι radius servers τρέχουν κανονικά και ότι επιστρέφουν τα σωστά attributes για τους χρήστες. Εφόσον η υπηρεσία στηρίζεται για την πιστοποίηση των χρηστών και για την καταγραφή του accounting σε εξωτερικές υπηρεσίες (όπως η υπηρεσία ldap και οι διακοµιστές mysql), είναι απαραίτητο αν εµφανίζονται προβλήµατα να ερευνάται η πιθανότητα να υπάρχει πρόβληµα µε κάποια από αυτές τις υπηρεσίες.

Σε περίπτωση που οι υπηρεσίες αυτές λειτουργούν κανονικά και συνεχίζει να παρουσιάζεται πρόβληµα στη λειτουργία της υπηρεσίας, µπορεί να χρησιµοποιηθεί η λειτουργία 'Check Server' που παρέχεται από το εργαλείο web διαχείρισης (daloradius). Η λειτουργία αυτή θα πρέπει να είναι επιτυχής και να επιστρέψει τις σωστές τιµές για τα διάφορα radius attributes.

Σε περίπτωση που είναι ανεπιτυχής θα πρέπει να ελεγχθεί ότι η διεργασία του radius server τρέχει κανονικά και αν απαιτηθεί να γίνει επανεκκίνηση της.

 Σε περίπτωση που η λειτουργία επιστρέφει λάθος radius attributes θα πρέπει να ελεγχθεί είτε αν λειτουργεί κανονικά η υπηρεσία καταλόγου, είτε αν έχει γίνει κάποια αλλαγή στη διαµόρφωση της υπηρεσίας που δεν έχει

ανακοινωθεί. Πέραν των παραπάνω, καλό είναι να γίνεται έλεγχος της διαθέσιµης χωρητικότητας στους δίσκους στους οποίους κρατούνται τα logs της υπηρεσίας καθώς και στους δίσκους στους οποίους αποθηκεύονται οι πίνακες της mysql βάσης.

### **6.2 Αντιµετώπιση προβληµάτων χρηστών**

Σε περίπτωση που ο χρήστης αναφέρει πρόβληµα µε το password του, µέσα από την κεντρική σελίδα διαχείρισης του χρήστη στο περιβάλλον daloRadius, µπορούν να αντληθούν χρήσιµες πληροφορίες για το χρήστη. Θα πρέπει να δοθεί ιδιαίτερη προσοχή στο πεδίο 'Useful User Description' το οποίο εάν ο κωδικός του χρήστη έχει ξεπεράσει τα όρια χρήσης ή είναι κλειδωµένος θα είναι κόκκινο και θα περιέχει ανάλογο κείµενο περιγραφής.

Σε περίπτωση που το πεδίο αυτό δεν περιέχει κάποια χρήσιµη πληροφορία, θα πρέπει να ελέγχεται η σελίδα που περιέχει το accounting του χρήστη. Εάν υπήρξε πρόβληµα στις τελευταίες συνδέσεις του χρήστη, τότε οι αντίστοιχες εγγραφές θα εµφανίζονται µε κόκκινο χρώµα, ενώ ο λόγος της αποτυχίας θα εµφανίζεται στο πεδίο 'terminate cause'. Συνήθεις περιπτώσεις προβληµάτων είναι:

- Αποτυχηµένο password
- Υπέρβαση ορίου χρήσης (ηµερήσιου, εβδοµαδιαίου κτλ)
- Πολλαπλή πρόσβαση
- Κλήση έξω από επιτρεπόµενο διάστηµα

Στην περίπτωση που το πρόβληµα έχει να κάνει µε το password του χρήστη από την κεντρική σελίδα διαχείρισης, µπορεί να γίνει επαλήθευση του password, ενώ από τη σελίδα δοκιµών ('Test User') µπορεί να γίνει επαλήθευση της διαδικασίας login, όπως αυτή λαµβάνει χώρα στον radius server.

Το σύστηµα κρατάει εγγραφές µε τα bad logins του συστήµατος στο αρχείο radius.log. Στο αρχείο αυτό αποθηκεύονται οι περιπτώσεις:

- Αποτυχηµένης πιστοποίησης του χρήστη (login incorrect).
- Πολλαπλής πρόσβασης (multiple login).
- Υπέρβασης του ηµερήσιου/εβδοµαδιαίου διαθέσιµου χρόνου.
- Κλήσεις έξω από το επιτρεπτό χρονικό διάστηµα.

 Στις περιπτώσεις αυτές, είναι δυνατόν παράλληλα να γίνεται και αντίστοιχη εγγραφή στον πίνακα radacct. Αυτό µπορεί να επιτευχθεί µε τη χρήση του utility log\_badlogins που περιλαµβάνεται στο πακέτο daloRadius. Το utility αυτό είναι γραµµένο σε perl και απαιτεί το module Date::Manip. Επιπλέον στο ίδιο το script θα πρέπει να έχουν ενηµερωθεί οι εξής µεταβλητές:

- \$domain: Η µεταβλητή αυτή περιέχει το domain στο οποίο βρίσκονται οι access servers. Επειδή στο radius.log οι access servers καταγράφονται µε το shortname είναι απαραίτητο να είναι γνωστό και το domain στο οποίο ανήκουν προκειµένου στη συνέχεια να µπορεί να προσδιοριστεί η IP τους. Με άλλα λόγια θα πρέπει για κάθε access server το \$shortname . \$domain να αντιστοιχεί σε µία IP.
- *\$mysql*: To path του mysql utility της MySQL.
- *\$tmpfile*: Το path στο οποίο θα καταγράφεται το sql script με το οποίο γίνεται η ενηµέρωση του MySQL server. Για κάθε MySQL server προστίθεται το hostname του στο τέλος του ονοµάτος του αρχείου. Κατά αυτόν τον τρόπο ακόµα και αν ένας MySQL server δεν

αποκρίνεται το log\_badlogins θα συνεχίσει να καταγράφει τα δεδοµένα στους υπολοιπους servers, ενώ µόλις ο server επανέλθει θα του αποσταλούν όλα τα δεδοµένα.

Πέραν των παραπάνω είναι απαραίτητο να έχουν οριστεί συγκεκριµένες τιµές σε διάφορες µεταβλητές στο αρχείο admin.conf του daloRadius, αλλά αυτό δεν περιλαµβάνεται στην παρούσα τεκµηρίωση. Η µορφή που θα έχουν τα αντίστοιχα accounting records είναι StartTime = StopTime, SessionTime=0 και terminateCause την αιτία του bad login. Οι εγγραφές αυτές είναι προσβάσιµες από την εφαρµογή web διαχείρισης daloRadius όπως περιγράφεται στην τεκµηρίωση της εφαρµογής.

#### **6.3 Πολιτική Ασφάλειας**

To RADIUS πρωτόκολλο, εκ φύσεως προσφέρει ασφαλή τρόπο µεταφοράς των ευαίσθητων δεδοµένων των χρηστών (passwords), καθώς γίνεται κρυπτογράφηση στα δεδοµένα αυτά µε χρήση του secret key επικοινωνίας radius server <-> access server (NAS). Επίσης, κατά την πιστοποίηση του χρήστη απο τον LDAP είναι δυνατόν να δηµιουργείται ασφαλές κανάλι επικοινωνίας SSL µέσω του οποίου να γίνεται η αποστολή του username/password του χρήστη για την πιστοποίηση του.

Επιπλέον, είναι απαραίτητο να επιτρέπονται αιτήσεις µόνο από συγκεκριµένους πελάτες, οι οποίοι και θα είναι καταγραµµένοι στο αρχείο clients.conf, όπως προαναφέρθηκε. Οι πελάτες αυτοί θα πρέπει να είναι µόνο οι access servers οι οποίοι χρησιµοποιούν το RADIUS server για λειτουργίες AAA, το localhost, καθώς και όποιοι άλλοι πελάτες είναι δυνατόν να κάνουν ερωτήσεις στο RADIUS server, όπως για παράδειγµα ο υπολογιστής στον οποίο είναι εγκατεστηµένη η εφαρµογή web based διαχείρισης daloRadius.

Καλό θα ήταν να αποκλειστεί µέσω ACIs στους αντίστοιχους δροµολογητές η δυνατότητα αποστολής RADIUS πακέτων στο διακοµιστή

από πελάτες πέραν των ήδη γνωστών.

# **6.4 Αντίγραφα ασφαλείας**

Η πολιτική αντιγράφων ασφαλείας θα πρέπει να είναι η εξής:

- ∆ηµιουργία αντίγραφου ασφαλείας της αρχικής εγκατάστασης, αµέσως µετά το πέρας της εγκατάστασης.
- ∆ιατήρηση αντιγράφων ασφαλείας του καταλόγου που περιέχει τα αρχεία διαµόρφωσης της υπηρεσίας (etc/raddb) κάθε εβδοµάδα σε βάθος ενός µήνα.
- Καθηµερινή δηµιουργία αντιγράφων ασφαλείας των αρχείων dbm των ηµερήσιων/εβδοµαδιαίων µετρητών προκειµένου η απώλεια τους να µην επηρεάσει την υπηρεσία.

# **6.5 Ειδικά Θέµατα**

### **6.5.1 Multilink δυνατότητες των χρηστών**

∆ύο attributes στον LDAP ορίζουν τις Multilink δυνατότητες του κάθε χρήστη: Το Port-Limit και το Simultaneous-Use. Το πρώτο ορίζει πόσα κανάλια µπορεί να ανοίξει ο χρήστης. Το δεύτερο ορίζει τον αριθµό των logins που µπορεί να κάνει συγχρόνως ο κάθε χρήστης. Εάν ο χρήστης συνδέεται µε multilink και αιτεί αριθµό καναλιών µικρότερο ή ίσο απο το Port-Limit που αντιστοιχεί στο χρήστη τότε η αίτηση του γίνεται αποδεκτή.

#### **6.5.2 ∆υνατότητα αντιµετώπισης RADIUS Server Fail Over**

Η παρούσα υλοποίηση αξιοποιεί έναν Radius Server είναι δυνατόν όµως να εγκατασταθούν παραπάνω από ένας RADIUS servers προκειµένου να επιτευχθεί µεγαλύτερη διαθεσιµότητα από την υπηρεσία.

Πέραν των ίδιων των εξυπηρετητών RADIUS είναι απαραίτητο να υπάρχει υψηλή διαθεσιµότητα και στις χρησιµοποιούµενες βάσεις, δηλαδή στη βάση του RADIUS καί στη βάση της MySQL. Αναφορικά µε τη βάση LDAP µπορεί να υλοποιηθεί replication στην υπηρεσία χρησιµοποιώντας τις δυνατοτήτες που προσφερουν τα αντίστοιχα πακέτα λογισµικού. Ως αναφορά την MySQL (δηλαδή το accounting) είναι δυνατόν να χρησιµοποιηθούν οι δυνατότητες που προσφέρει ο ίδιος ο freeradius για αυτή τη λειτουργία. Πιο συγκεκριµένα στο distribution του freeradius περιλαµβάνεται και το utility radrelay.

Η λειτουργία του παραπάνω προγράµµατος. είναι να διαβάζει συνεχώς

ένα accounting detail αρχείο και να στέλνει τα δεδοµένα που περιλαµβάνονται σε αυτό, σε έναν αποµακρυσµένο RADIUS server. Αν ληφθεί επιβεβαίωση για τα δεδοµένα, τότε αυτά διαγράφονται από το αντίστοιχo detail αρχείο. Κατά αυτόν τον τρόπο, εφόσον ο αποµακρυσµένος εξυπηρετητής αποκρίνεται κανονικά, το detail αρχείο θα έχει µηδενικό µέγεθος. Αν σταµατήσει να αποκρίνεται, τότε το πρόγραµµα απλώς προσπαθεί συνεχώς να στείλει τα αντίστοιχα δεδοµένα, ενώ το detail αρχείο αυξάνει σε µέγεθος καθώς προστίθενται νέα accounting δεδοµένα. Με άλλα λόγια, ακόµα και αν ένας αποµακρυσµένος εξυπηρετητής δεν είναι διαθέσιµος, πάλι το accounting θα είναι συγχρονισµένο. Αν και στους δύο εξυπηρετητές λειτουργεί ένα αντίστοιχο πρόγραµµα, τότε όποιος εξυπηρετητής και αν εξυπηρετεί την υπηρεσία, το accounting θα παραµένει συγχρονισµένο µεταξύ τους. Το πρόγραµµα αυτό είναι αρκετά έξυπνο για να αποφεύγει ατέρµονα loops.

Ουσιαστικά λοιπόν, θα πρέπει σε κάθε RADIUS server να προστεθεί ένα instance του detail module ως εξής:

```
 detail { 
       detailfile = ${radacctdir}/detail 
     locking = yes detailperm = 0600 
 }
```

```
accounting {
```
.......

```
 detail
```
}

Επιπλέον θα πρέπει να εκτελεστεί το radrelay utility ως εξής:

/usr/local/radiusd/bin/radrelay -a /var/radiusd/log/radacct -S /usr/local/radiusd/etc/raddb/radrelay.secret -r <remote\_radius\_server> detail"

Το αρχείο radrelay.secret θα πρέπει να περιέχει το secret του RADIUS server.

#### **6.5.4 Συστάσεις περί της MySQL**

Συνιστάται ιδιαίτερα αν το accounting που θα διατηρείται στην MySQL, είναι µεγαλύτερο από µερικές χιλιάδες rows, να χρησιµοποιούνται InnoDB tables αντί για MyISAM tables, καθώς το table level locking των τελευταίων µπορεί να δηµιουργήσει µεγάλα προβλήµατα απόδοσης, ιδιαίτερα αν παράλληλα µε την λειτουργία του RADIUS server εκτελούνται µεγάλα queries στη βάση µέσα από εργαλεία όπως το daloradius.

Επιπλέον, συνίσταται η δηµιουργία ενός πρόσθετου multi column index που να περιλαµβάνει τα attributes UserName και AcctStopTime. Αυτό µπορεί να αυξήσει την απόδοση αν χρησιµοποιείται το sql module στο session section, καθώς και στα queries που εκτελούνται από το Daloradius.

### **6.5.5 Πρόσθετες απαιτήσεις από την υπηρεσία καταλόγου LDAP**

Το λογισµικό δε θέτει ιδιαίτερες από την υπηρεσία καταλόγου. Βασική απαίτηση, είναι να έχει προστεθεί η κλάση radiusprofile µε τα αντίστοιχα attributes στο LDAP schema. Επιπλέον, είναι προτεινόµενο το attribute uid να είναι indexed, προκειµένου να γίνονται γρήγορα οι αναζητήσεις για χρήστες, ενώ επιπλέον αν χρησιµοποιούνται και LDAP groups προτείνεται να είναι indexed το αντίστοιχο attribute που περιέχει το όνοµα του group (συνήθως το cn).

Κατά την εκκίνηση του radius server, το ldap module δηµιουργεί ένα connection pool από συνδέσεις προς τον ldap server (όπως αυτές έχουν οριστεί µε το directive ldap\_connections\_num). Αυτές οι συνδέσεις χρησιµοποιούνται στη συνέχεια σε κάθε access-request. Για κάθε αίτηση πραγµατοποιείται µία αναζήτηση στον ldap, προκειµένου µε βάση το username του χρήστη να προσδιοριστεί το DN της εγγραφής του στον ldap και να εξαχθούν τα αντίστοιχα radius attributes που µπορεί να περιέχονται σε αυτή. Σε περίπτωση που έχουν ενεργοποιηθεί οι αντίστοιχες δυνατότητες, πραγµατοποιούνται επιπλέον αναζητήσεις για τα Default/User/Regular Profiles. Κατά συνέπεια, κάθε access-request συνεπάγεται το λιγότερο μία αναζήτηση στον εξυπηρετητή ldap, ενώ µπορεί τελικά να πραγµατοποιηθούν µέχρι και άλλες δύο επιπλέον αναζητήσεις. Το ldap module, δεν λαµβάνει µέρος στην επεξεργασία των accounting-requests και έτσι δεν δηµιουργεί κανένα επιπλέον φόρτο στην επεξεργασία του accounting.

Τέλος, εφόσον έχει ενεργοποιηθεί το authentication µέσω ldap, το ldap module θα ανοίξει μία νέα ldap σύνδεση για κάθε αίτηση, προκειμένου να γίνει η ταυτοποίηση του password του χρήστη. Κάτι τέτοιο, προφανώς, συνεπάγεται αύξηση του χρόνου εξυπηρέτησης κάθε αίτησης, καθώς στο χρόνο εξυπηρέτησης προστίθεται το connection overhead. Εναλλακτικά, ο διαχειριστής µπορεί να ενεργοποιήσει την εξαγωγή των passwords του χρήστη από το ldap module και να χρησιµοποιήσει το PAP module για τη φάση του authentication.

# **Παράρτηµα Ι**

## **Πρότυπα**

- RFC 2881: Network Access Server
- RFC 2058: RADIUS Packet Format
- RFC 2865: Remote Authentication Dial In User Service (RADIUS)
- RFC 2866: RADIUS Accounting
- RFC 2869: RADIUS Extensions
- RFC 4510: Lightweight Directory Access Protocol (LDAP)

# **Βιβλιογραφία**

- 1) Implementing NAP and NAS Security Technologies Daniel V. Hoffman εκδόσεις Safari Books
- 2) RADIUS Securing Public Access to Private Resources Jonathan Hassell εκδόσεις O' Reilly
- 3) LDAP System Administration Gerald Carter εκδόσεις O' Reilly
- 4) NAS(Network Access Server):

http://www.linktionary.com/n/nas\_server.html

5) Λογισµικό Coova Chilli:

Υλοποίηση Captive Portal και Radius Server για εξουσιοδοτηµένη πρόσβαση στο δίκτυο του ΤΕΙ Κρήτης Παραρτήµατος Χανίων

http://coova.org/wiki/index.php/CoovaChilli

6) Λογισµικό Freeradius:

http://www.freeradius.org/

- 7) Daloradius Web περιβάλλον διαχείρισης: http://www.sourceforge.net/projects/daloradius/
- 8) Βάση δεδοµένων MySQL: MySQL Database: http://www.mysql.com/
- 9) Υπηρεσία Καταλόγου Ε∆ΕΤ:

http://ds.grnet.gr/technical.php

## **Ορολογία**

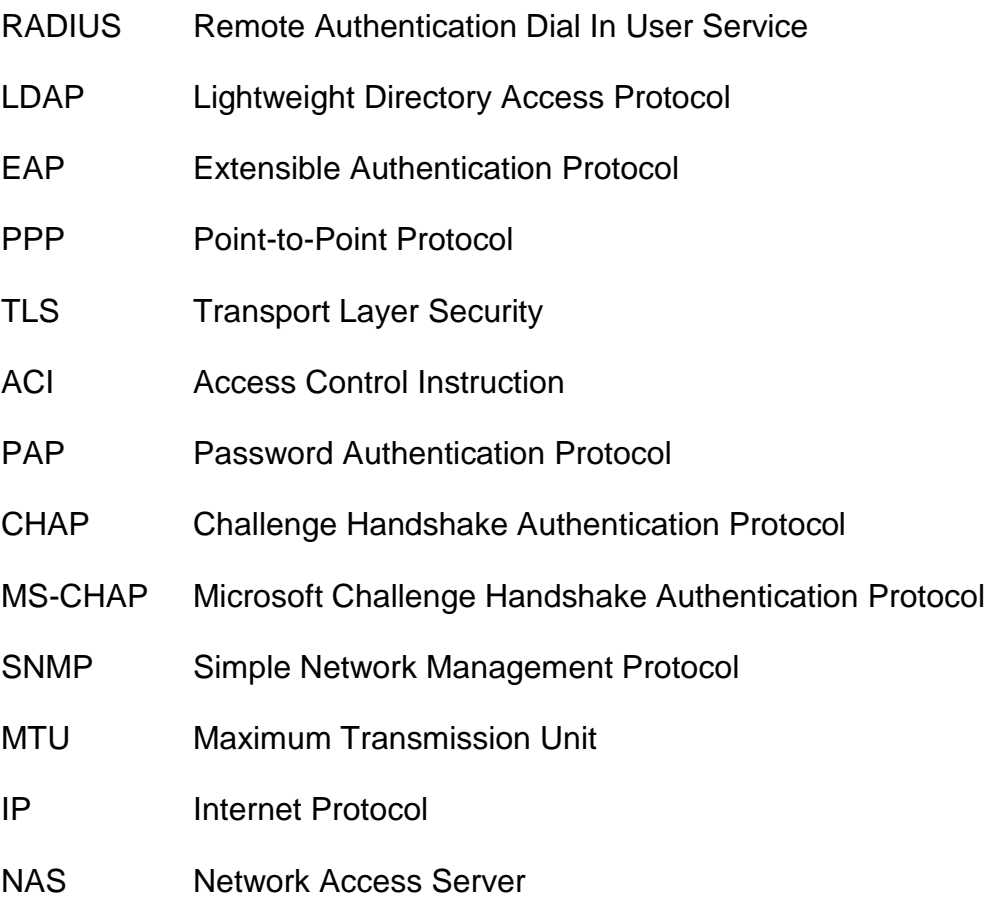

Υλοποίηση Captive Portal και Radius Server για εξουσιοδοτηµένη πρόσβαση στο δίκτυο του ΤΕΙ Κρήτης Παραρτήµατος Χανίων

### SHA1 Secure Hash Algorithm Ver1

MD5 Message Digest 5